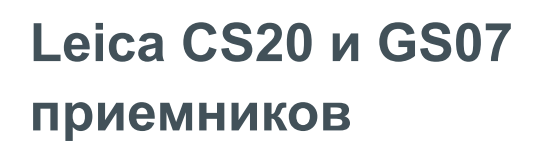

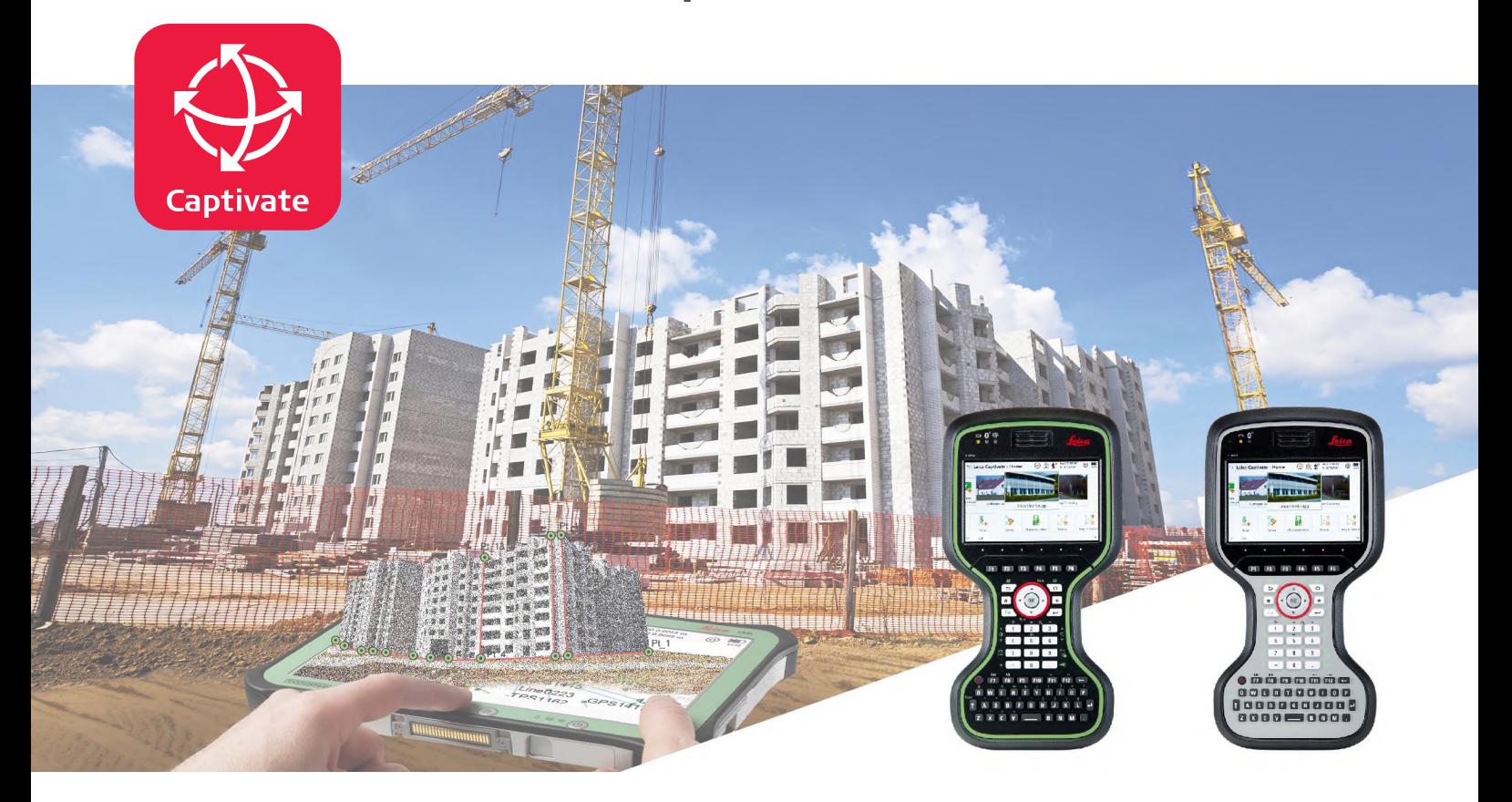

Руководство пользователя **Версия 2.2 Русский язык**

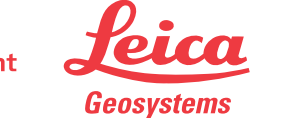

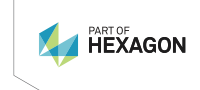

- when it has to be right

# **Введение**

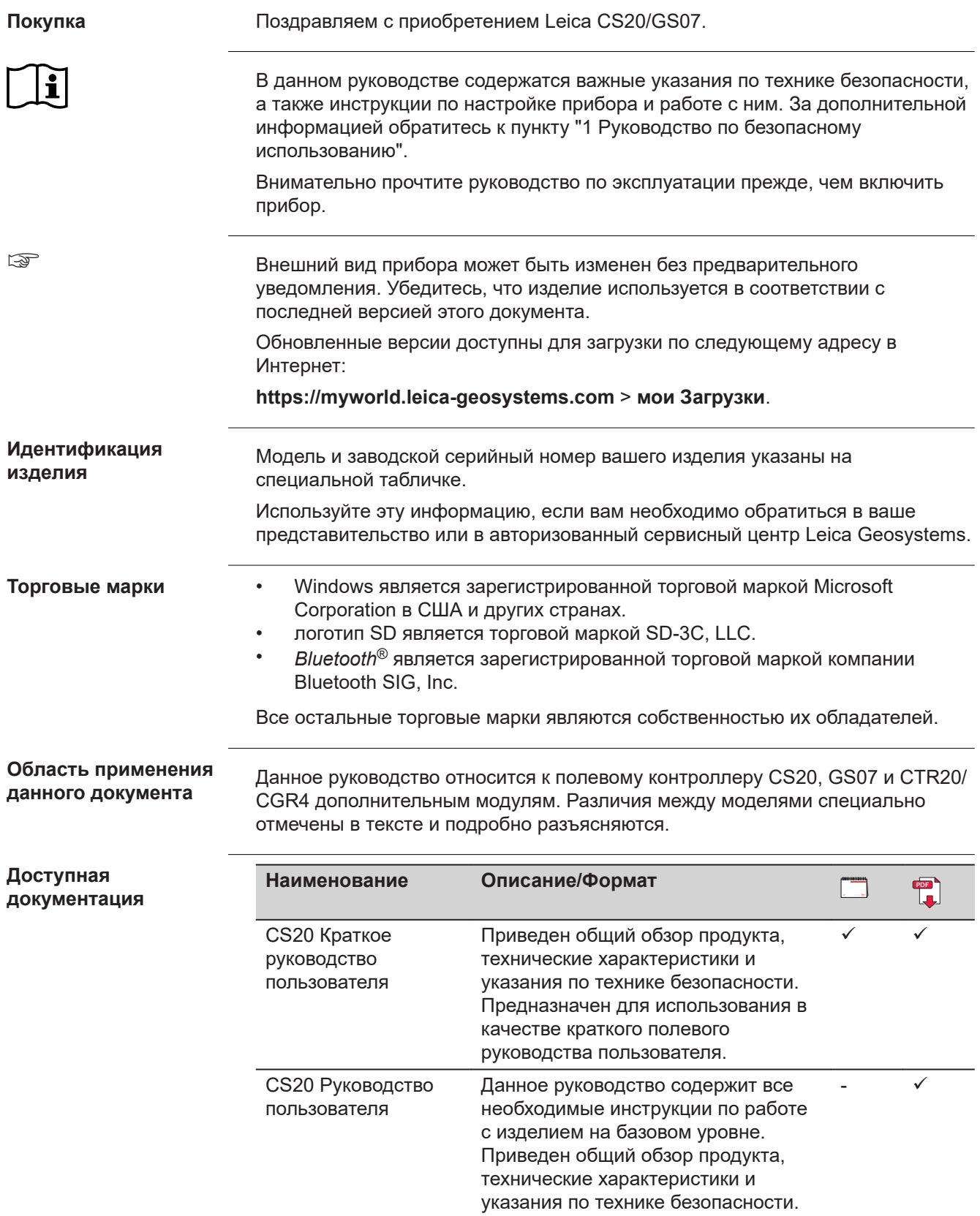

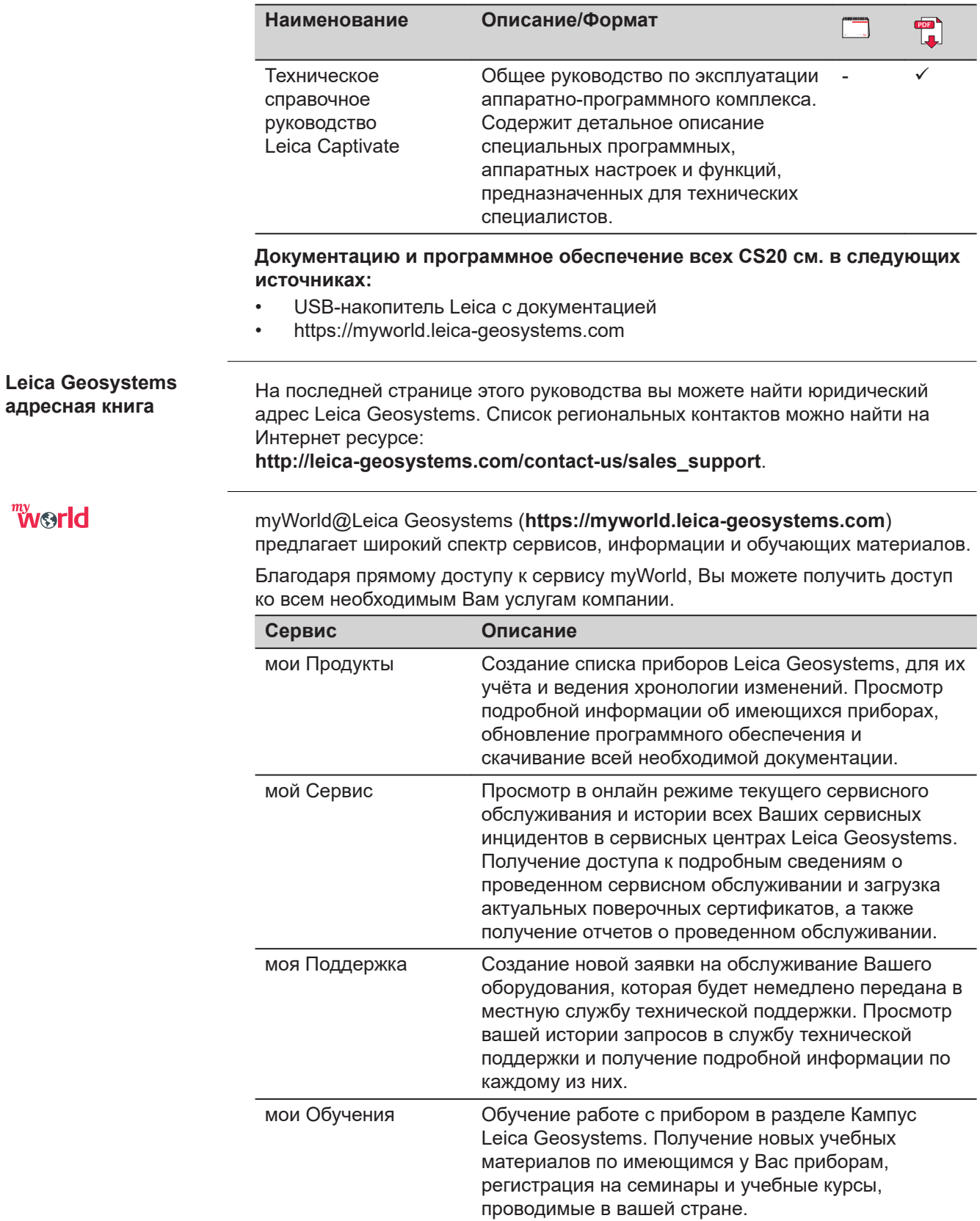

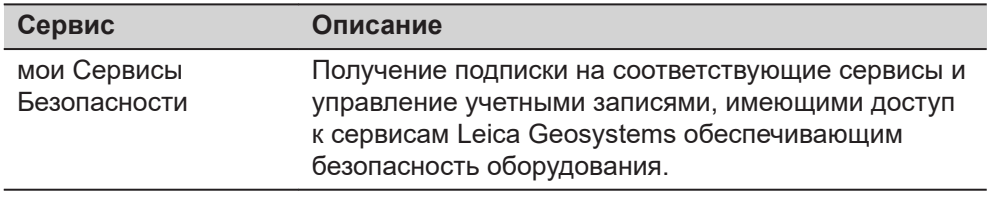

# **Содержание**

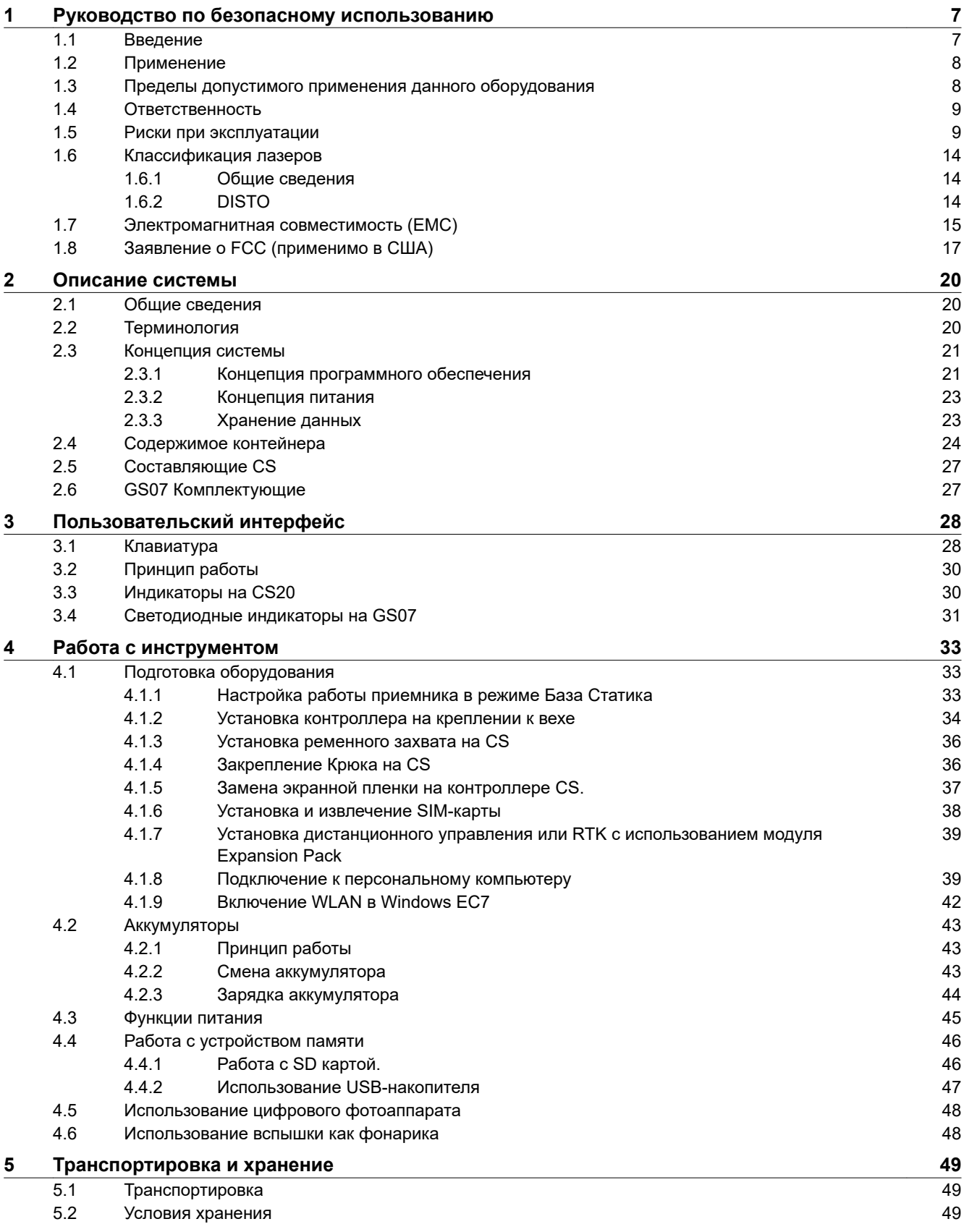

## [5.3](#page-48-0) [Просушка и очистка](#page-48-0) [49](#page-48-0) **[6](#page-50-0) [Технические характеристики](#page-50-0) [51](#page-50-0)** [6.1](#page-50-0)  $CS20$  [51](#page-50-0)  $6.2$  [GS07](#page-52-0)  $53$ [6.2.1](#page-52-0) [Характеристики слежения за спутниками](#page-52-0) [53](#page-52-0) [6.2.2](#page-53-0) [Точность](#page-53-0) [54](#page-53-0) [6.2.3](#page-53-0) [Технические характеристики](#page-53-0) [54](#page-53-0) [6.3](#page-55-0) [Соответствие национальным стандартам](#page-55-0) [56](#page-55-0) [6.3.1](#page-55-0) [Изделия без использования радиосвязи](#page-55-0) [56](#page-55-0)  $6.3.2$  [CS20](#page-55-0) [56](#page-55-0) [6.3.3](#page-58-0) [GS07](#page-58-0) [59](#page-58-0) [6.3.4](#page-59-0) [CTR20](#page-59-0) [60](#page-59-0)  $6.3.5$  [CGR4](#page-60-0) [61](#page-60-0).1 and  $61$ **[7](#page-61-0) [Лицензионное соглашение о программном обеспечении](#page-61-0) [62](#page-61-0) Приложение A [Схема контактов и разъемов](#page-62-0) [63](#page-62-0)**  $A.1$  [CS20](#page-62-0) [63](#page-62-0)  $A.2$  [GS07](#page-62-0) [63](#page-62-0)

<span id="page-6-0"></span>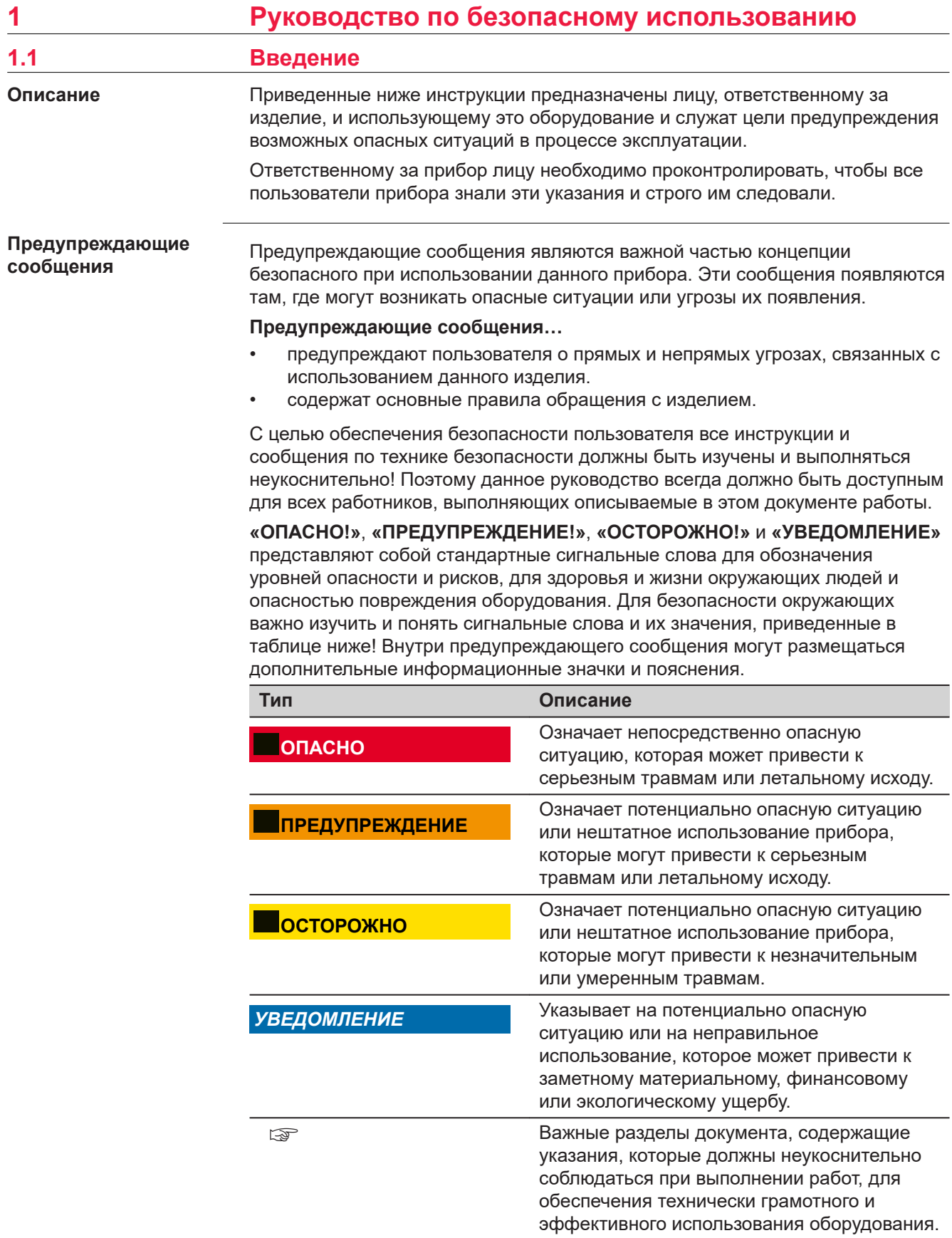

**Contract Contract** 

<span id="page-7-0"></span>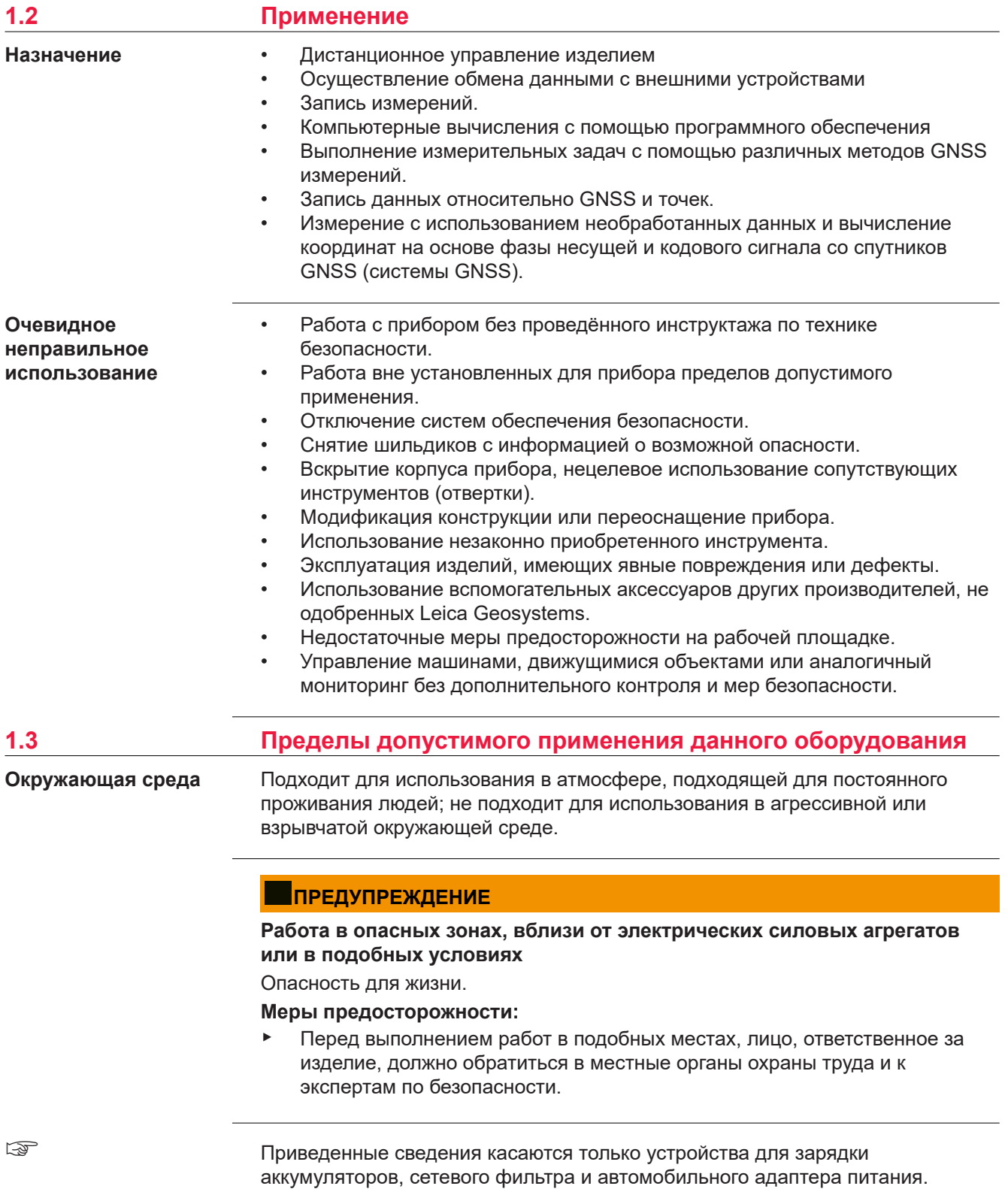

Должны использоваться только в сухих местах; запрещается эксплуатировать в неблагоприятных условиях.

<span id="page-8-0"></span>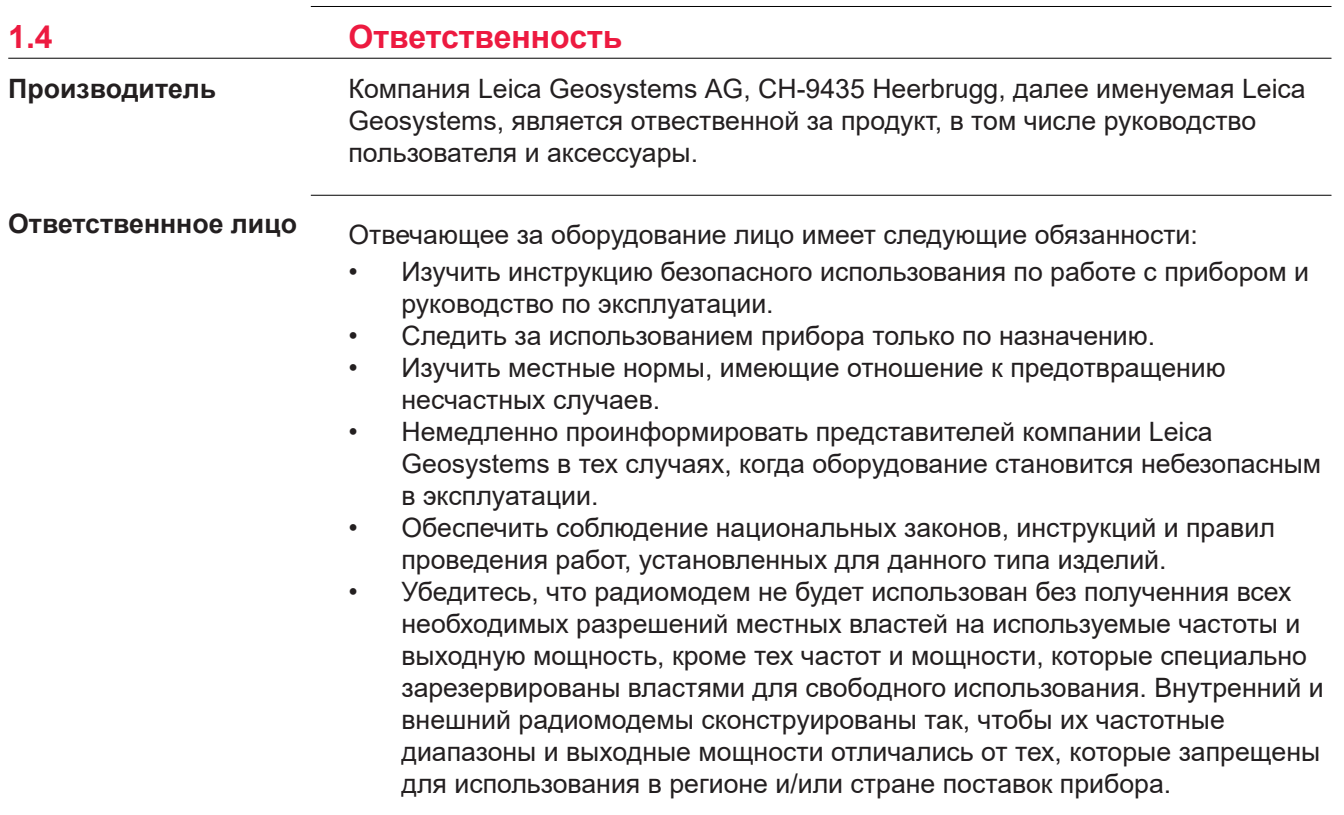

## **1.5 Риски при эксплуатации**

## **ОПАСНО**

### **Опасность поражения электрическим током**

Вследствие опасности поражения электрическим током, опасно использовать вешки, нивелирные рейки и удлинители вблизи электросетей и силовых установок, таких как линии электропередач или силовые линии железных дорог.

#### **Меры предосторожности:**

▶ Держитесь на безопасном расстоянии от линий электропередач. При необходимости работы в таких условиях, обратитесь к лицам, ответственным за обеспечение безопасности работ, и следуйте их указаниям.

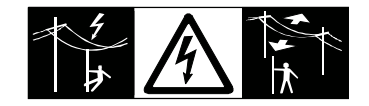

## **Отвлекающие факторы / утрата внимания**

Во время динамического использования, например при разбивке отметок, существует опасность возникновения несчастных случаев, например, если оператор отвлекся от окружающих условий, таких как окружающие препятствия, проводимые в непосредственной близости земляные работы или транспортное движение.

#### **Меры предосторожности:**

▶ Лицо, ответственное за прибор, обязано предупредить пользователей о всех возможных рисках.

## **ПРЕДУПРЕЖДЕНИЕ**

#### **Недостаточные меры предосторожности на рабочей площадке**

Это может привести к возникновению опасных ситуаций, например при движении транспорта на строительной площадке, или возле промышленных сооружений.

#### **Меры предосторожности:**

- ▶ Убедитесь, что место проведения работ защищено от возможных опасностей.
- Придерживайтесь правил безопасного проведения работ.

## **ОСТОРОЖНО**

### **Принадлежности, не закрепленные надлежащим образом**

Если принадлежности, используемые при работе с оборудованием, не отвечают требованиям безопасности, и продукт подвергается механическим воздействиям, например, ударам или падениям, то возможно повреждение изделия и травмирование оператора.

#### **Меры предосторожности:**

- При установке изделия убедитесь в том, что аксессуары правильно подключены, установлены и надежно закреплены в штатном положении.
- Не подвергайте прибор механическим перегрузкам.

## **ПРЕДУПРЕЖДЕНИЕ**

#### **Неправильное крепление внешней антенны**

Неверное закрепление внешней антенны на машине создает риск повреждения оборудования в результате механических воздействий вибрации, потоков воздуха. Что, в свою очередь, может привести к несчастным случаям.

#### **Меры предосторожности:**

▶ Надежно закрепляйте внешнюю антенну. Внешняя антенна должна быть дополнительно закреплена, например с помощью тросика. Убедитесь, что крепежные элементы установлены правильно и способны безопасно выдерживать вес внешней антенны (> 1 кг).

#### **Удар молнией**

Если изделие используется с дополнительными аксессуарами, например, мачтами, рейками, шестами, то увеличится риск поражения молнией.

#### **Меры предосторожности:**

Не используйте изделие во время грозы.

## **ОПАСНО**

#### **Опасность поражения молнией**

Если приемник используется с применением различных вех, реек и т.п., возрастает риск поражения молнией. Опасно также работать вблизи высоковольтных ЛЭП. Молнии и касания электропроводов могут привести к несчастным случаям и даже к летальному исходу.

#### **Меры предосторожности:**

- ▶ Не рекомендуется эксплуатировать прибор во время грозы во избежание попадания молнии.
- ▶ Убедитесь, что находитесь на безопасном расстоянии от электрических узлов. Не используйте прибор при работе рядом с ЛЭП. Если работать в таких условиях все же необходимо, обратитесь к лицам, ответственным за безопасность работ в таких местах, и строго выполняйте их указания.
- ▶ Если оборудование должно быть постоянно установлено в открытых местах, настоятельно рекомендуется использовать молниеотводы. Пример возможной организации грозозащиты оборудования приведен ниже. Обязательно следуйте нормам и правилам по установке молниеотводов, принятым в вашей стране. Такие работы должны выполняться сертифицированным специалистом.
- Для предотвращения повреждений от непрямых ударов молнии (скачки напряжения), антенну, источники питания и модемы рекомендуется оснащать соответствующими средствами защиты, такими как, например, грозозащитный разрядник. Такие работы должны выполняться сертифицированным специалистом.
- Если возможна гроза или инструмент длительное время не эксплуатируется, извлекайте из него элементы питания и отключайте все кабели.

## **ПРЕДУПРЕЖДЕНИЕ**

## **Ненадлежащие механические воздействия на аккумуляторы изделия**

Во время транспортировки, хранения или утилизации аккумуляторов, при неблагоприятных условиях может возникнуть риск возгорания.

#### **Меры предосторожности:**

- ▶ Перед перевозкой или утилизацией продукта необходимо полностью разрядить батареи.
- ▶ При транспортировке или перевозке батарей лицо, ответственное за прибор, должно убедиться в том, что при этом соблюдаются все национальные и международные требования к таким операциям.
- Перед транспортировкой рекомендуется связаться с представителями компании, которая будет этим заниматься.

### **Воздействие на аккумулятор высоких механических перегрузок, высокой температуры или погружение в жидкость**

Подобные воздействия могут привести к утечке электролита, возгоранию или взрыву аккумулятора.

#### **Меры предосторожности:**

▶ Оберегайте аккумуляторы от ударов и высоких температур. Не роняйте и не погружайте их в жидкости.

## **ПРЕДУПРЕЖДЕНИЕ**

#### **Короткое замыкание контактов электропитания**

Короткое замыкание полюсов батарей может привести к сильному нагреву и вызвать возгорание с риском нанесения травм, например при хранении или переноске аккумулятора в кармане, где полюса могут закоротиться в результате контакта с ювелирными украшениями, ключами, металлизированной бумагой и другими металлическими предметами.

#### **Меры предосторожности:**

Следите за тем, чтобы контакты аккумулятора не замыкались вследствие контакта с металлическими объектами.

#### **При электропитании от сети переменного тока:**

#### **ПРЕДУПРЕЖДЕНИЕ**

Если устройство не заземлено, то возможно получение серьезной травмы, в т. ч. со смертельным исходом.

#### **Меры предосторожности:**

▶ Чтобы избежать электрического удара, заземлите кабель питания и электрическую розетку.

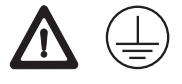

☞

Приведенные сведения касаются только устройства для зарядки аккумуляторов, сетевого фильтра и автомобильного адаптера питания.

## **ПРЕДУПРЕЖДЕНИЕ**

**Поражение электрическим током при использовании прибора в условиях повышенной влажности и других экстремальных условиях** При намокании прибора возможен удар током.

#### **Меры предосторожности:**

- ▶ Если прибор намокнет, его дальнейшее использование недопустимо!
- ▶ Используйте прибор только в сухих местах, например в здании или в автомобиле.

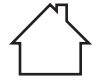

Защищайте прибор от влаги.

## **Несанкционированное вскрытие изделия**

Любое из указанных ниже действий может привести к получению электрического удара:

- Прикосновение к внутренним компонентам, находящимся под напряжением;
- Использование прибора после неквалифицированного устранения неисправностей

#### **Меры предосторожности:**

- ▶ Не открывайте прибор самостоятельно!
- Только работники авторизованных сервисных центров компании Leica Geosystems уполномочены заниматься ремонтом изделия.

## **ПРЕДУПРЕЖДЕНИЕ**

#### **Ненадлежащая утилизация**

При неправильном обращении с оборудованием возможны следующие последствия:

- Возгорание полимерных компонентов может приводить к выделению ядовитых газов, опасных для здоровья.
- Механические повреждения или сильный нагрев аккумуляторов способны привести к их взрыву и вызвать отравления, ожоги и загрязнение окружающей среды.
- Несоблюдение техники безопасности при эксплуатации оборудования может привести к нежелательным последствиям для Вас и третьих лиц.

#### **Меры предосторожности:**

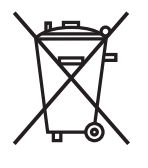

Прибор не должен утилизироваться вместе с бытовыми отходами.

Не избавляйтесь от инструмента ненадлежащим образом, следуйте национальным правилам утилизации, действующим в Вашей стране.

Не допускайте неавторизованный персонал к оборудованию.

Сведения об очистке изделия и о правильной утилизации отработанных компонентов можно получить у поставщика оборудования Leica Geosystems.

## **ПРЕДУПРЕЖДЕНИЕ**

#### **Неправильно отремонтированное оборудование**

Риск травмирования оператора или повреждения оборудования из-за отсутствия необходимых навыков при ремонте изделия.

## **Меры предосторожности:**

Только работники авторизованных сервисных центров Leica Geosystems уполномочены заниматься ремонтом изделия.

<span id="page-13-0"></span>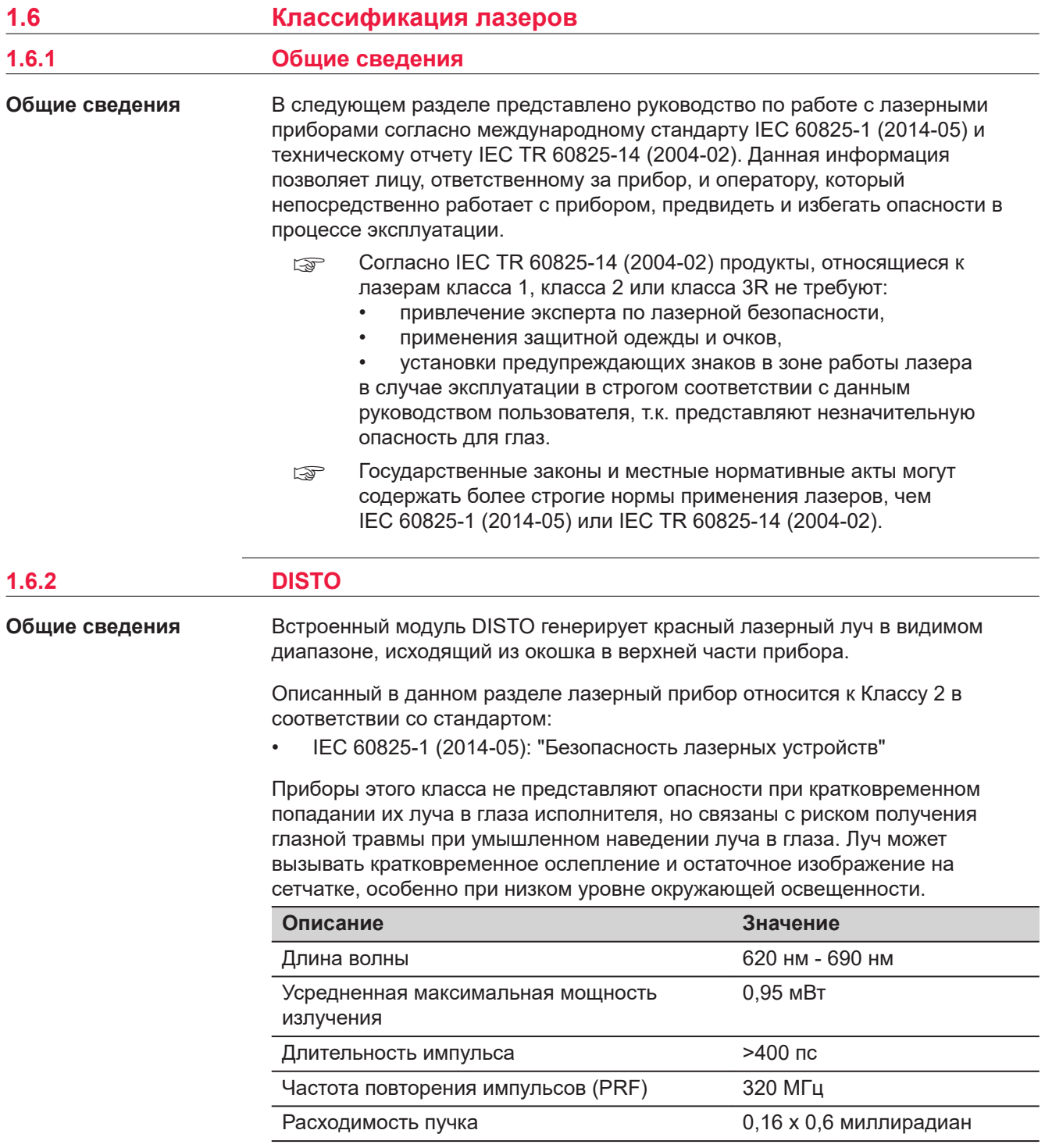

## **ОСТОРОЖНО**

#### **Лазерное устройство класса 2**

С точки зрения эксплуатационных рисков, лазерные приборы класса 2 не представляют опасности для глаз.

#### **Меры предосторожности:**

- Старайтесь не смотреть на луч невооруженным глазом и через оптические устройства.
- ▶ Не направляйте луч на людей или животных.

<span id="page-14-0"></span>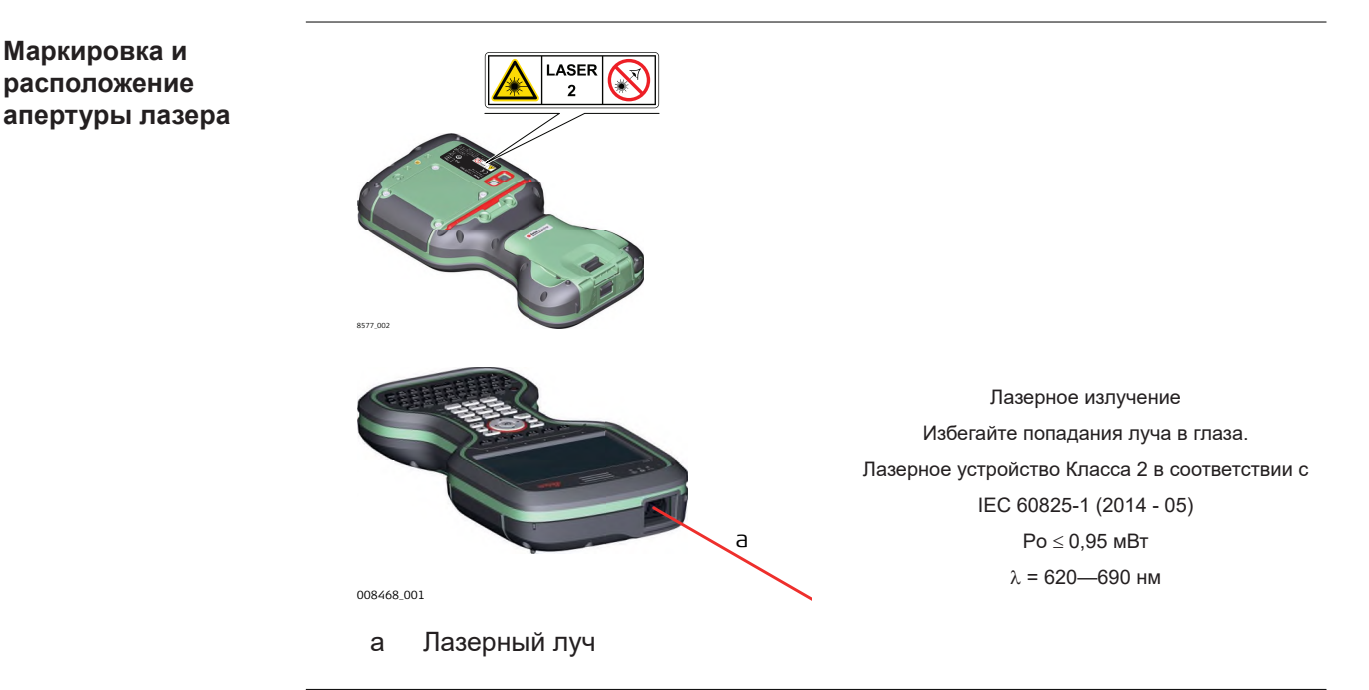

**Описание**

## **1.7 Электромагнитная совместимость (EMC)**

Термин электромагнитная совместимость означает способность электронных устройств штатно функционировать в такой среде, где присутствуют электромагнитное излучение и электростатическое влияние, не вызывая при этом электромагнитных помех в другом оборудовании.

## **ПРЕДУПРЕЖДЕНИЕ**

#### **Электромагнитное излучение**

Электромагнитное излучение может вызвать сбои в работе другого оборудования.

#### **Меры предосторожности:**

▶ Хотя продукт отвечает требованиям строгих норм и стандартов, которые действуют в этой области, компания Leica Geosystems не может полностью исключить возможность того, что в другом оборудовании не могут возникать помехи.

## **ОСТОРОЖНО**

**Использование изделия вместе с аксессуарами других производителей. Например, портативных компьютеров для работы в полевых условиях, персональных компьютеров, а также другого радиоэлектронного оборудования, сторонних кабелей или внешних источников питания**

Эти устройства могут вызывать сбои в работе другого оборудования.

**Меры предосторожности:**

- ▶ Используйте только оригинальные оборудование и аксессуары, рекомендованные компанией Leica Geosystems.
- ▶ При использовании их с изделием они должны отвечать строгим требованиям, оговоренным действующими инструкциями и стандартами.
- ▶ При использовании компьютеров, дуплексных радиостанций и другого электронного оборудования обратите внимание на информацию об электромагнитной совместимости изготовителя.

## **ОСТОРОЖНО**

### **Интенсивное электромагнитное излучение например, производимое радиопередатчиками, приемопередатчиками, дуплексными радиостанциями и дизель-генераторами**

Хотя продукт соответствует строгим нормам и стандартам, действующим в этом отношении, Leica Geosystems полностью не исключается возможность того, что функциональность прибора может быть нарушена в такой электромагнитной среде.

#### **Меры предосторожности:**

▶ Проверяйте достоверность результатов измерений, полученных в подобных условиях.

## **ОСТОРОЖНО**

#### **Электромагнитное излучение вследствие неправильного подключения кабелей**

Если продукт работает с соединительными кабелями, присоединенными только на одном из их двух концов, например, кабели внешнего электропитания, кабели интерфейса, то разрешенный уровень электромагнитного излучения может быть превышен, и правильное функционирование других продуктов может быть нарушено.

#### **Меры предосторожности:**

В то время, как продукт используется, соединительные кабели, например, от продукта к внешнему аккумулятору, от продукта к компьютеру, должны быть подключены на обоих концах.

## <span id="page-16-0"></span>**Использование изделия с устройствами радиосвязи или цифровой сотовой связи**

Электромагнитное излучение может создавать помехи в работе других устройств и установок, медицинского оборудования, например стимуляторов сердечной деятельности или слуховых аппаратов, а также в работе электронного оборудования самолетов. Кроме того, электромагнитное поле может оказывать вредное воздействие на людей и животных.

#### **Меры предосторожности:**

- ▶ Несмотря на то что это изделие отвечает строгим требованиям применимых норм и стандартов, компания Leica Geosystems не может полностью исключить возможность возникновения помех в работе другого оборудования или вредного воздействия на людей и животных.
- ▶ Избегайте использовать изделие с устройствами радиосвязи или цифровой сотовой связи вблизи АЗС, химических установок и в иных взрывоопасных зонах.
- Избегайте использовать изделие с устройствами радиосвязи или цифровой сотовой связи в непосредственной близости от медицинского оборудования.
- ▶ Избегайте использовать изделие с устройствами радиосвязи или цифровой сотовой связи на борту самолетов.
- Избегайте использовать изделие с устройствами радиосвязи или цифровой сотовой связи в течение длительного времени в непосредственной близости от тела человека.

## **1.8 Заявление о FCC (применимо в США)**

## **ПРЕДУПРЕЖДЕНИЕ**

Данное оборудование было протестировано и признано полностью удовлетворяющим требованиям для цифровых устройств класса В, в соответствии с разделом 15 Норм FCC.

Эти требования были разработаны для того, чтобы обеспечить разумную защиту против помех в жилых зонах.

Данное оборудование генерирует, использует и может излучать энергию в радиодиапазоне, и если оно установлено и используется без соблюдения приведенных в этом документе правил эксплуатации, способно вызывать помехи в радиоканалах. Тем не менее, нет гарантий того, что такие помехи не будут возникать в конкретной ситуации даже при соблюдении требований инструкции.

Если данное оборудование создает помехи в радио- или телевизионном диапазоне, что может быть проверено включением и выключением инструмента, пользователь может попробовать снизить помехи одним из указанных ниже способов:

- Поменять ориентировку или место установки приемной антенны.
- Увеличить расстояние между оборудованием и прибором.
- Подсоединить оборудование к другой линии электросети относительно той, к которой подключен радиоприемник.
- Обратиться за помощью к дилеру или опытному технику-консультанту по радиотелевизионному оборудованию.

## **ОСТОРОЖНО**

Изменения или модификации, не получившие явно выраженного одобрения от компании Leica Geosystems для соответствия, могут привести к аннулированию права пользователя на эксплуатацию оборудования.

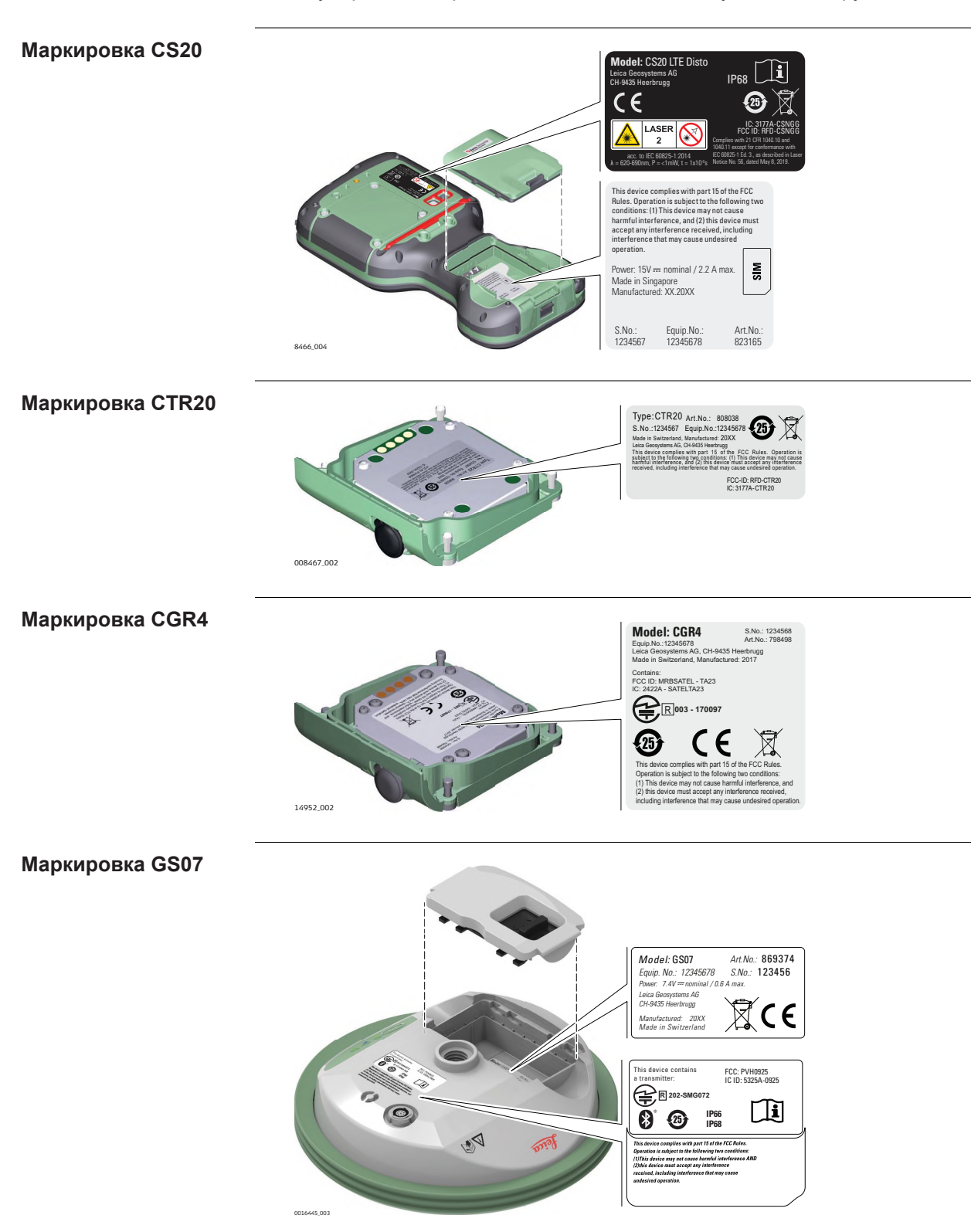

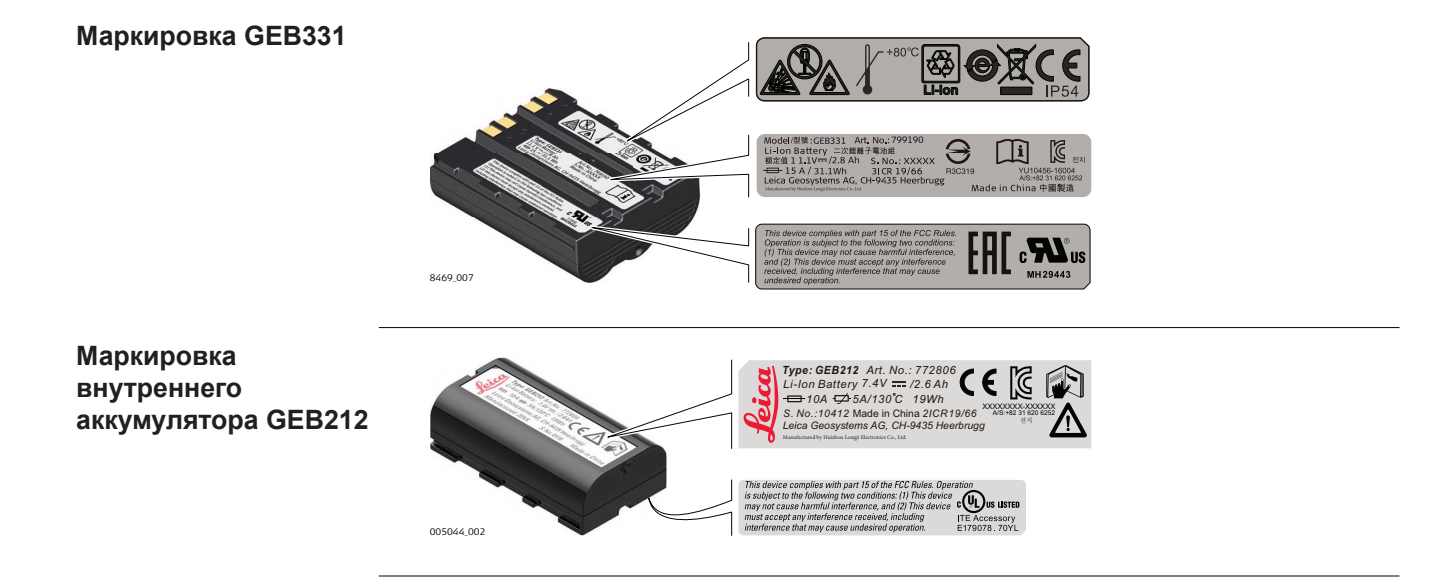

<span id="page-19-0"></span>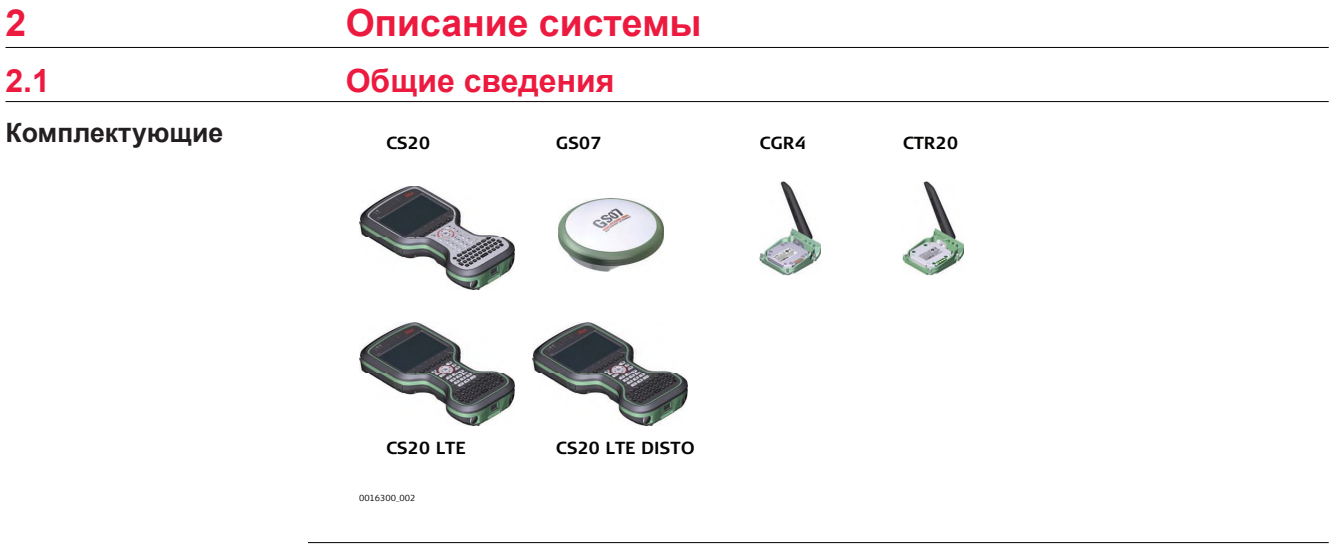

**CS общее описание**

## **2.2 Терминология**

CS является собирательным термином, описывающим различные модели многофукнциональных полевых контроллеров, подходящих для управления GNSS и TS.

**Доступные модели**

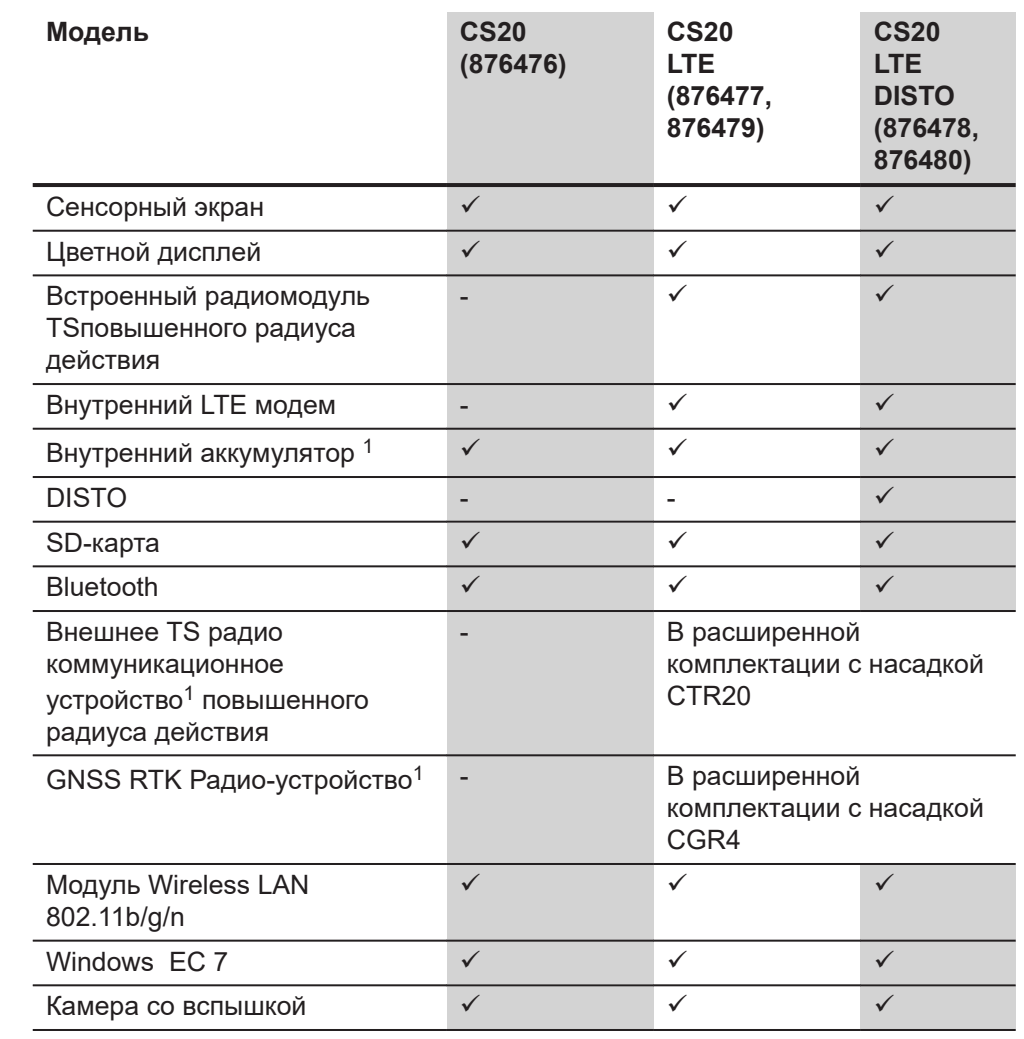

**CA20** 

<span id="page-20-0"></span>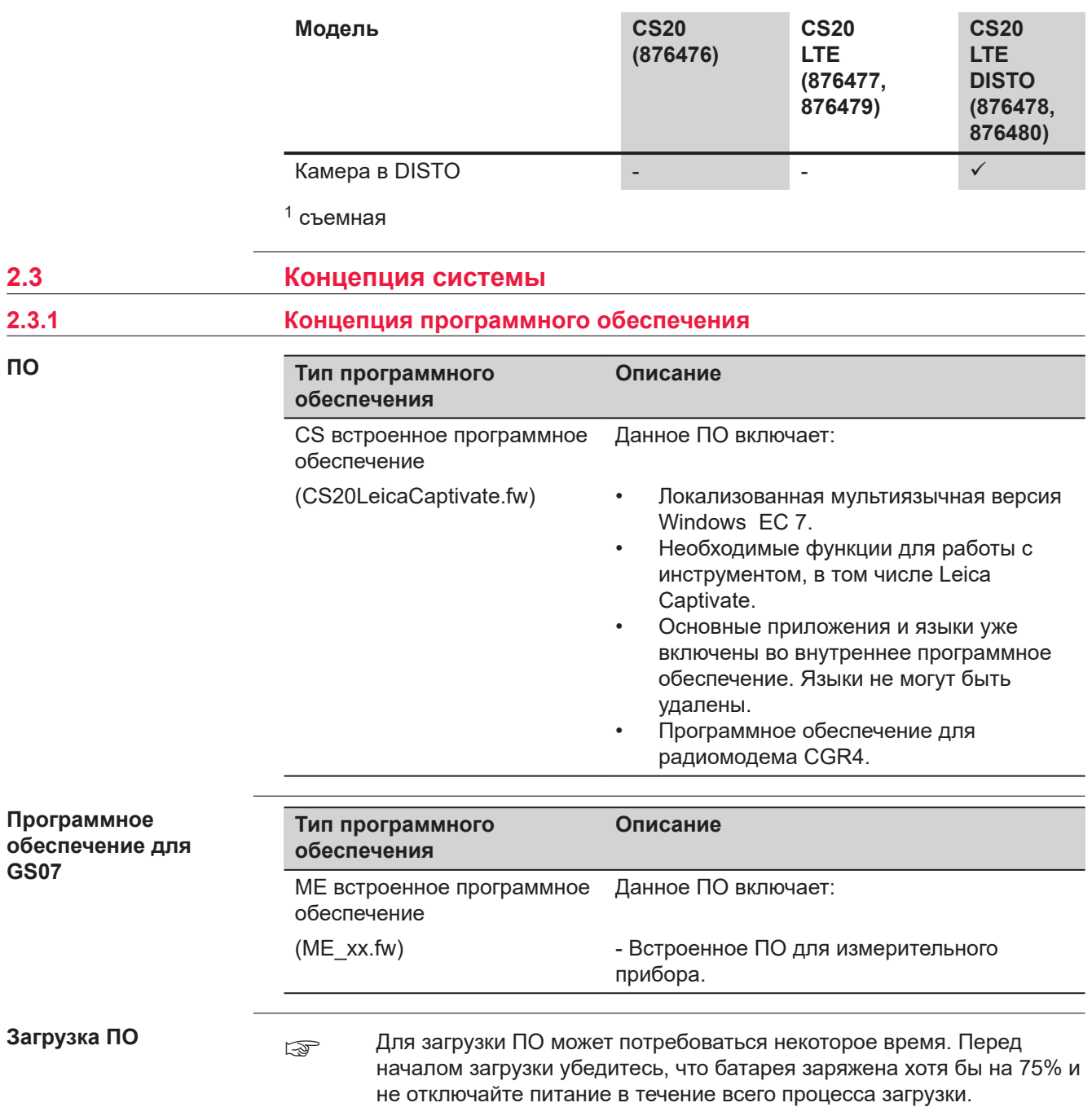

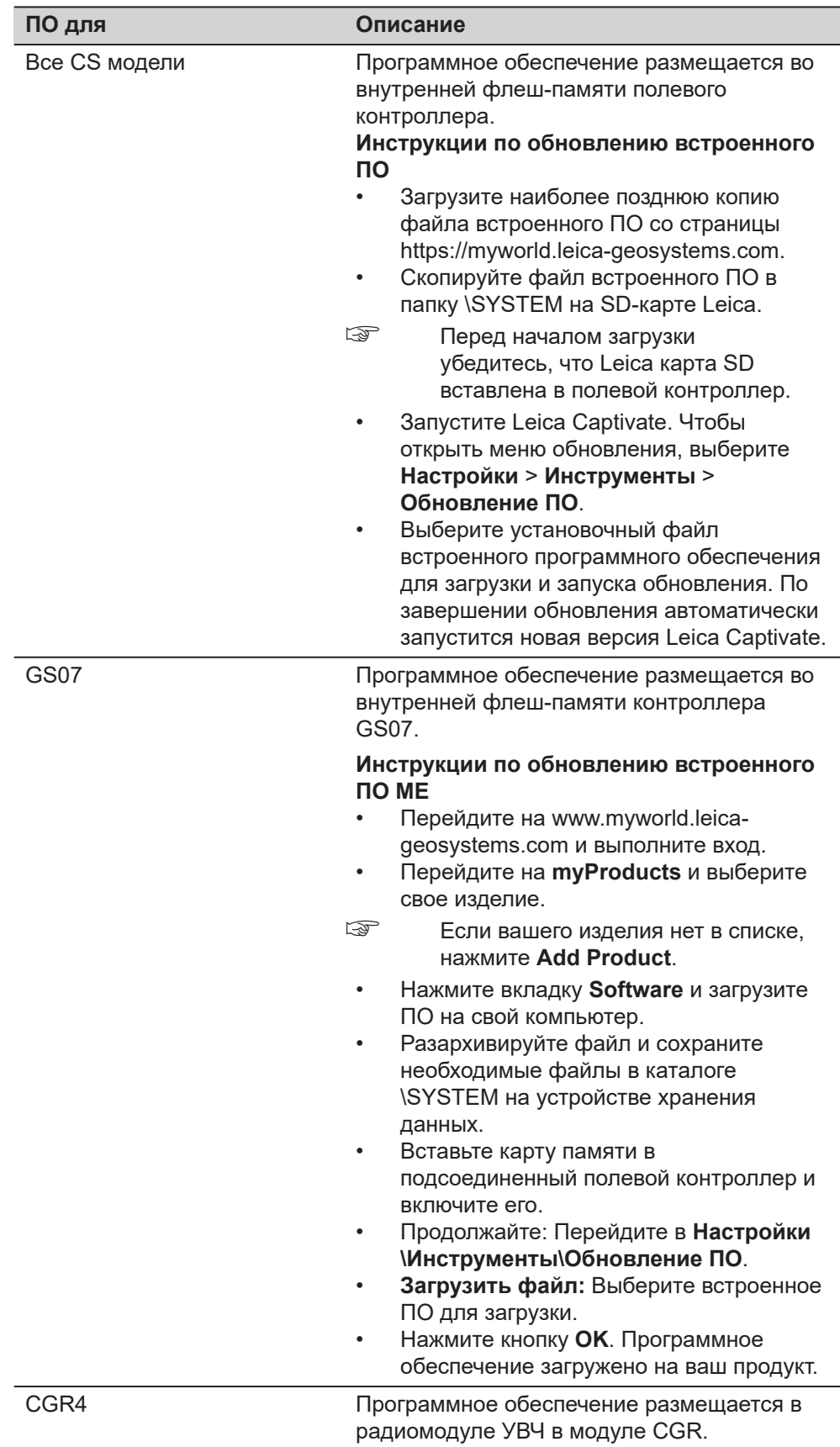

<span id="page-22-0"></span>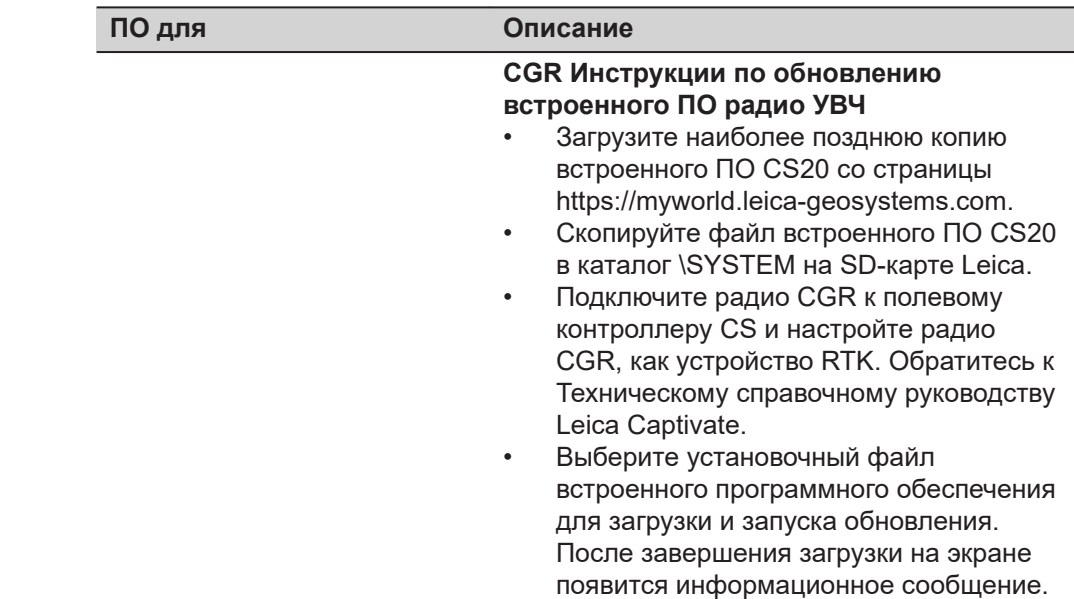

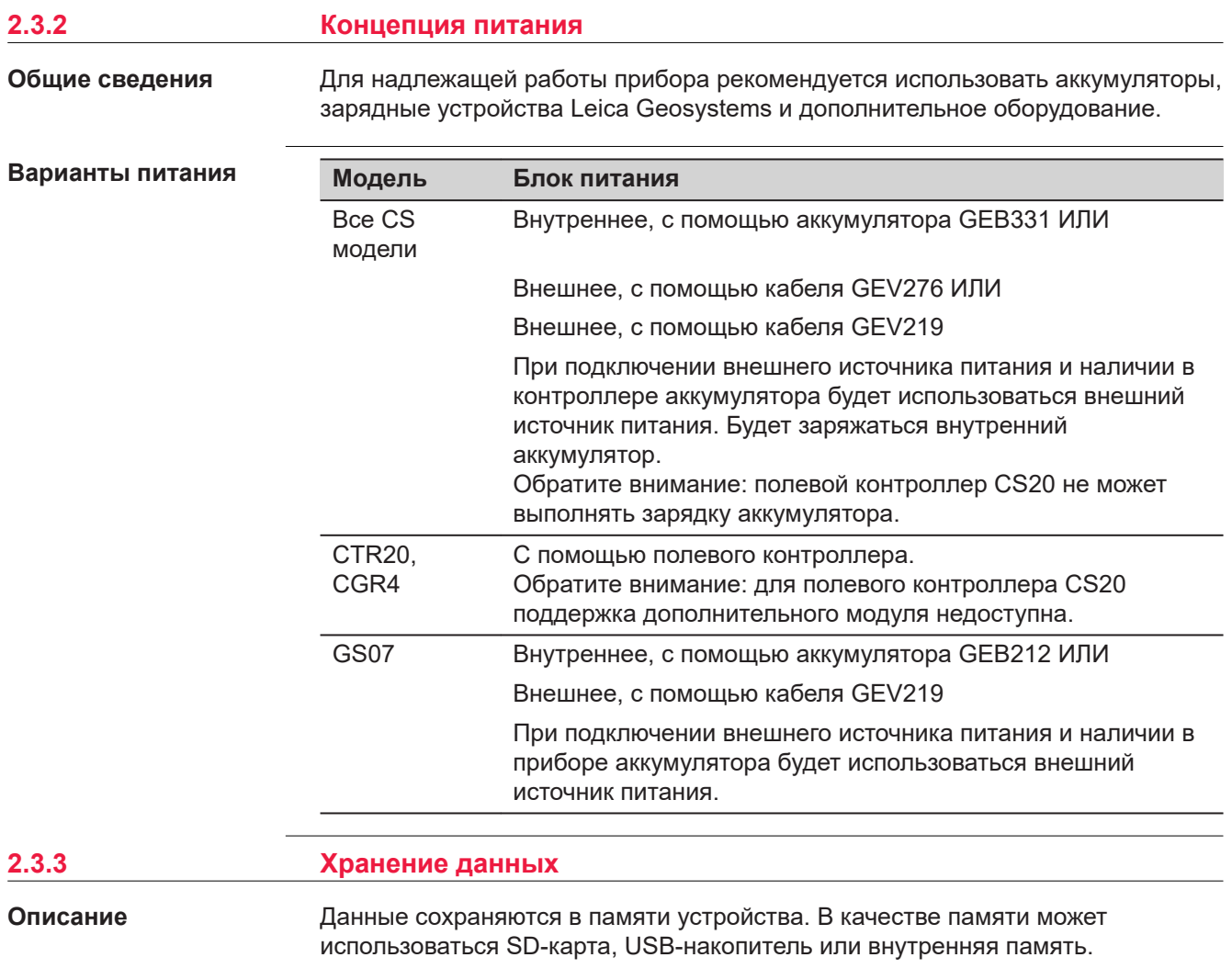

<span id="page-23-0"></span>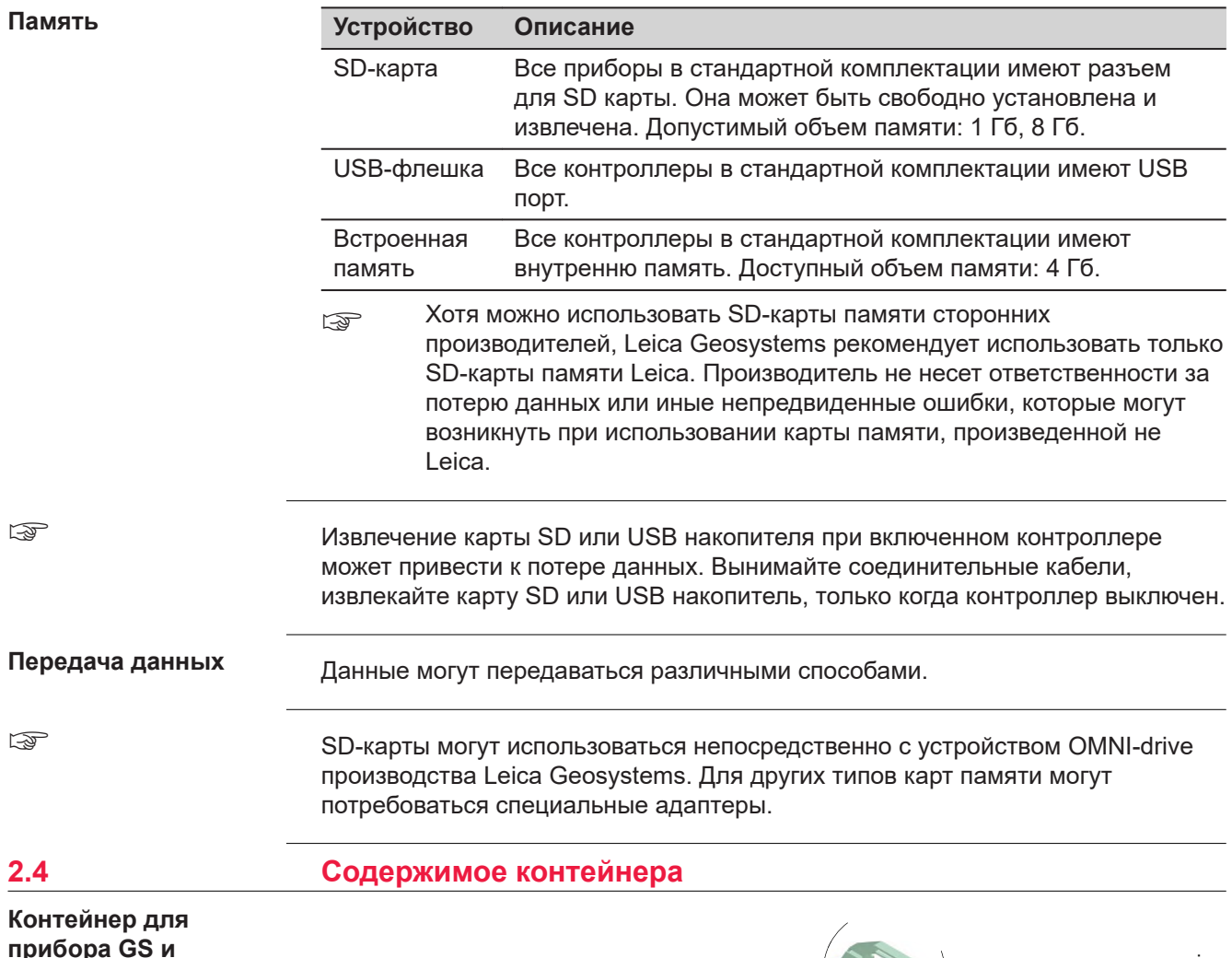

**прибора GS и аксессуаров 1/2.**

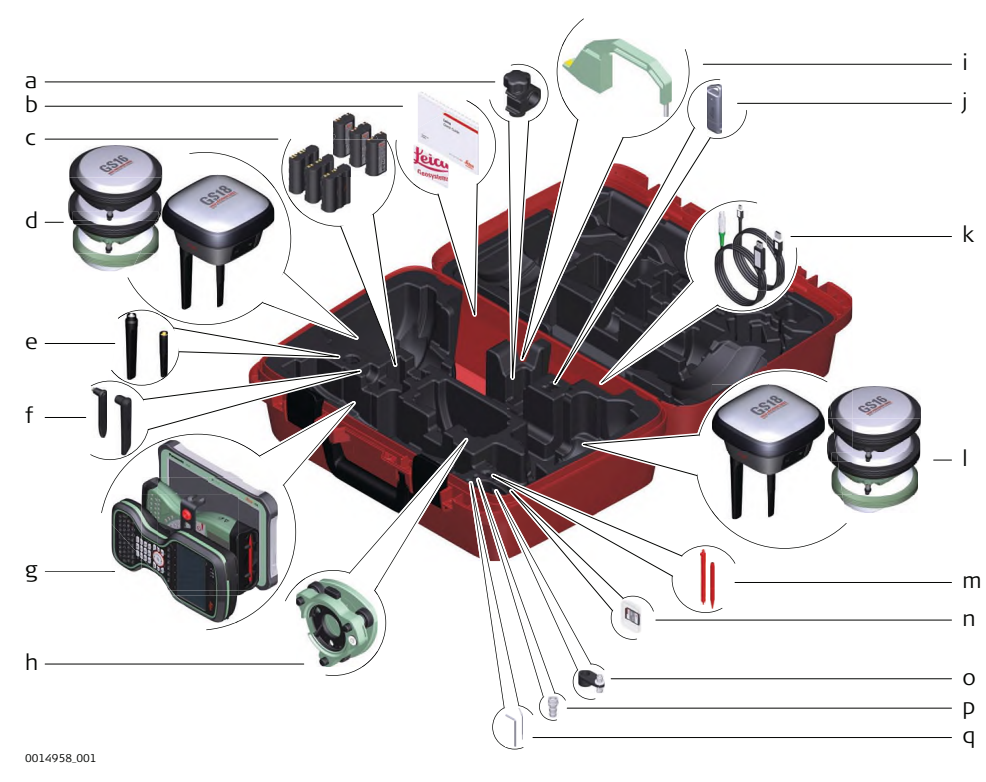

- a GHT63 крепление
- b USB-карта с Руководством пользователя и документацией
- c Аккумуляторы GEB212 или GEB331<br>d GNSS-антенна
- GNSS-антенна
- e Сотовая мобильная антенна GAT18, GAT27 или GAT28
- f Радиоантенна GAT21, GAT25 или GAT26
- g Полевой контроллер с держателем или планшет CS35
- h Трегер
- i Крюк для измерения высоты
- j USB-флешка
- k Кабели
- l GNSS-антенна
- m Стилус
- n SD-карта
- o Адаптер GAD34, 3 см
- p TNC QN антенный адаптер
- q Ключ-шестигранник и шпилька для юстировки

**Кейс для прибора GS и принадлежностей, 2 я часть**

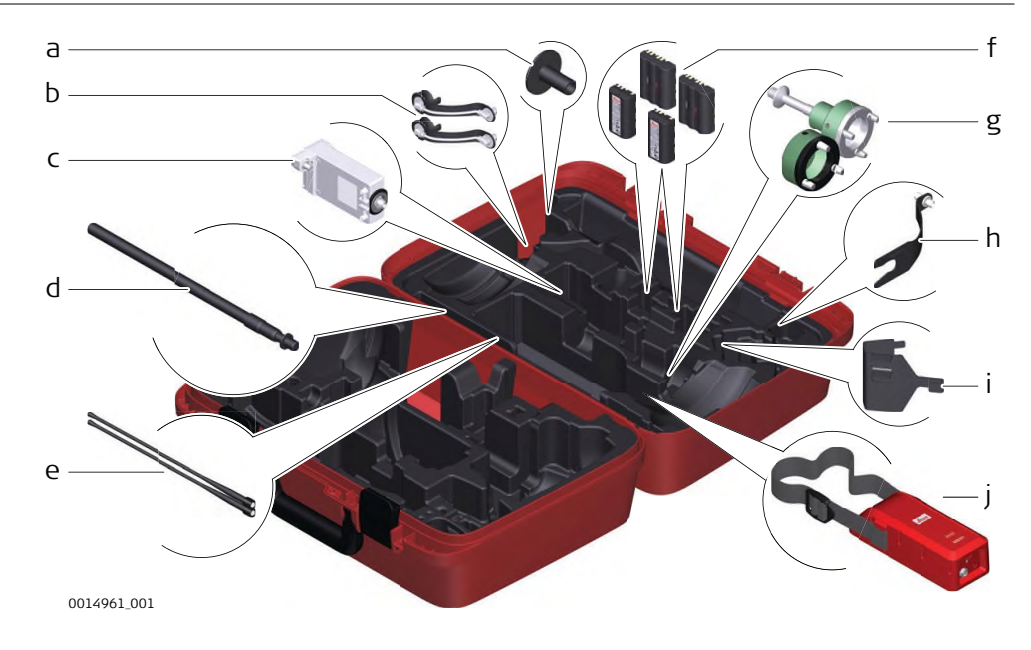

- a GHT36 основание для телескопической вехи
- b Адаптер для радиоантенны
- c GFU RTK модем
- d GAD32 телескопическая мини-веха
- e Радиоантенны GAT1 или GAT2
- f Аккумуляторы GEB212 или GEB331
- g Адаптер трегера GRT146 или GRT247
- h GAD33 крепление для радиоантенны
- i GHT58 крепление на штатив для модемов в корпусе GFU
- j Внешний аккумулятор

## **Контейнер для прибора GS и аксессуаров**

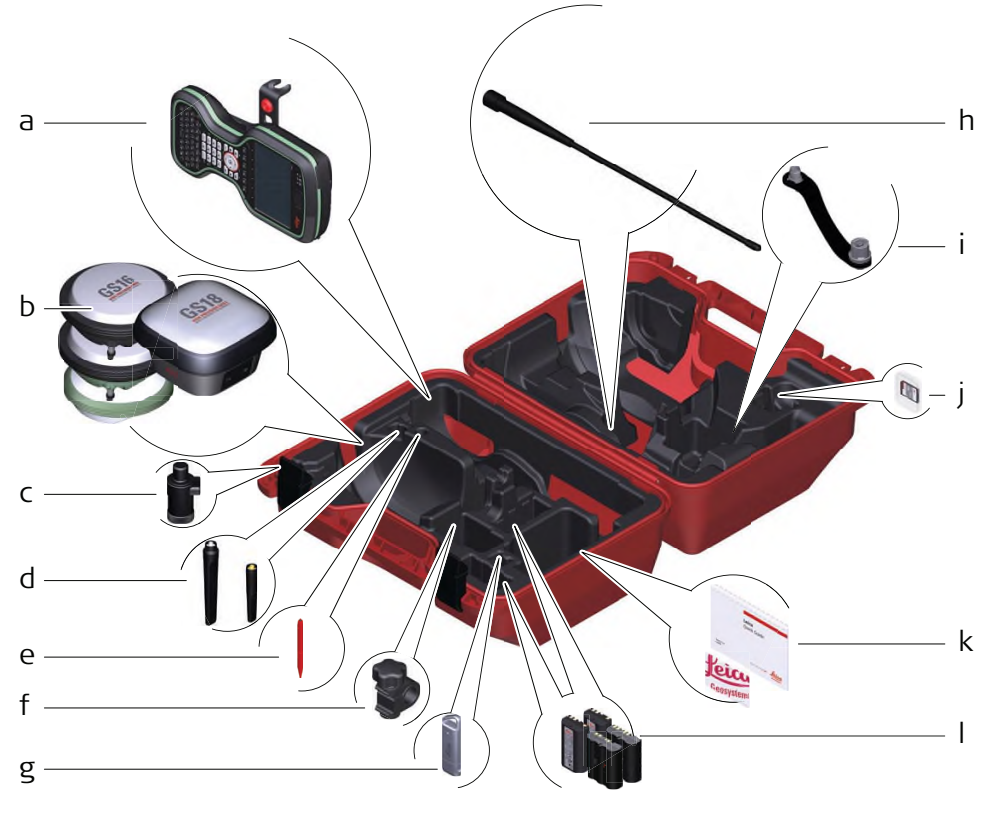

0014955\_001

- a Полевой контроллер с держателем
- b GNSS-антенна
- c CRP15, специальный адаптер для быстрой установки GNSSприемника GS18 на веху и снятия, без необходимости накручивания прибора
- d Антенна GAT25, GAT26, GAT27 или GAT28
- e Стилус
- f GHT63 крепление
- g USB-флэшка
- h Радиоантенны GAT1 или GAT2
- i Адаптер для установки антенны на веху
- j MicroSD-карта c адаптером или SD-карта
- k Руководство пользователя и USB-флэшка с документацией
- l Аккумуляторы GEB212 или GEB331

## <span id="page-26-0"></span>**2.5 Составляющие CS**

**Верхняя часть CS20**

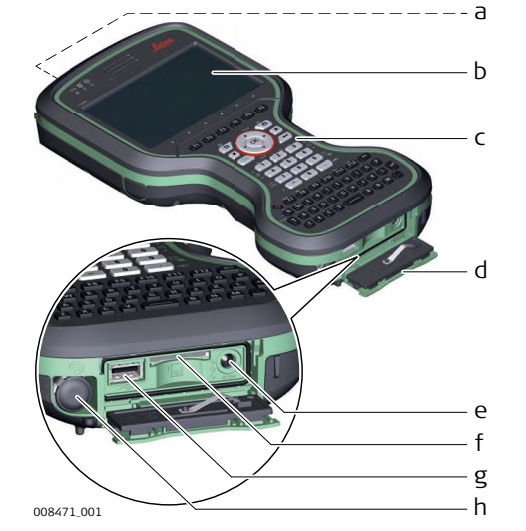

- a DISTO с камерой
- b Экран
- c Клавиатура
- d Крышка коммуникационного блока
- e Разъем питания
- f Слот для SD карты
- g Порт USB A
- h Порт LEMO (USB и серийный)

## **Нижняя часть CS20**

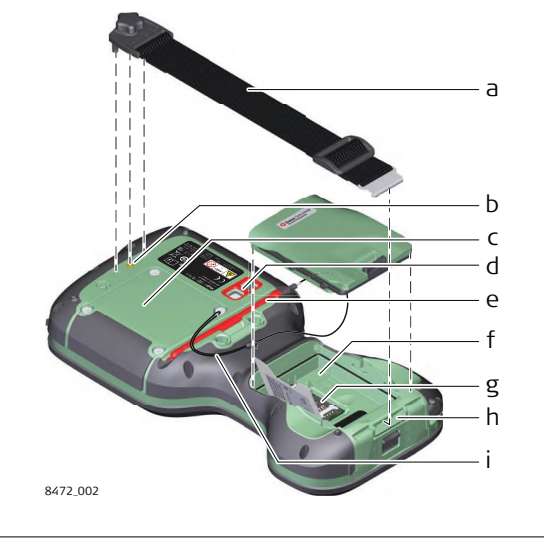

- a Ремешок для переноски
- b Место крепления ремешка или крюка
- c Крышка
- d Камера со вспышкой
- e Стилус
- f Батарейный отсек
- g Слот для SIM карт под аккумулятором
- h Место крепления ремешка i Шнурок для стилуса

## **2.6 GS07 Комплектующие**

**GS07 компоненты**

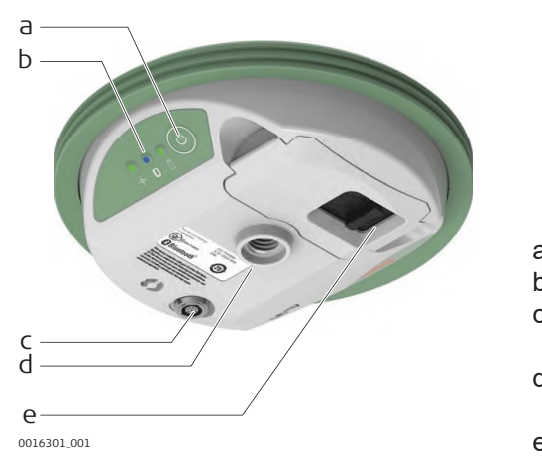

- a Клавиша ВКЛ/ВЫКЛ
- b Светодиодные индикаторы
- c LEMO порт P1, в т.ч. USBпорт
- d Точка отсчета высоты антенны
- e Батарейный отсек

# <span id="page-27-0"></span>**3 Пользовательский интерфейс**

## **3.1 Клавиатура**

## **Схема клавиатуры**

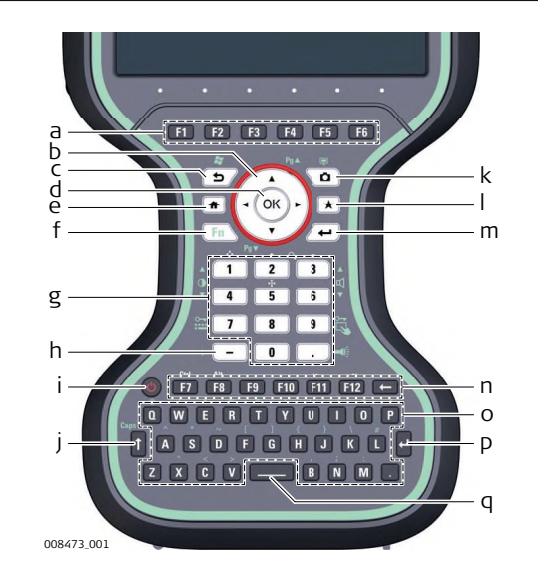

- a Функциональные клавиши **F1** - **F6**
- b Клавиши навигации
- c Выход (ESC)
- d OK
- e Главный экран
- f **Fn**
- g Цифровые клавиши
- h Клавиша ±
- i ВКЛ/ВЫКЛ
- j CAPS Lock
- k Камеры
- l Избранное
- m Ввод (ENTER)
- n Функциональные клавиши **F7** - **F12**;
	- пробел
- o Алфавитные клавиши
- p Ввод
- q Пробел

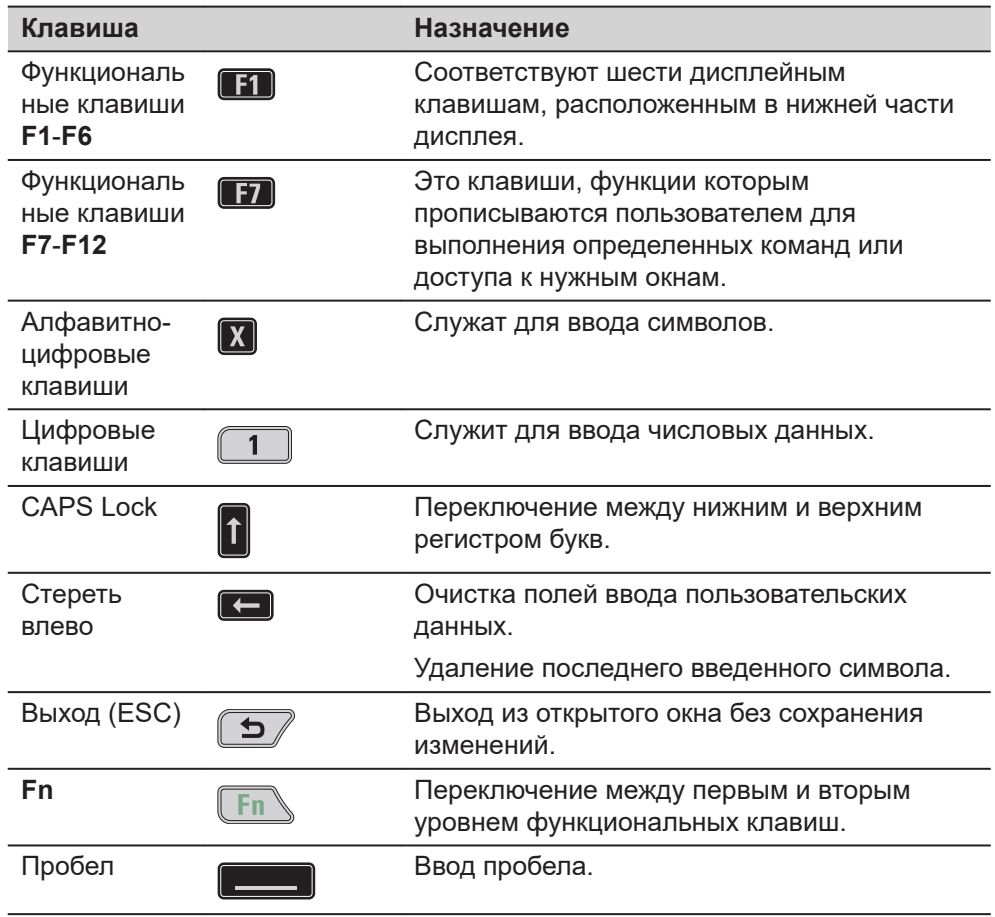

## **Клавиши**

## **28 Пользовательский интерфейс**

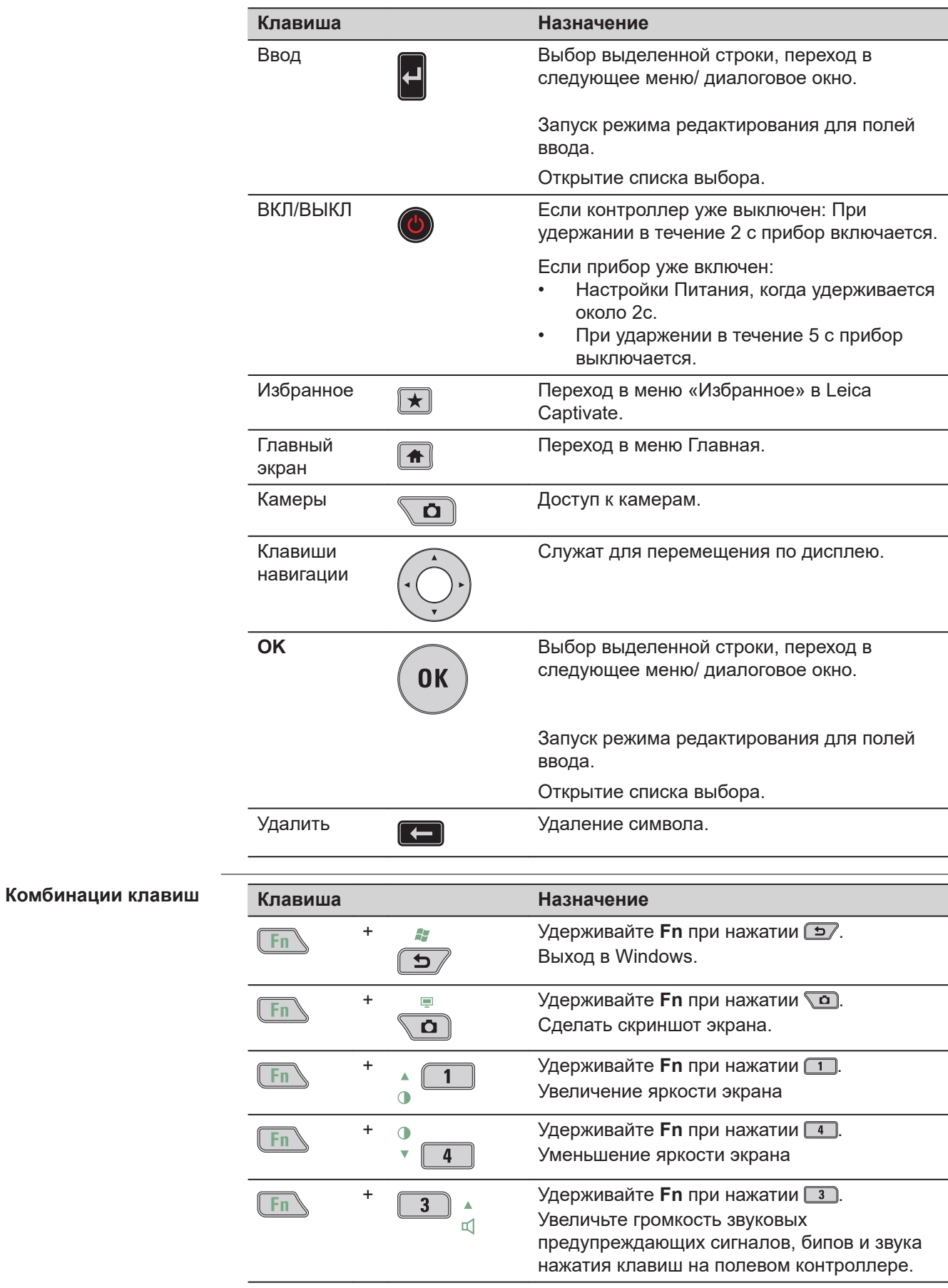

<span id="page-29-0"></span>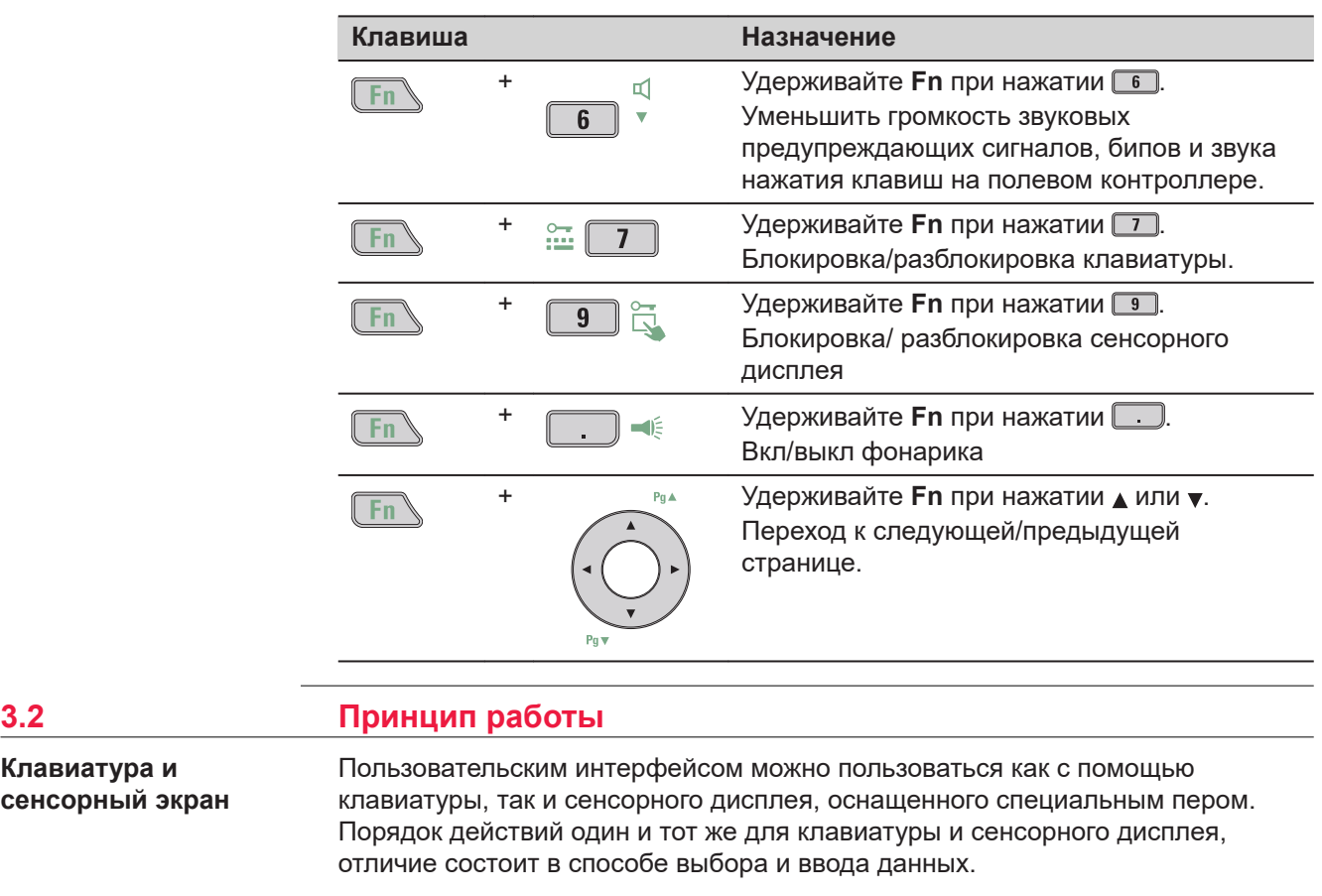

#### **Работа с клавиатурой**

Выбор и ввод данных производится с помощью кнопок клавиатуры. Подробное описание клавиш на клавиатуре и их функций см. в ["3.1](#page-27-0)  [Клавиатура".](#page-27-0)

## **Работа с сенсорным дисплеем**

Выбор и ввод данных производится по дисплею с помощью специального пера.

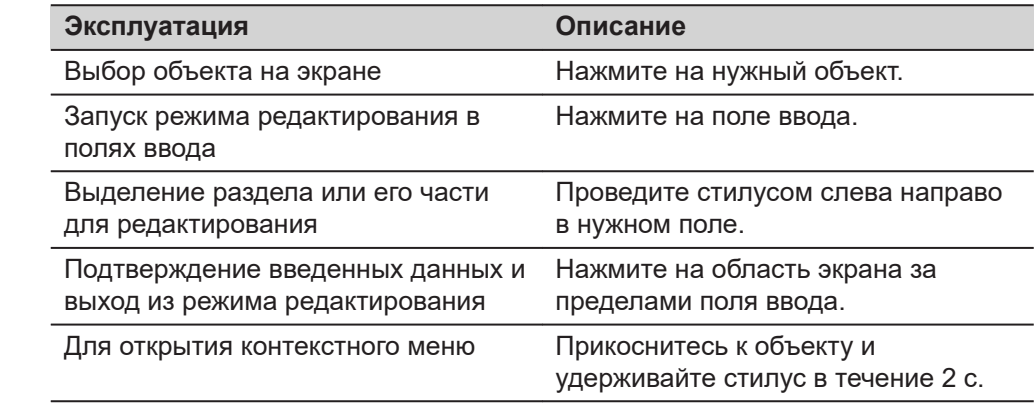

## **3.3 Индикаторы на CS20**

**Светодиодные индикаторы**

**Клавиатура и сенсорный экран**

> Полевой контроллер оснащен **с**вето**д**иодными **и**ндикаторами. Они информируют о состоянии контроллера.

<span id="page-30-0"></span>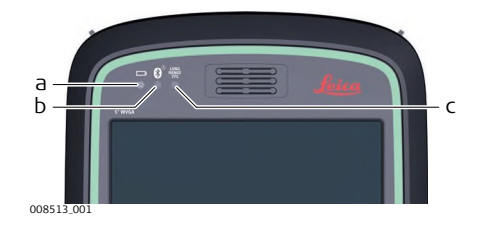

- a Индикатор питания
- b Индикатор Bluetooth
- c Индикатор дальнего радиуса TS недоступен в полевом контроллере CS20

## **Описание индикаторов**

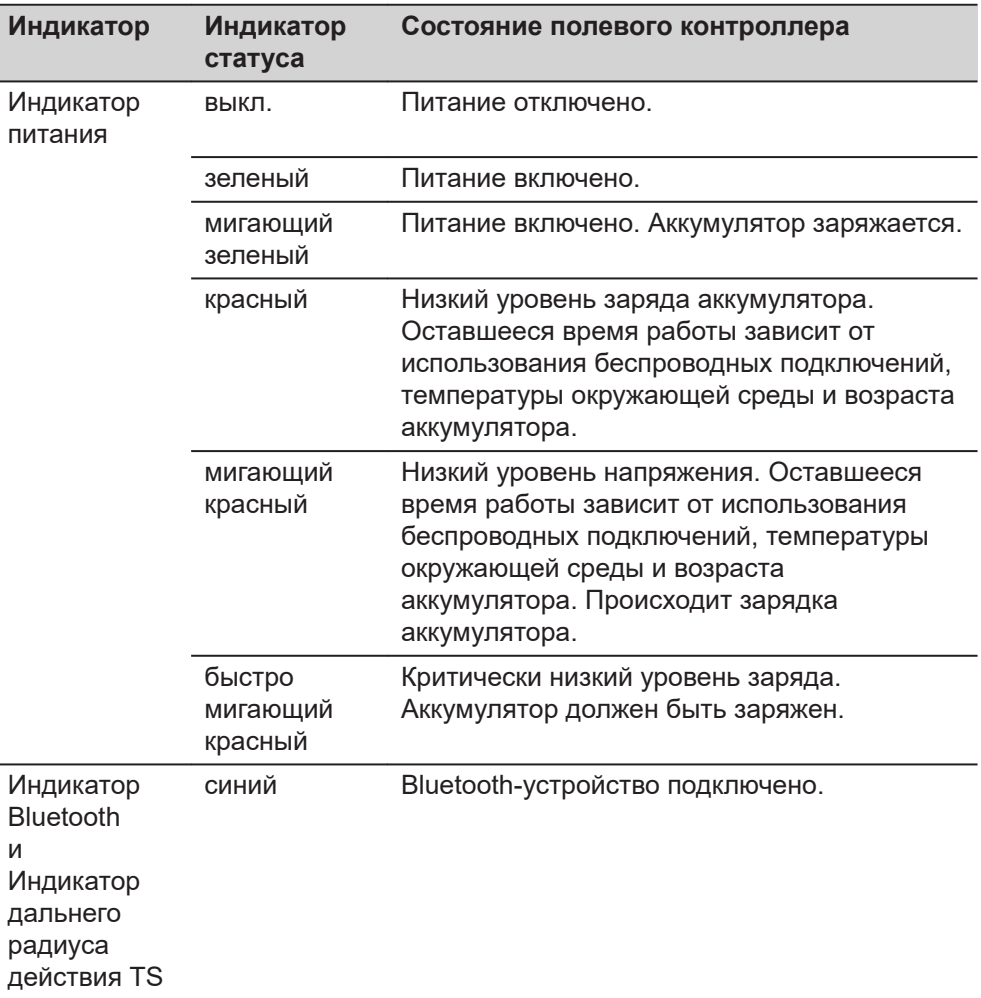

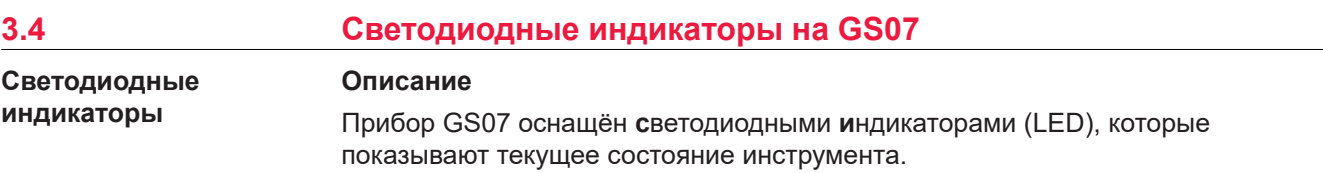

## **Рисунок**

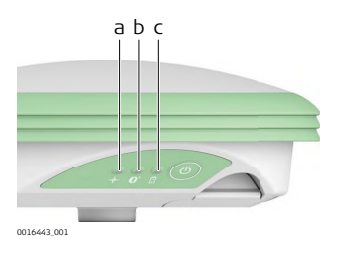

- a Индикатор позиционирования (TRK)
- b Индикатор Bluetooth (BT)
- c Индикатор питания (PWR)

## **Описание индикаторов**

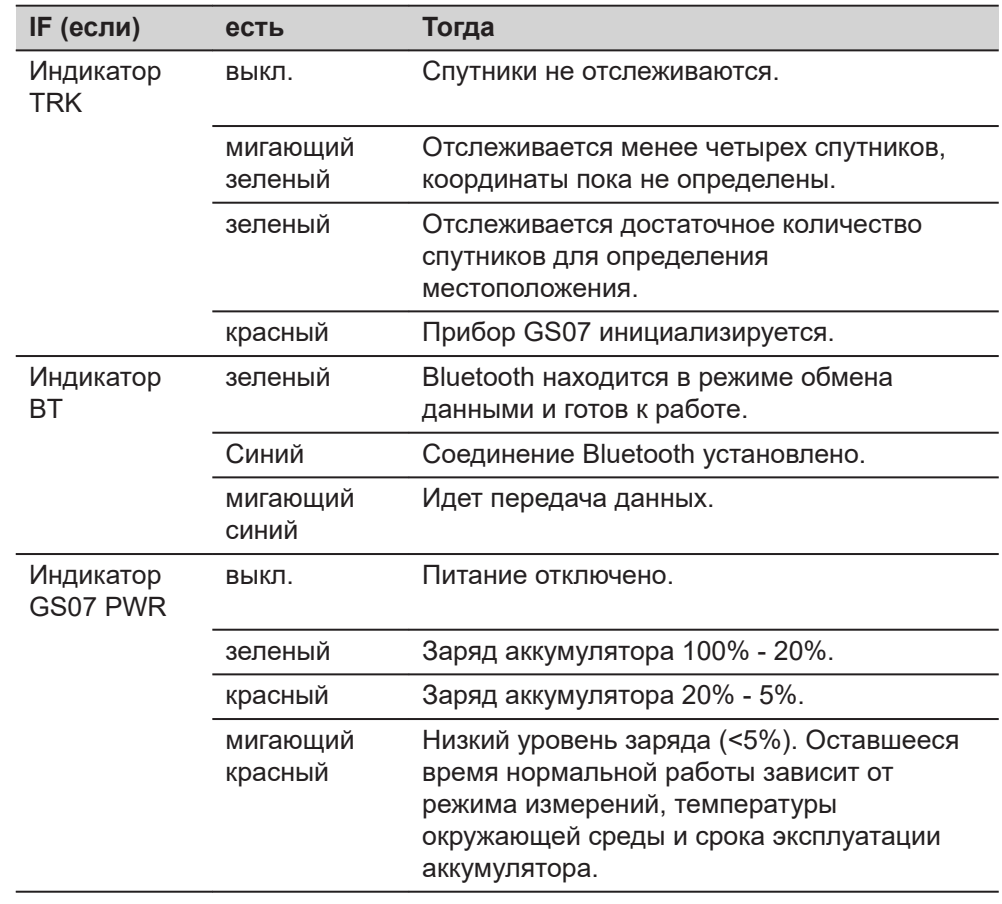

<span id="page-32-0"></span>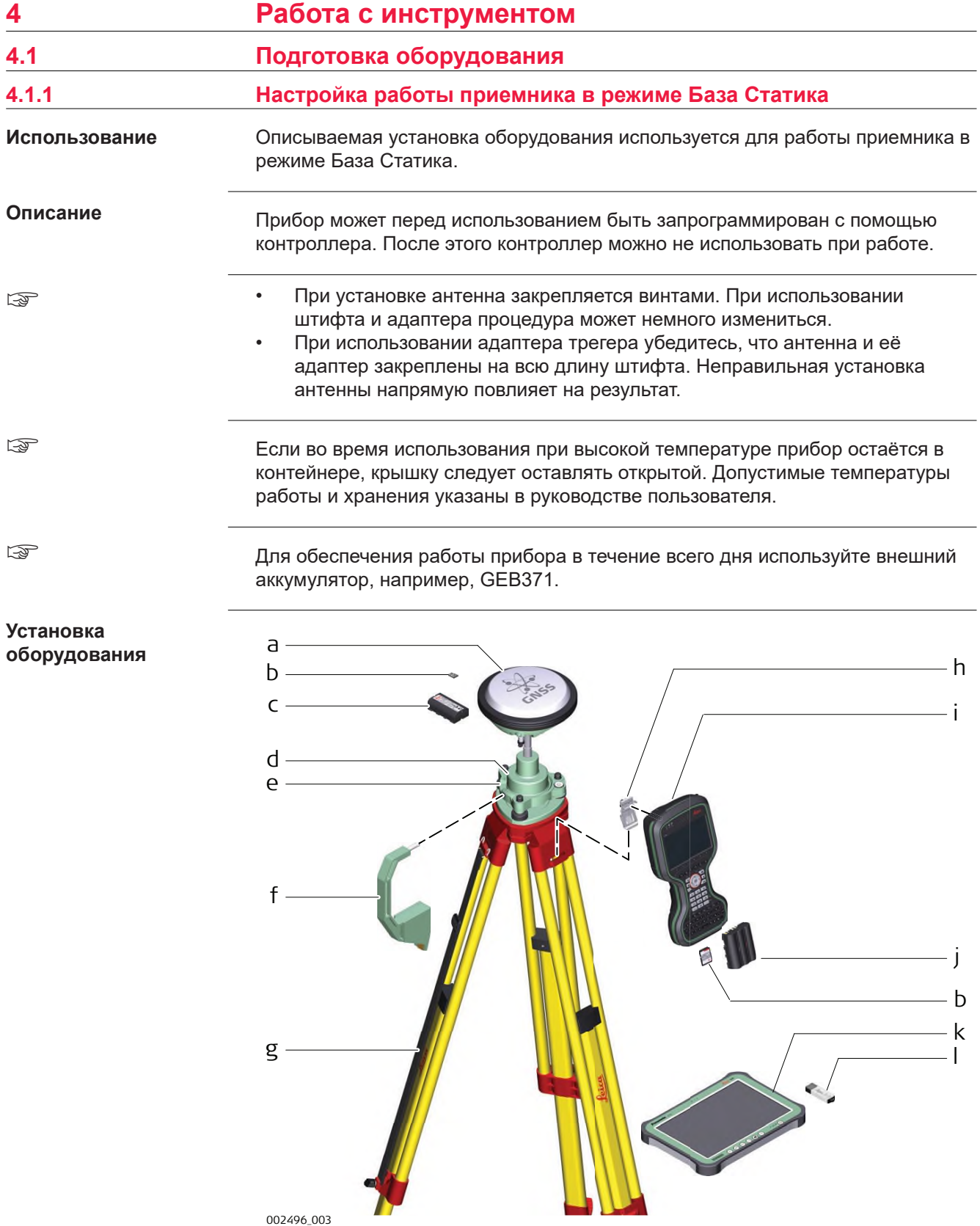

- <span id="page-33-0"></span>a GS-приемник
- b карта (микро)SD
- c GEB212 аккумулятор
- d GRT146 адаптер трегера
- e Трегер
- f Приспособление для измерения высоты антенны (высотомерный крюк)
- g Штатив
- h Крепление на штатив
- i CS20 полевой контроллер
- j GEB331 аккумулятор
- k CS35 полевой планшет
- l USB-флэшка

#### **Пошаговая установка оборудования**

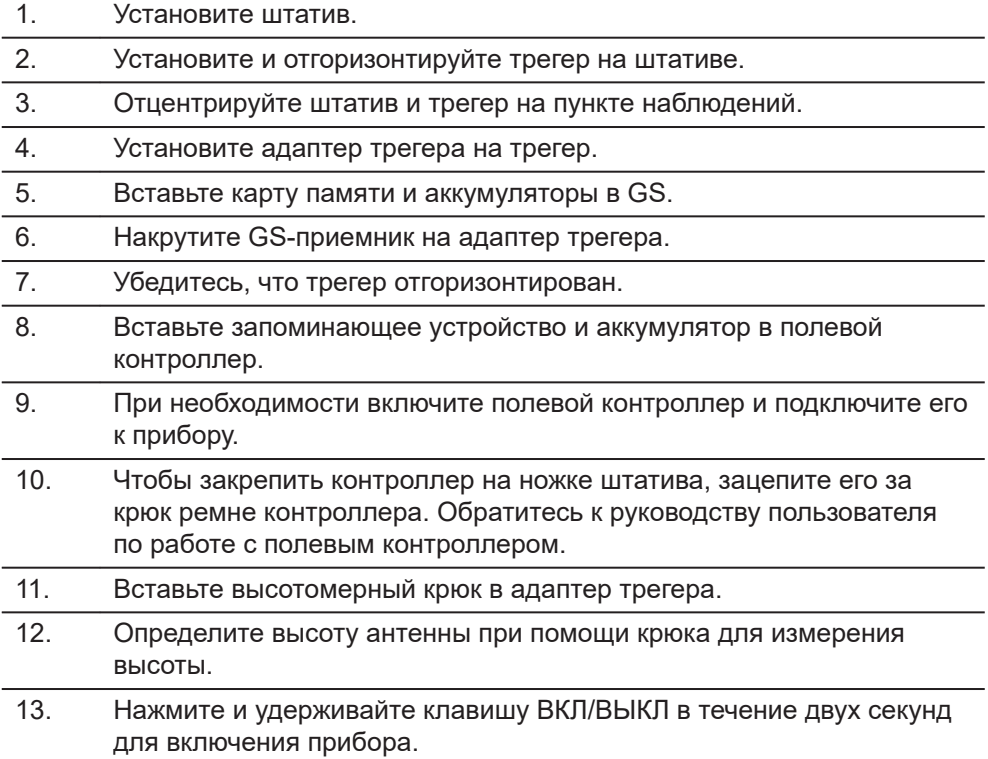

## **4.1.2 Установка контроллера на креплении к вехе**

## **Компоненты держателя GHT66**

Крепление GHT66 состоит из следующих деталей:

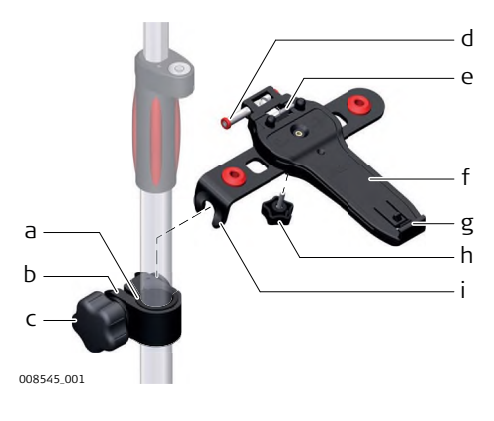

## **GHT63 крепление**

- a Пластиковая муфта
- b Кольцо
- c Зажимной винт

## **GHT66 платформа**

- d Фиксатор
- e Верхний зажим
- f Крепежная пластина
- g Нижний зажим
- h Затяжной винт
- i Крепежный кронштейн

**Пошаговая процедура крепления полевого контроллера и GHT66 на вехе**

☞ Если вы пользуетесь алюминиевой вехой, вставьте пластиковую муфту в хомут.

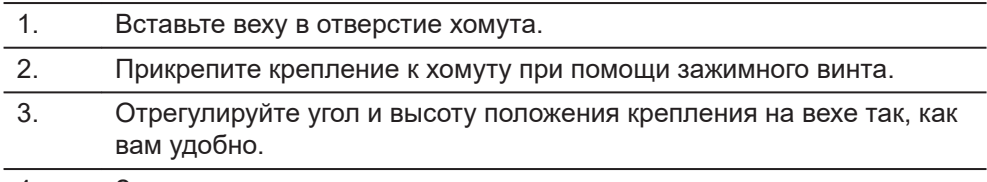

- 4. Затяните хомут зажимным винтом.
- 5. Перед установкой CS-контроллера на крепление убедитесь в том, что фиксатор находится в открытом положении. Для открытия фиксатора сдвиньте её влево.

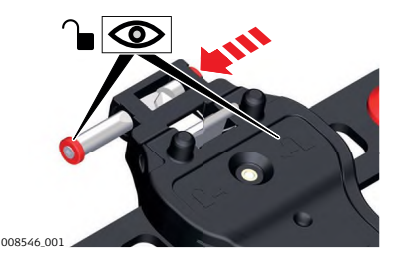

- 6. Разместите CS-контроллер над креплением и опустите нижнюю часть CS-контроллера на крепёжную пластину.
- 7. Слегка надавите вниз, затем опускайте верхнюю часть контроллера CS до щелчка. Направляющие крепёжной пластины помогут легко выполнить эту операцию.

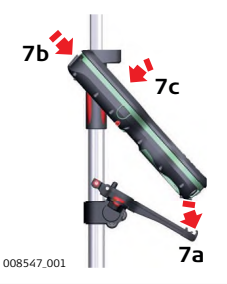

8. После установки CS-контроллера на крепление убедитесь в том, что фиксатор находится в закрытом положении. Для закрытия фиксатора сдвиньте её вправо.

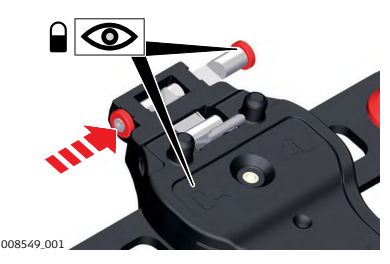

**Отсоединение контроллера от вехи, шаг за шагом**

- 1. Разблокируйте фиксатор, сдвинув его влево.
- 2. Поместите ладонь на полевой контроллер, сверху.

<span id="page-35-0"></span>3. В этом положении поднимите верхнюю часть с крепления.

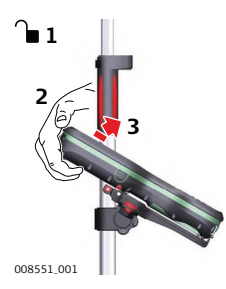

**4.1.3 Установка ременного захвата на CS**

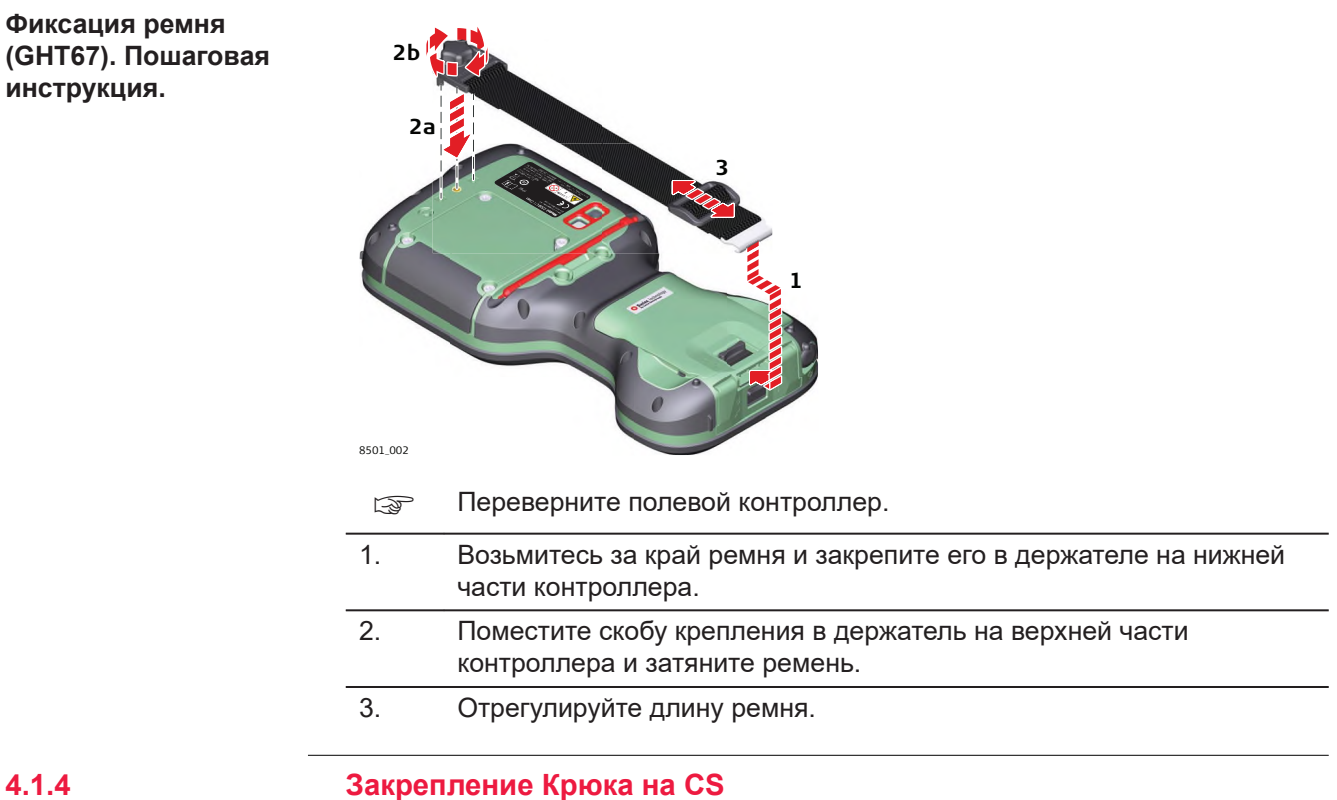

**Закрепление крюка (GHT68). Пошаговая инструкция.**

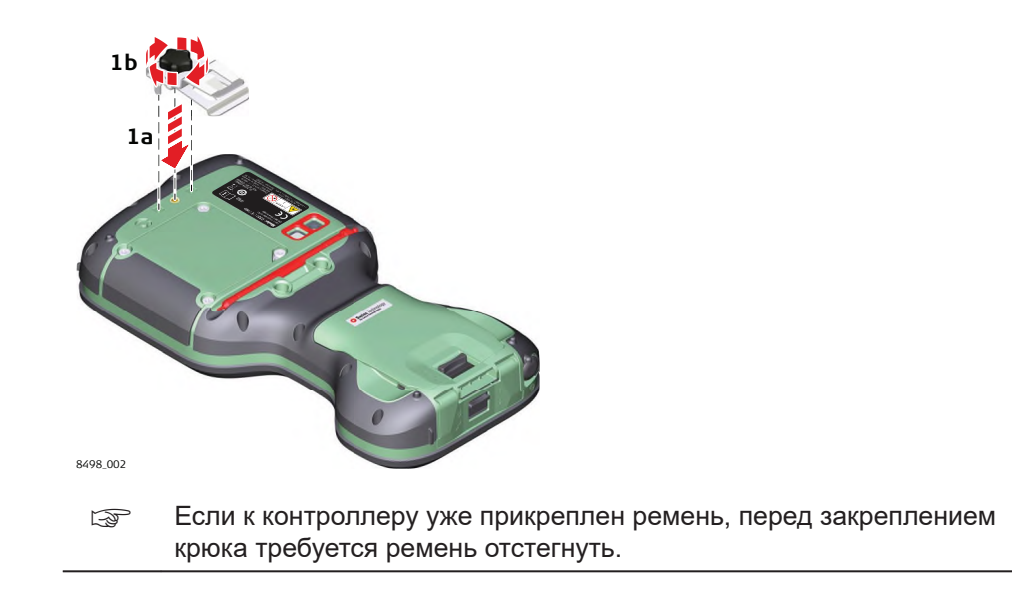

<span id="page-36-0"></span>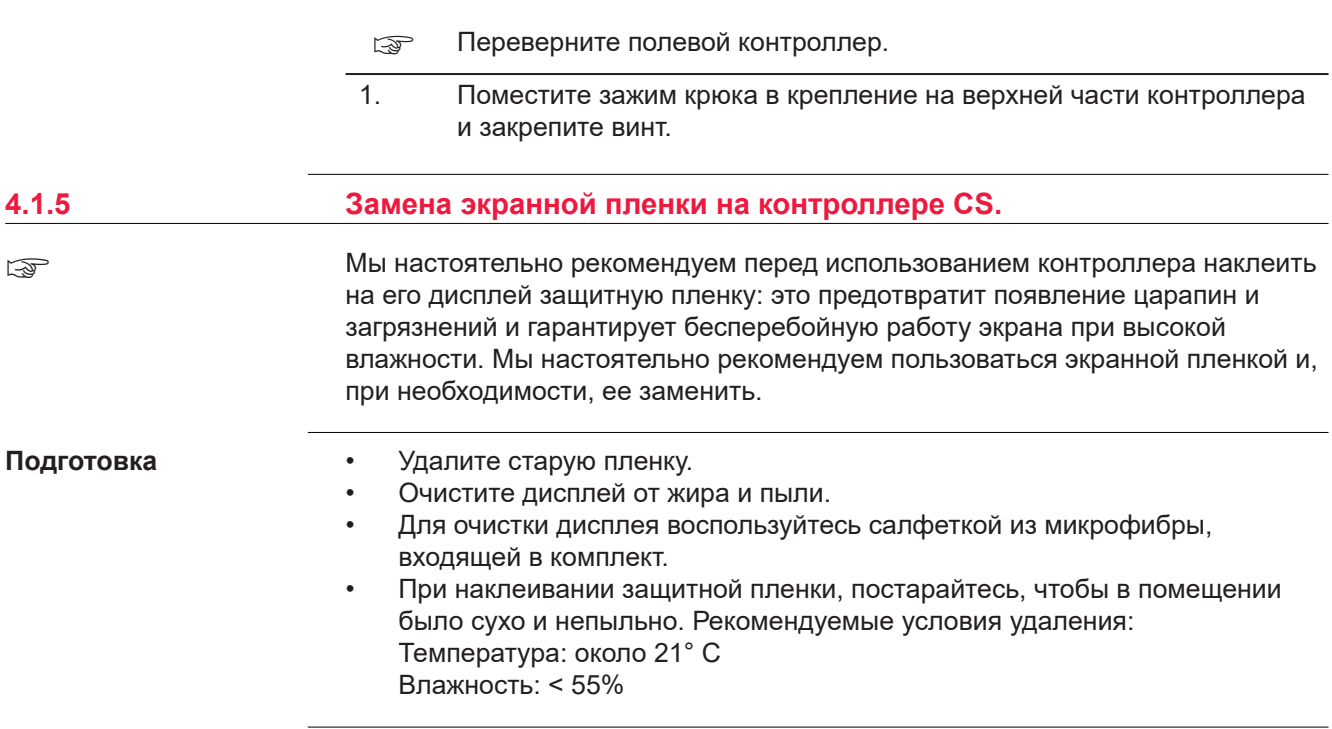

### **Пошаговое закрепление защитной пленки**

С двух сторон к пленке приклеены прозрачные листочки. Клейкую поверхность прозрачной пленки необходимо отделить от серебристой части.

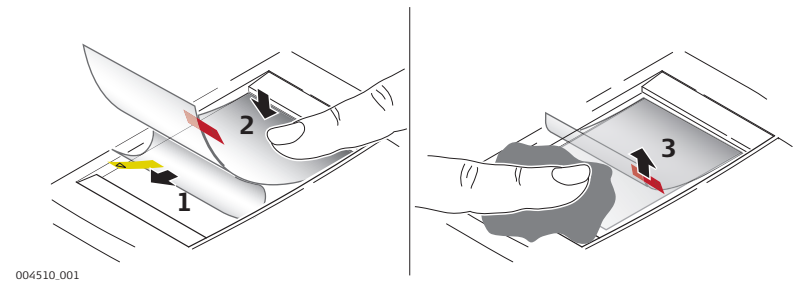

1. Аккуратно снимите серебристую часть пленки. Так Вы отделите основную часть пленки от клеющей поверхности.

☞ Не отклеивайте за раз больше, чем 2 - 3 см.

- 2. Зафиксируйте клейкую часть пленки на одной из границ экрана. Аккуратно отделяйте клейкую часть пленки, фиксируя ее на поверхности экрана.
- 3. Снимите слой с красным стикером.
- 4. Если при наклеивании пленки на экран образуются пузырьки, разгладьте их кусочком мягкой ткани.
	- ☞ Не пользуйтесь для этого острыми предметами!
- 5. В случае, если под пленку попала пыль или грязь приподнимите ее край, используя клейкую ленту.

<span id="page-37-0"></span>**Пошаговая инструкция по установке и извлечению SIMкарты**

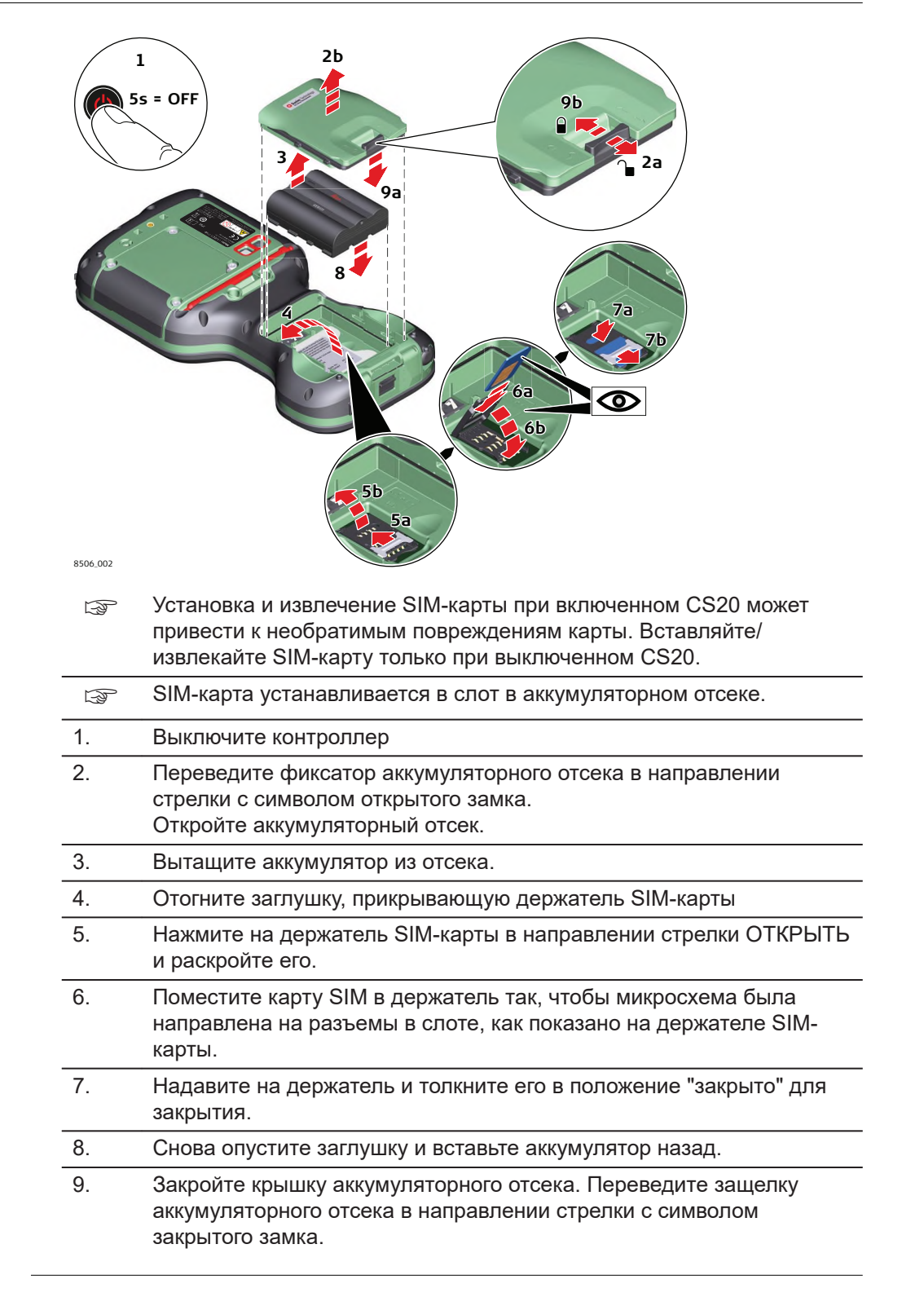

## <span id="page-38-0"></span>**4.1.7 Установка дистанционного управления или RTK использованием модуля Expansion Pack**

**Прикрепление дополнительного модуля: пошаговая инструкция**

Этот раздел относится только к моделям с модулем CS20LTE(DISTO).

**CTR20** недоступна в странах ЕС.  $\mathbb{F}$ 

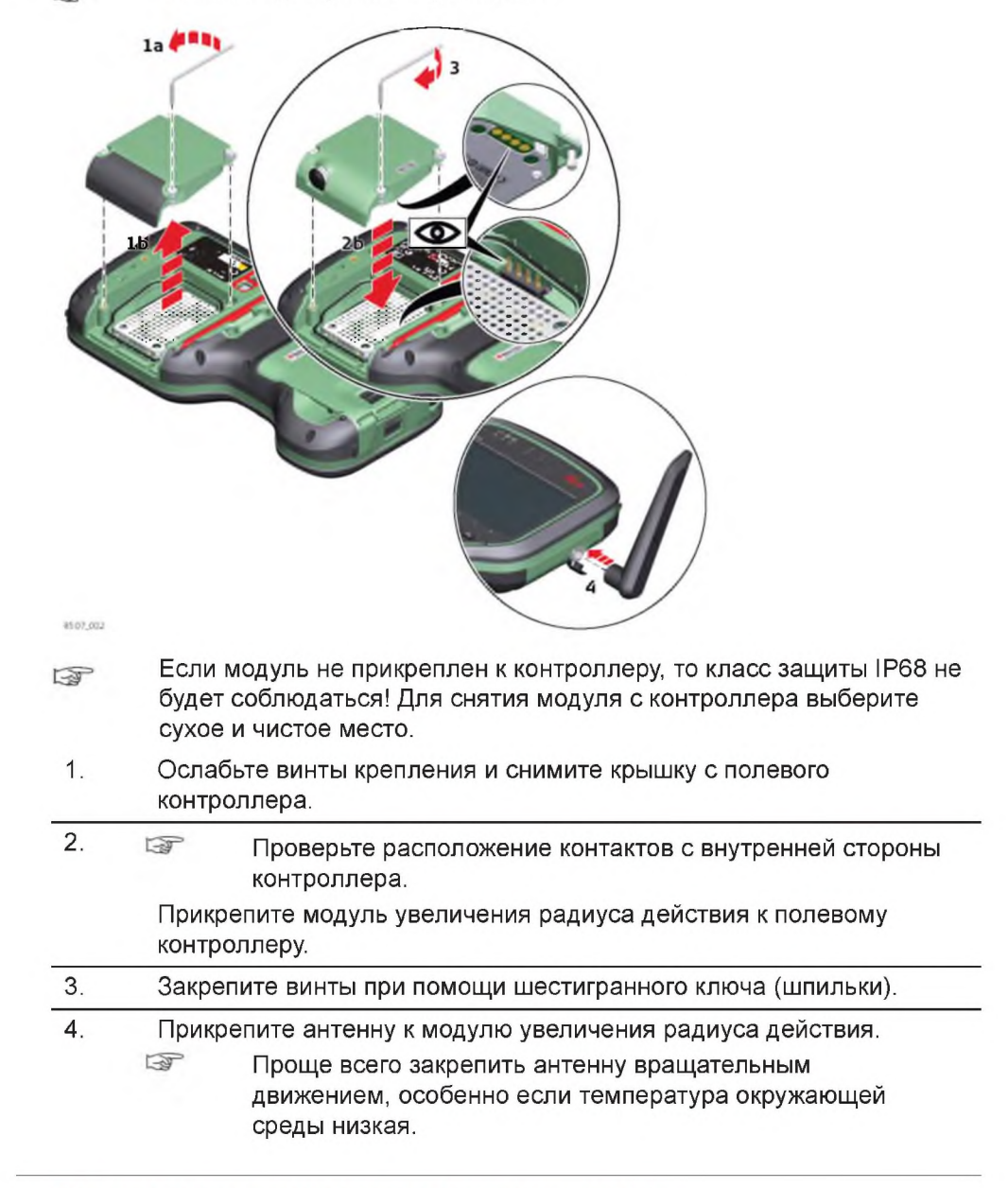

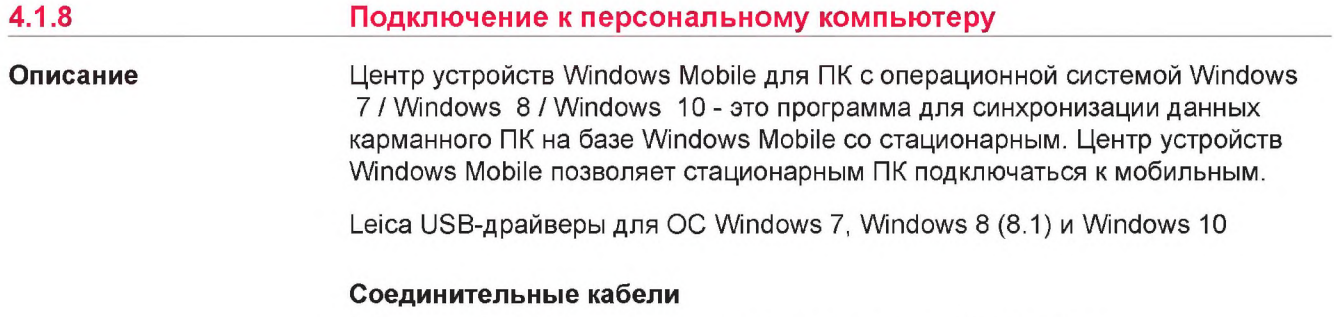

Оборудование Leica поддерживает следующие USB-драйвера:

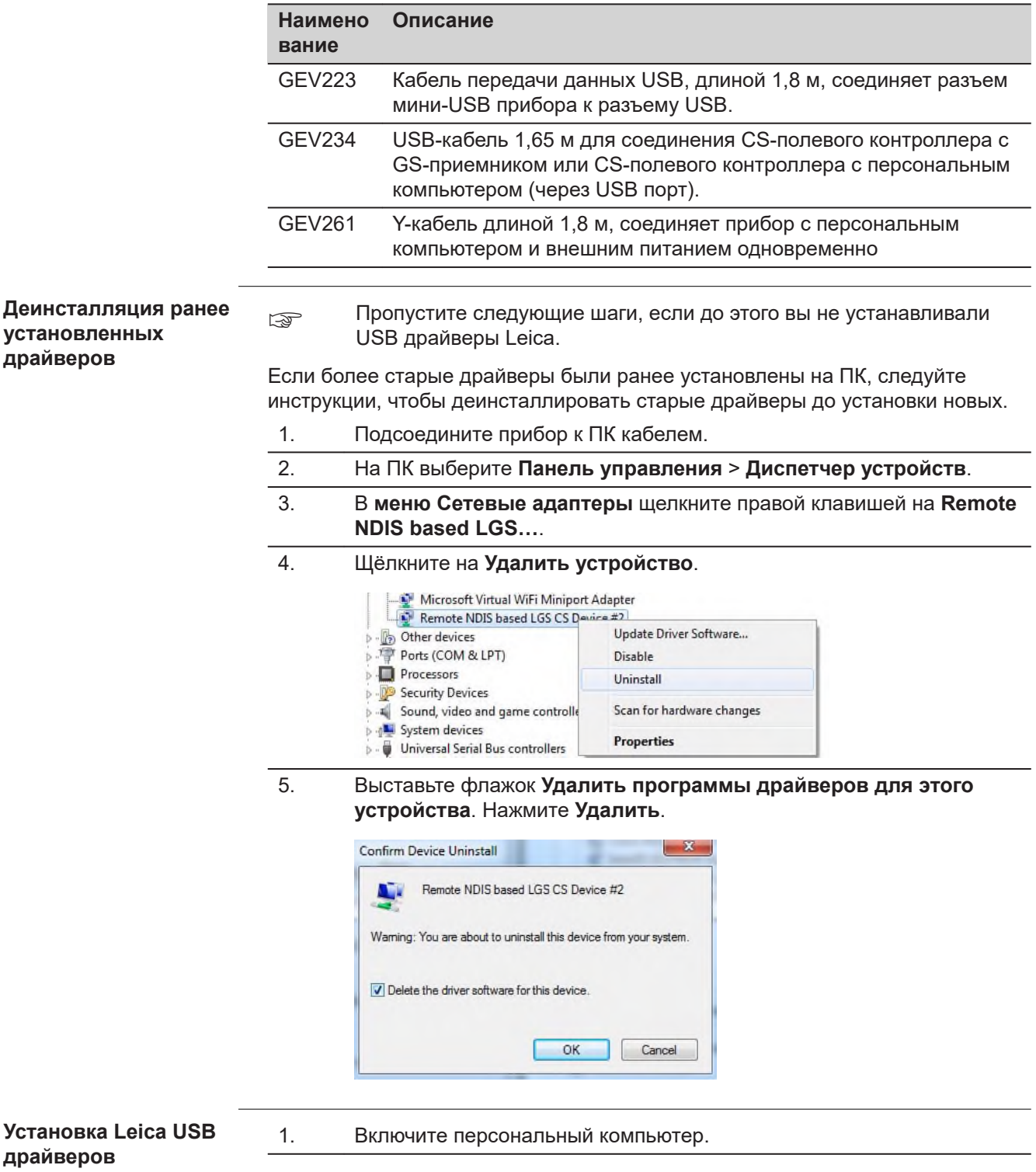

- 2. Запустите файл **Setup\_Leica\_USB\_XXbit.exe** для установки драйверов, необходимых для устройств Leica. В зависимости от версии операционной системы вашего ПК (32bit или 64bit) выберите один из трех файлов установки:
	- Setup\_Leica\_USB\_32bit.exe
	- Setup\_Leica\_USB\_64bit.exe
	- Setup\_Leica\_USB\_64bit\_itanium.exe
	- ☞ Чтобы проверить версию операционной системы, перейдите к **Панель Управления** > **Система** > **О системе**.
	- ☞ Установка драйверов потребует прав администратора.
	- ☞ Установка запускается только один раз для всех устройств Leica.
- 3. Появится приветственное окно **Добро пожаловать в мастер установки для драйверов Leica GS, TS/TM/MS, CS и GR USB**.
	- ☞ Проверьте, что все устройства Leica отсоединены от персонального компьютера перед продолжением установки.

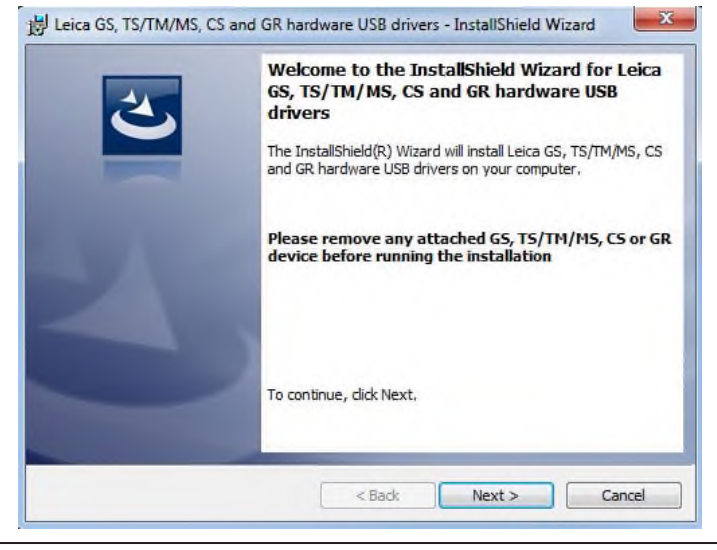

- 4. Нажмите **Далее>**.
- 5. Появится окно **Установка программы**.

<span id="page-41-0"></span>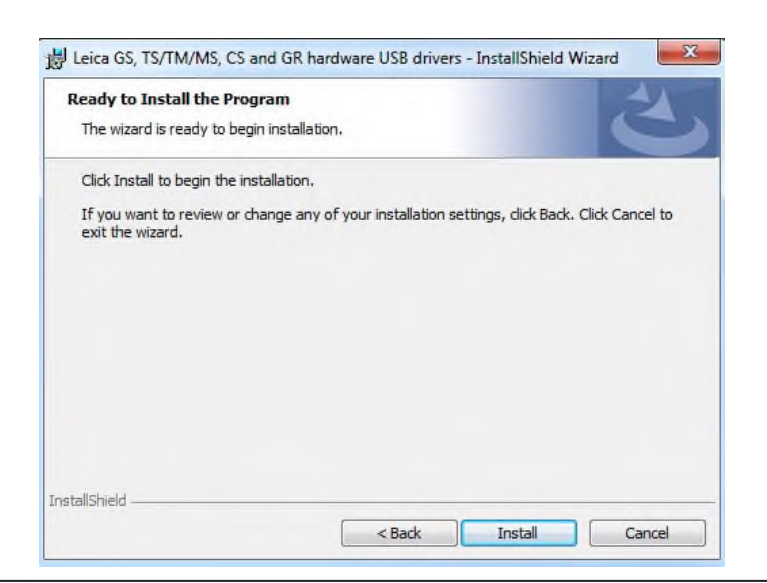

- 6. Нажмите **Установить**. На персональном компьютере будут установлены необходимые драйвера.
- 7. Появится окно завершения **Мастера Установки**.
- 8. Щёлкните **Завершить**, чтобы выйти из мастера установки.

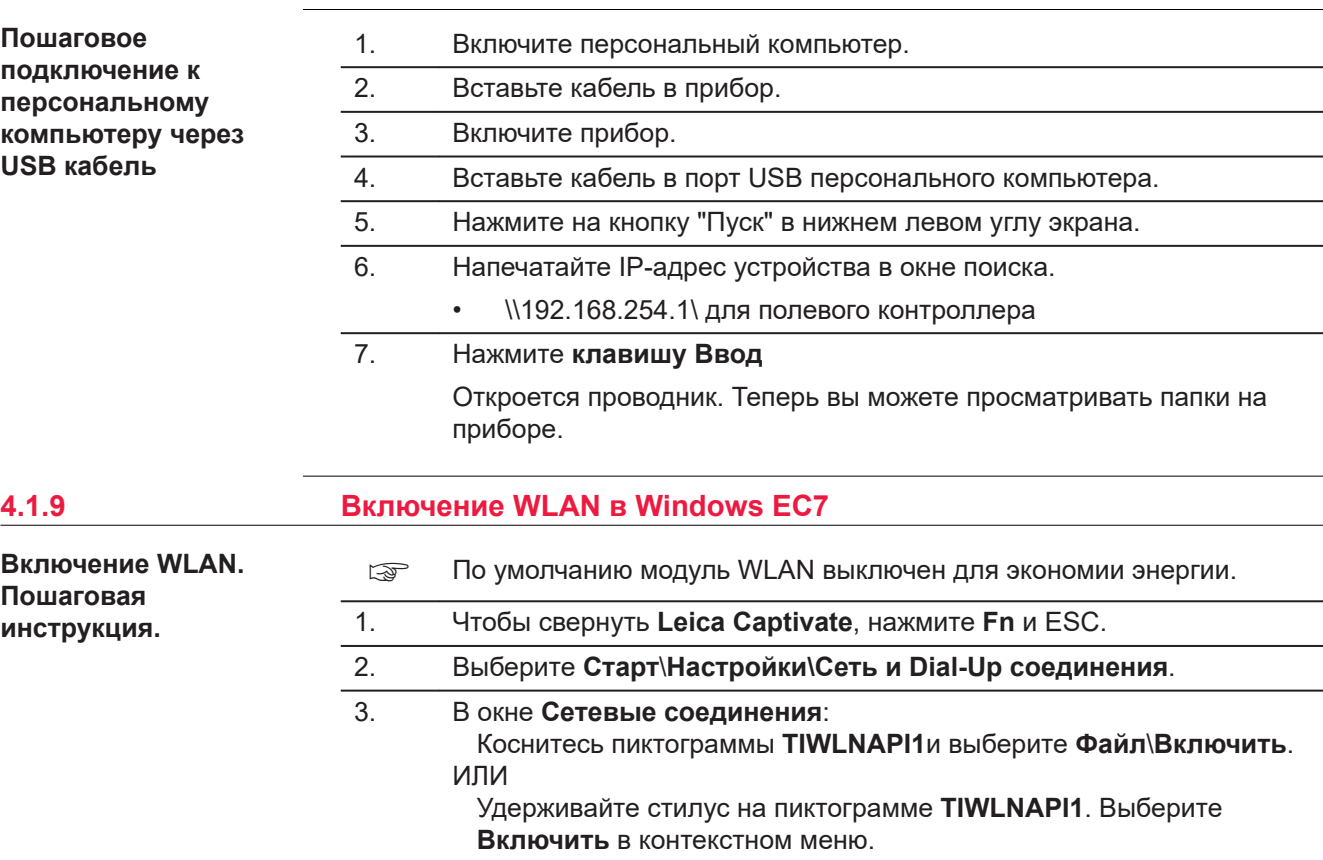

<span id="page-42-0"></span>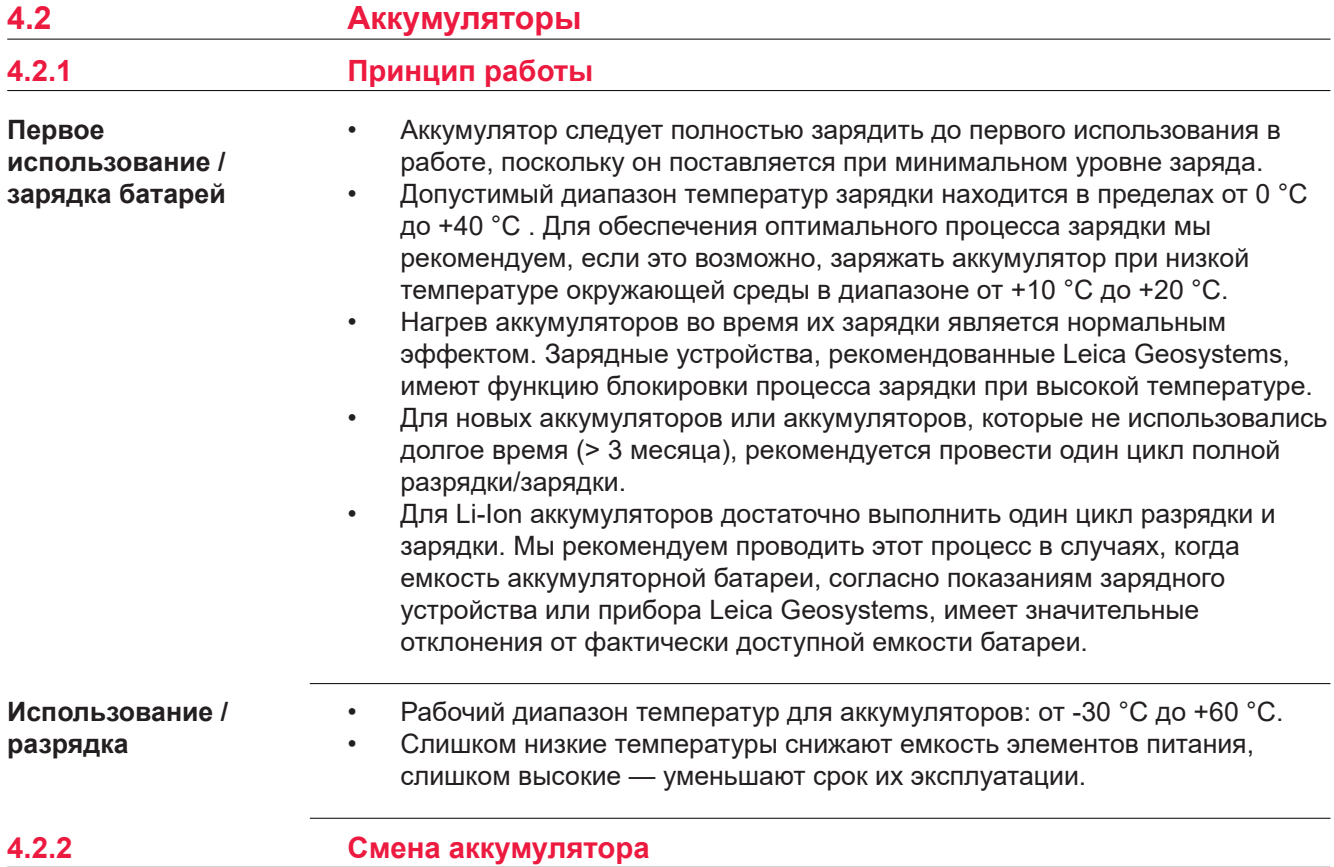

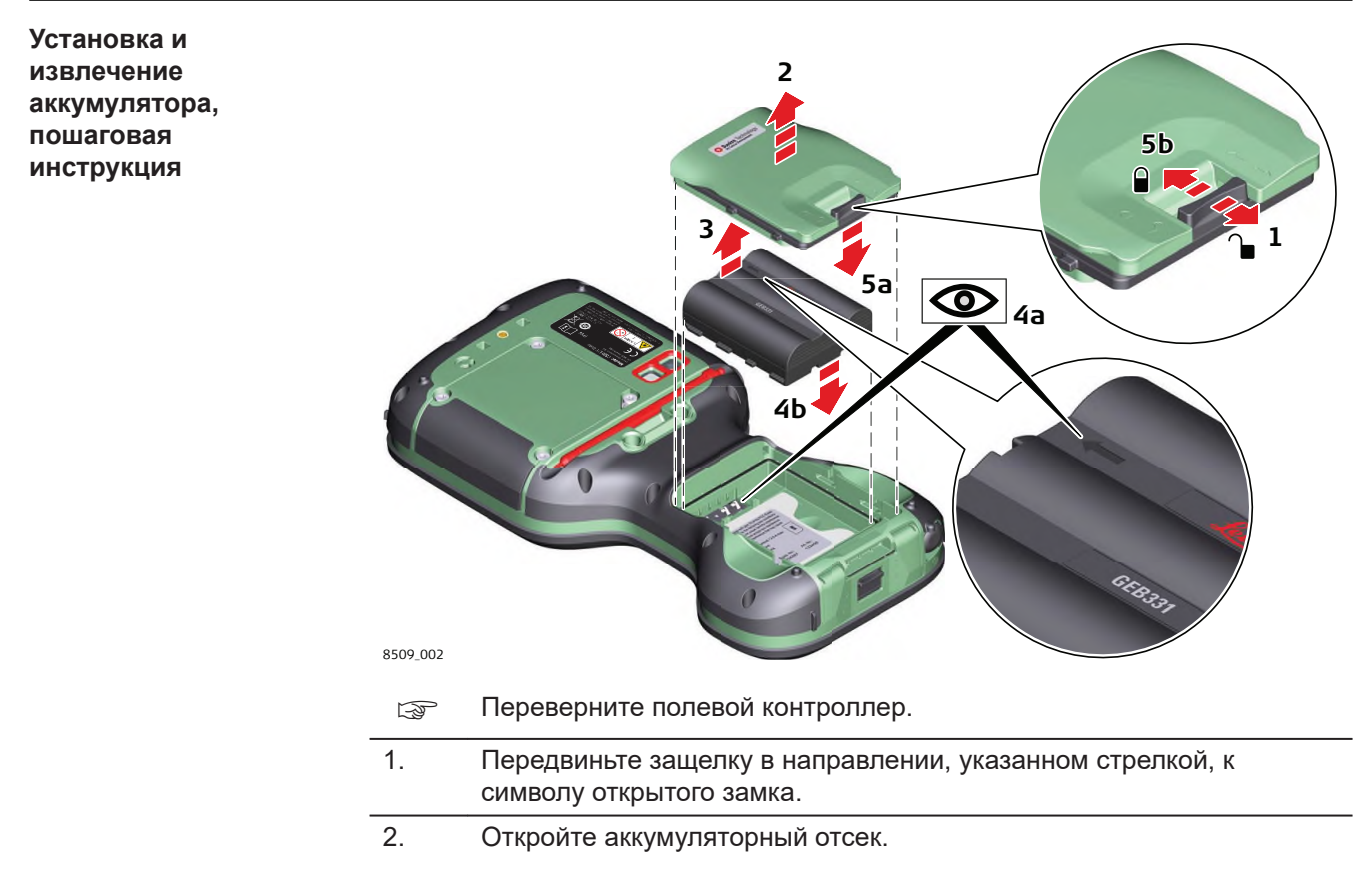

☞ Убедитесь, что влага не может попасть в аккумуляторный отсек. Стандарт IP68 применим только когда аккумуляторный отсек плотно закрыт.

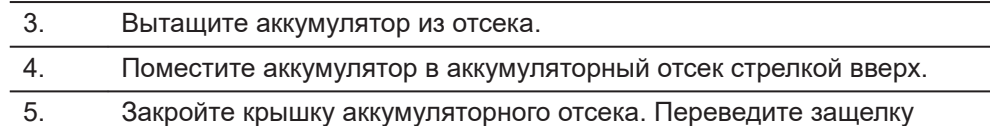

аккумуляторного отсека в направлении стрелки с символом закрытого замка.

<span id="page-43-0"></span>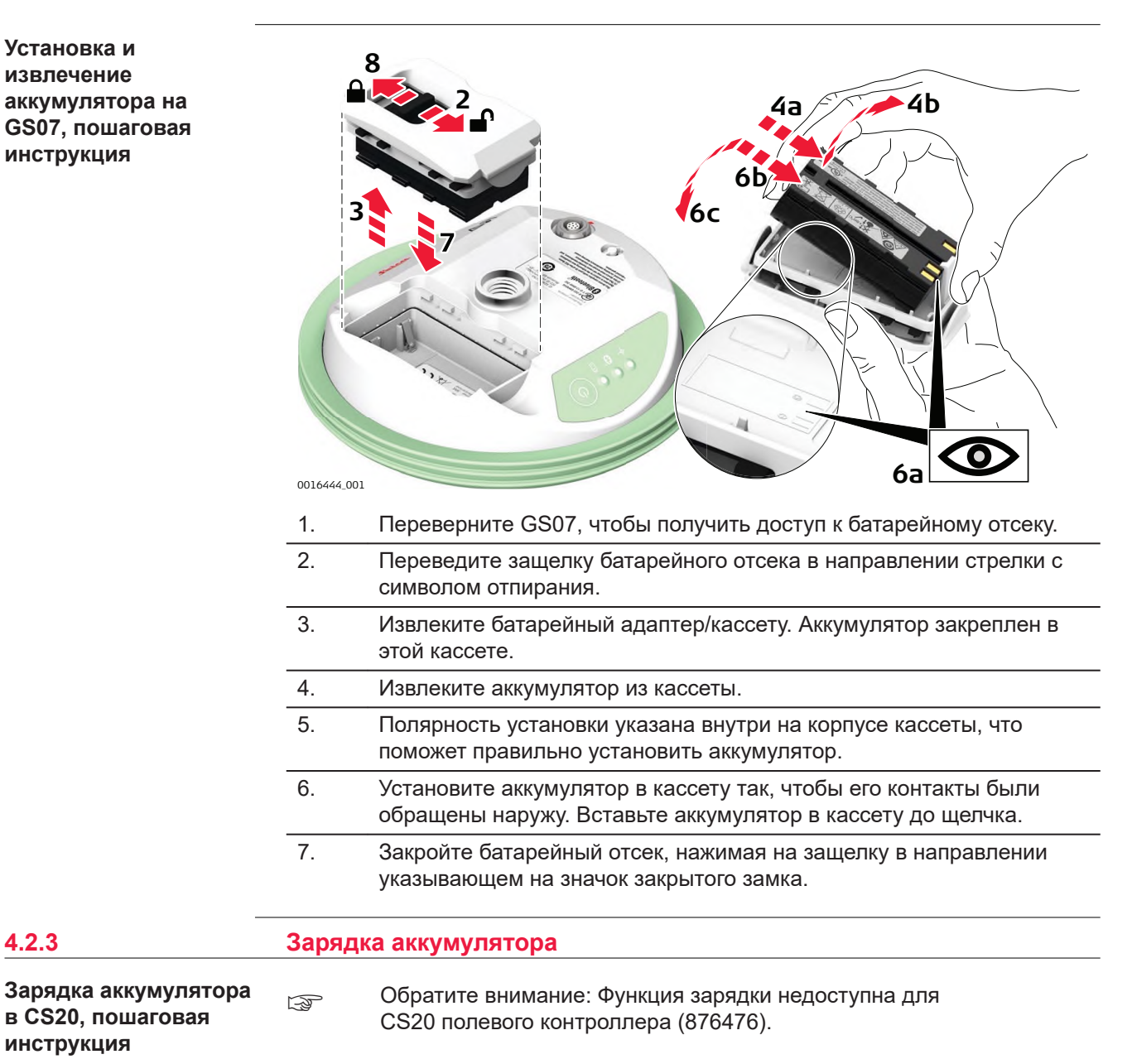

**Установка и извлечение аккумулятора на GS07, пошаговая инструкция**

**44 Работа с инструментом**

**в CS20, пошаговая**

**инструкция**

<span id="page-44-0"></span>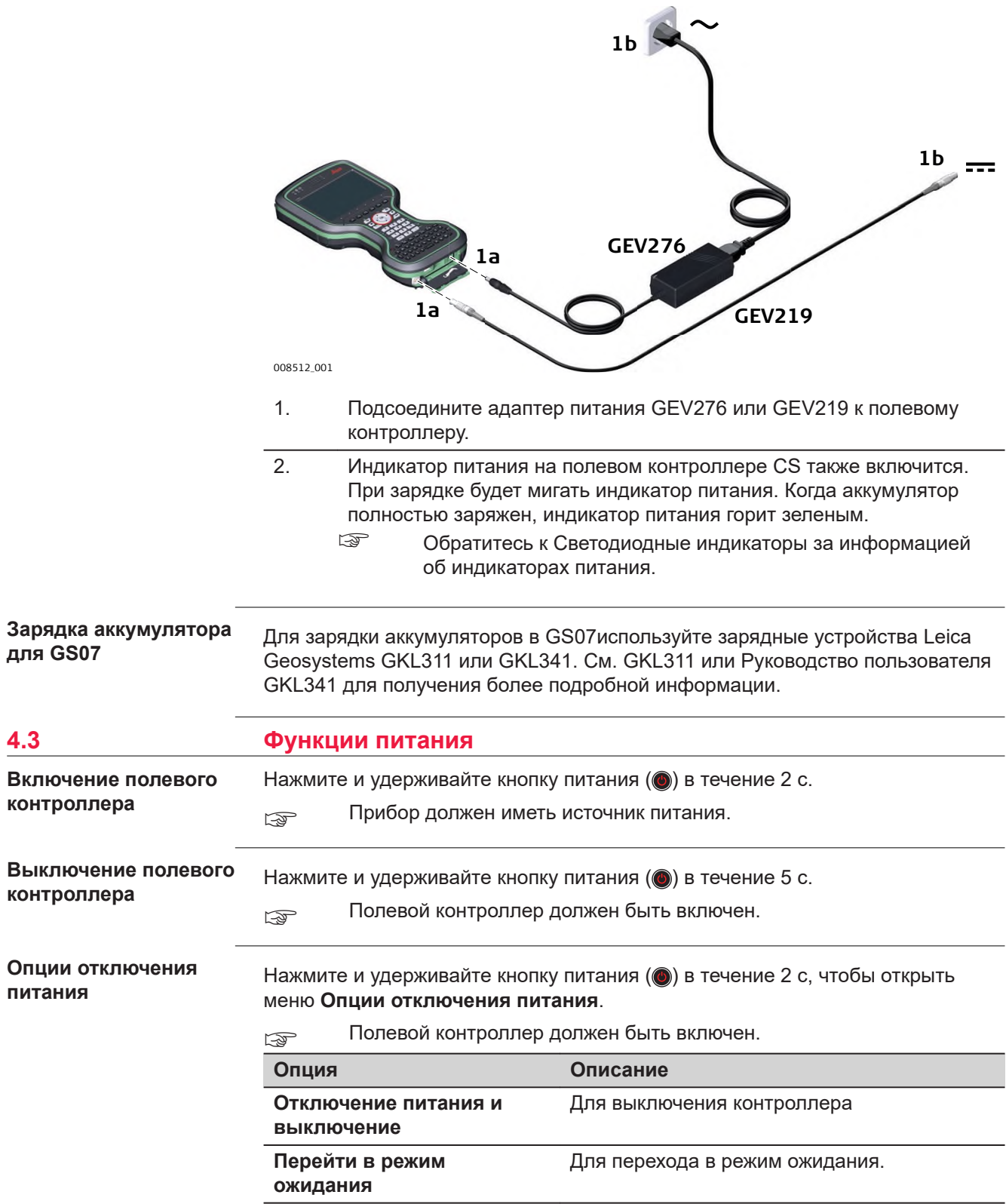

<span id="page-45-0"></span>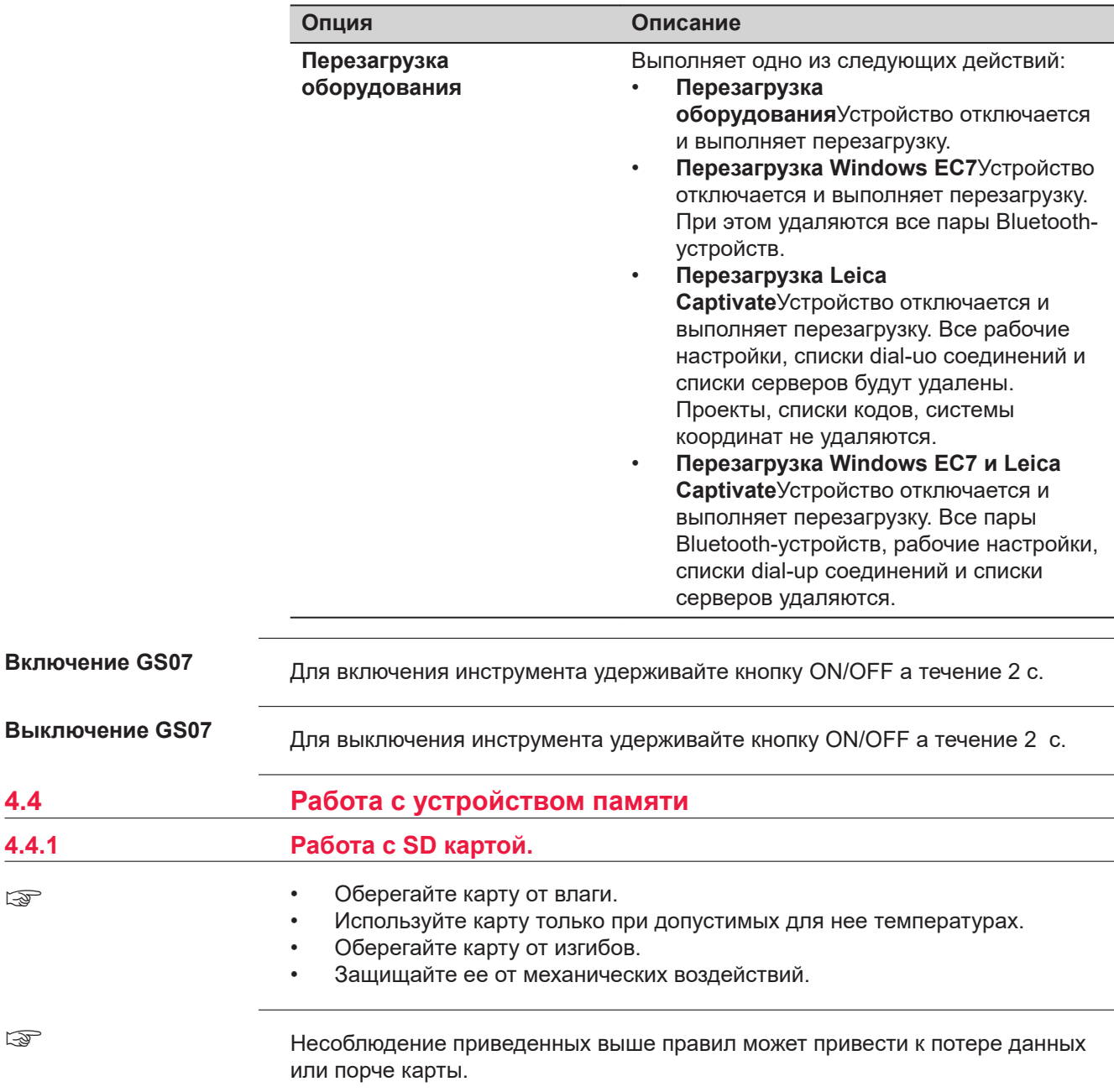

☞

☞

<span id="page-46-0"></span>**Установка и извлечение SD-карты, пошаговая инструкция**

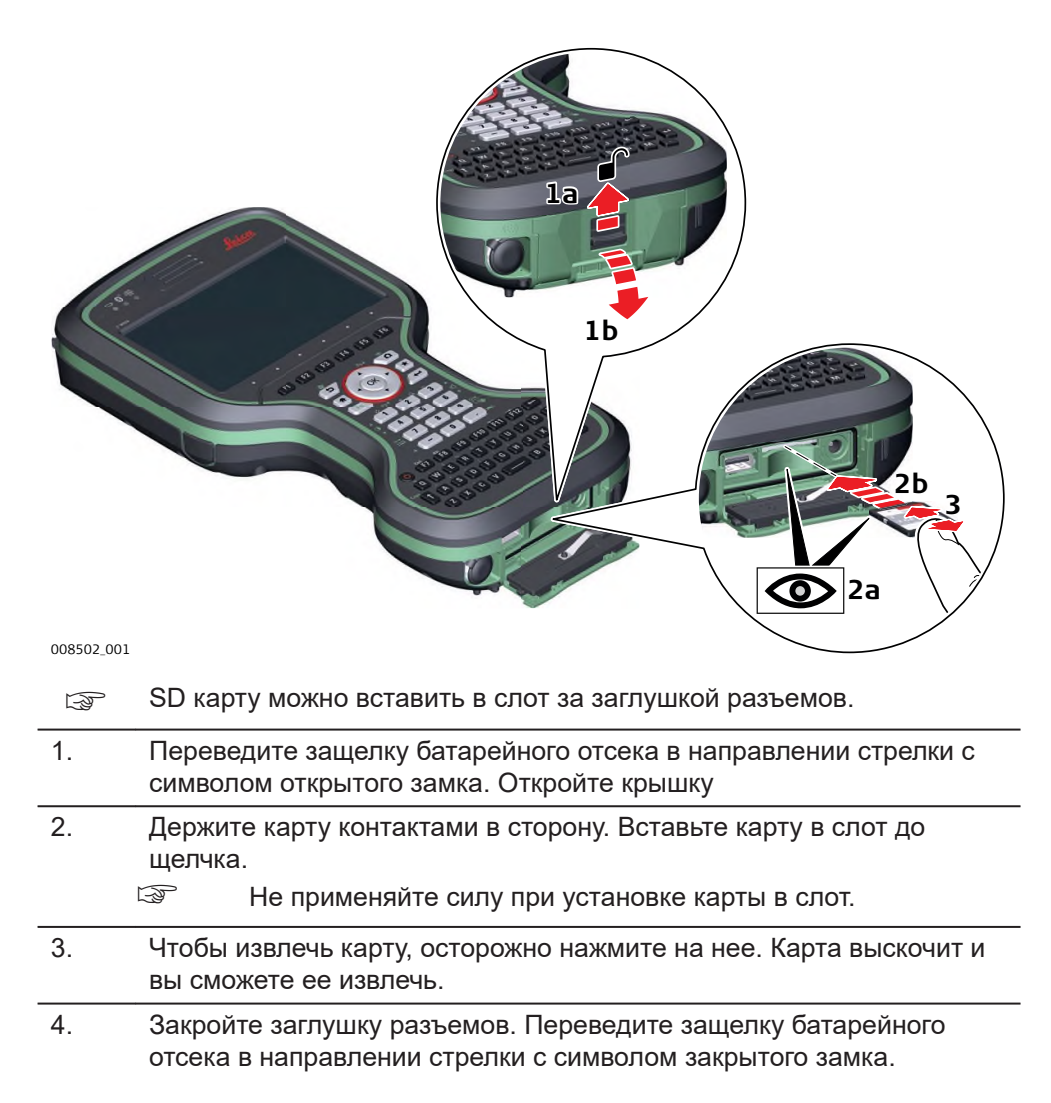

## **4.4.2 Использование USB-накопителя**

**Установка USBнакопителя, пошаговая инструкция**

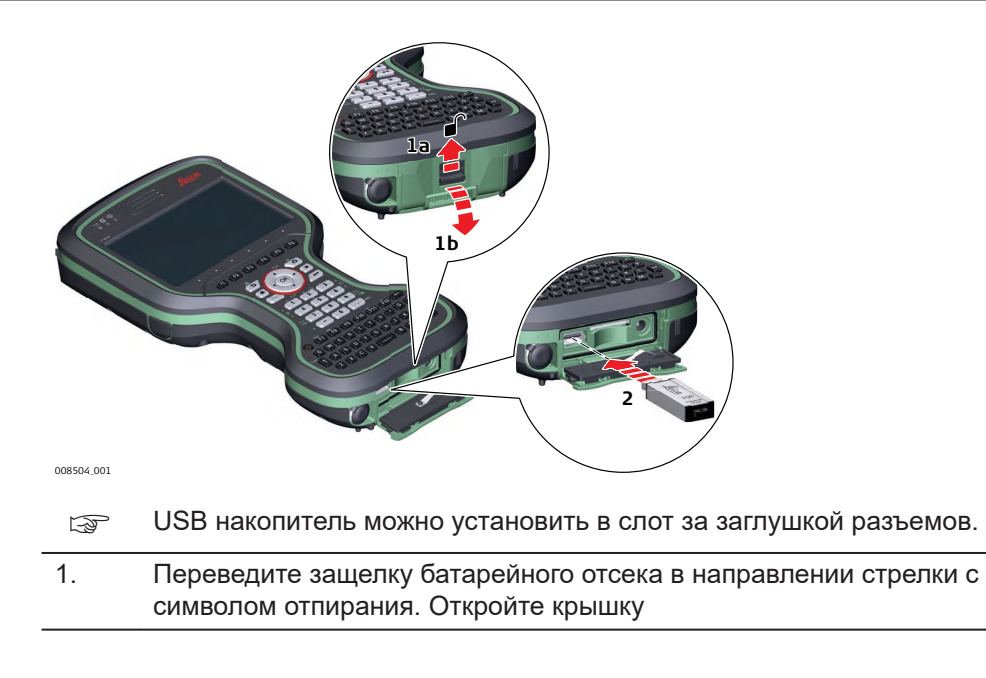

## 2. Вставьте флэшку в USB-порт.

<span id="page-47-0"></span>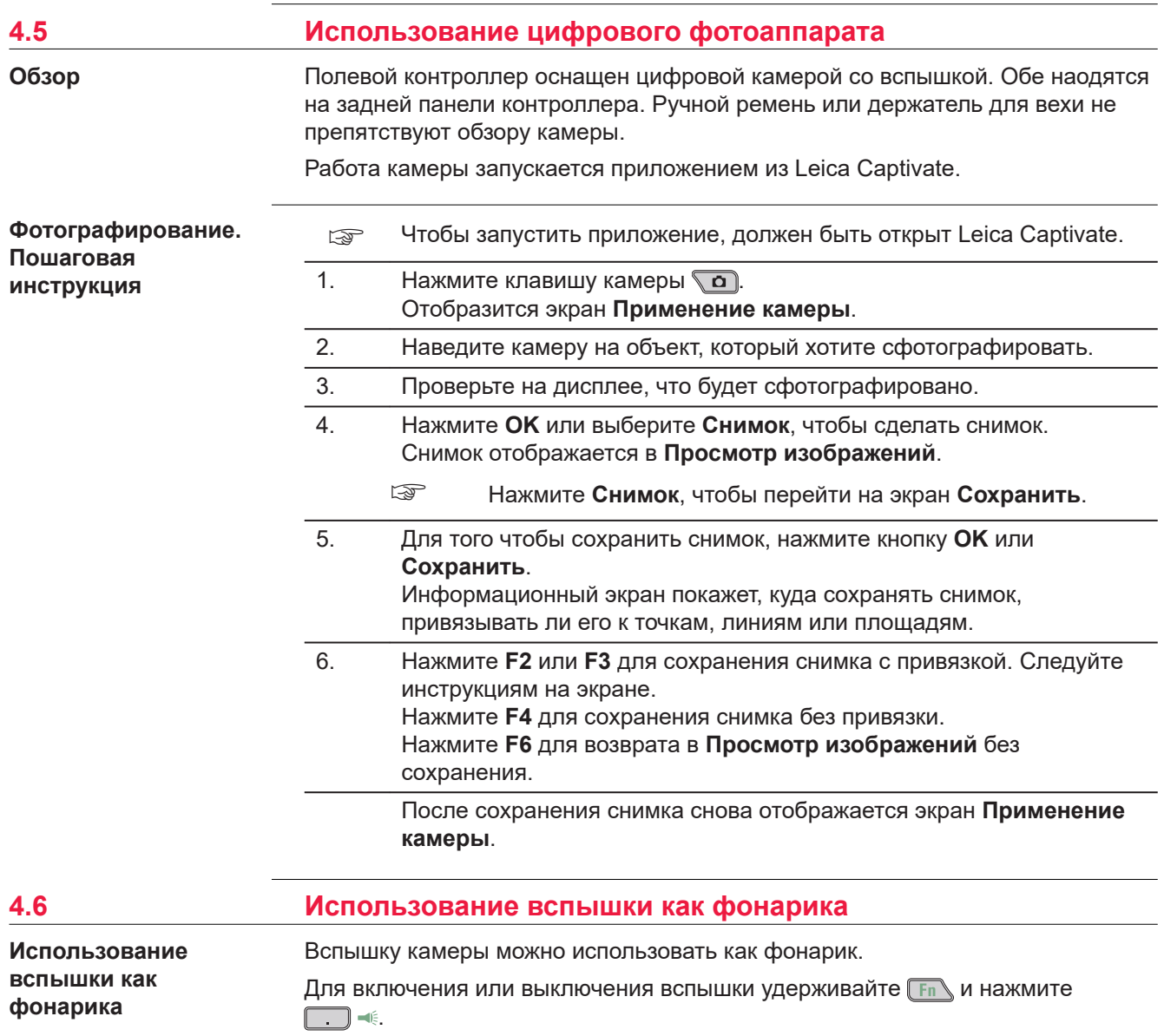

# <span id="page-48-0"></span>**5 Транспортировка и хранение**

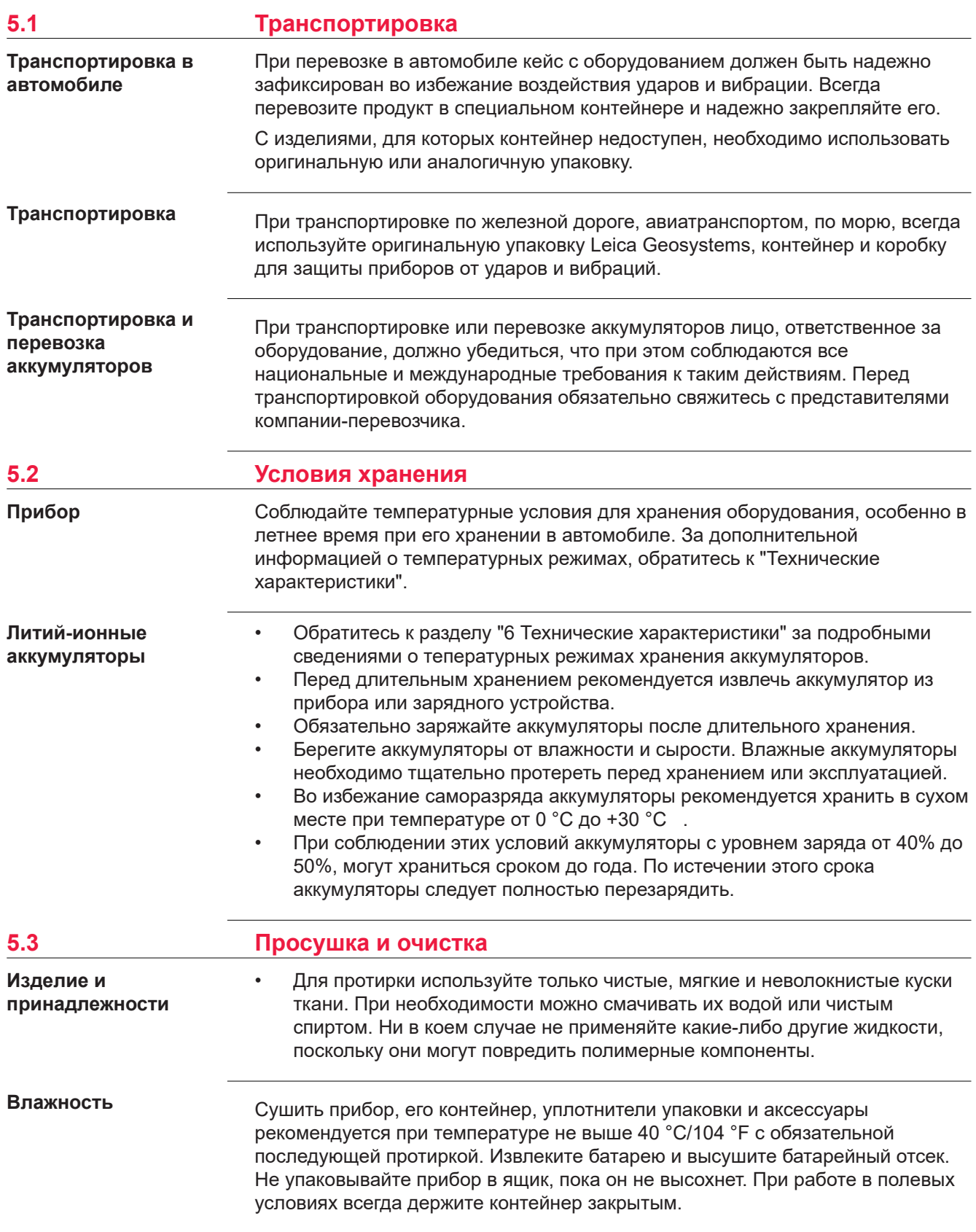

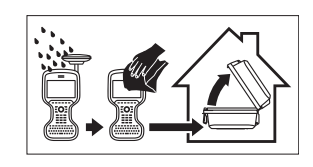

## **Кабели и штекеры**

Содержите кабели и штекеры в сухом и чистом состоянии. Проверяйте отстуствие пыли и грязи на штекерах соединительных кабелей.

## **Пылезащитные колпачки**

**Окно DISTO**

Необходимо просушить пылезащитные колпачки перед тем, как одеть их.

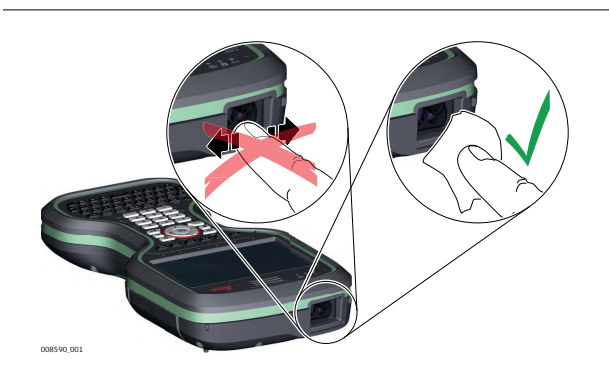

<span id="page-50-0"></span>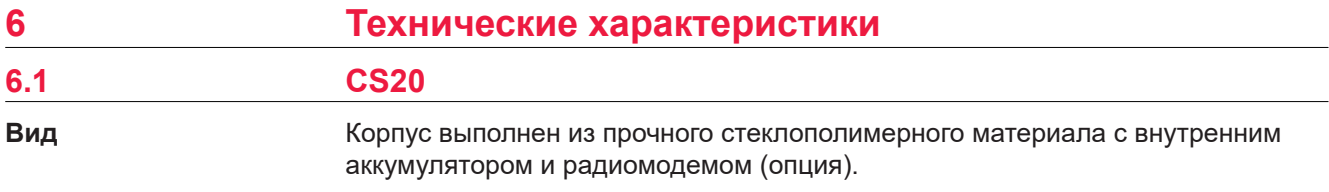

## **Средства управления**

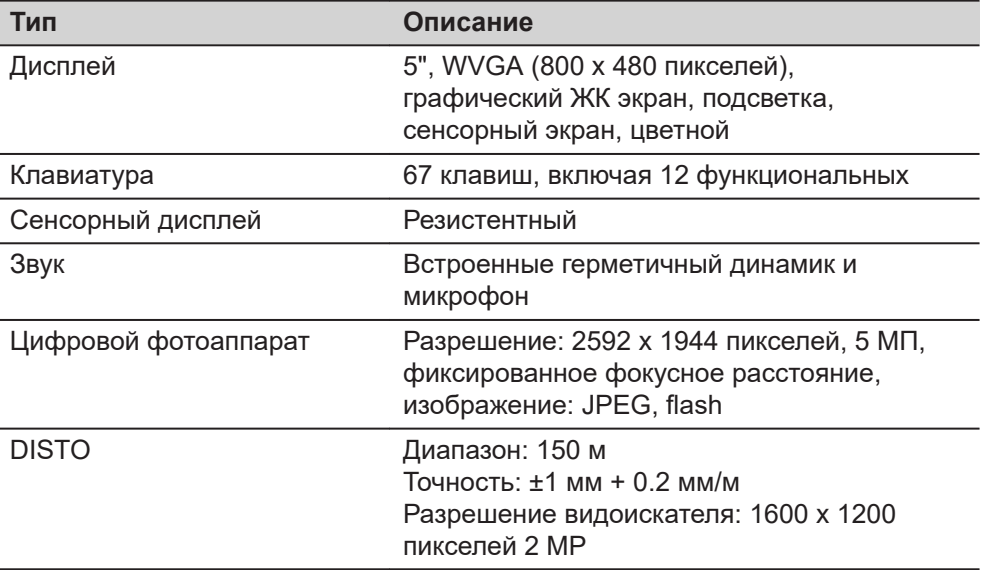

**Размеры**

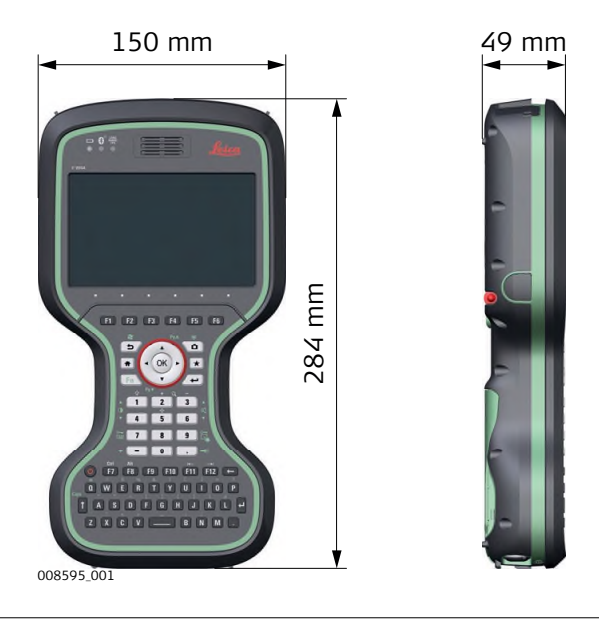

**Вес**

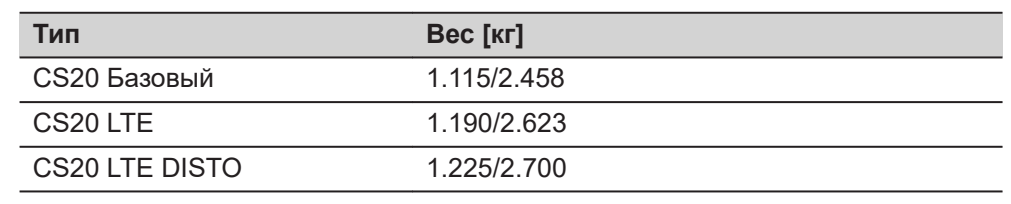

## **Запоминающие устройства**

Данные можно сохранять во внутреннюю память, на карту SD или на USB накопитель.

#### **Питание**

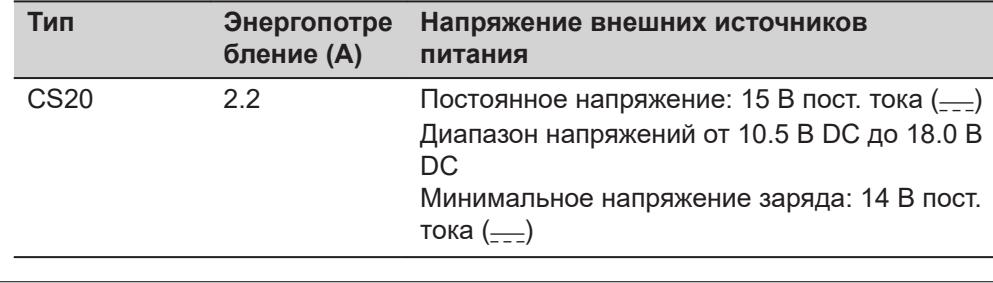

#### **Внутренний аккумулятор**

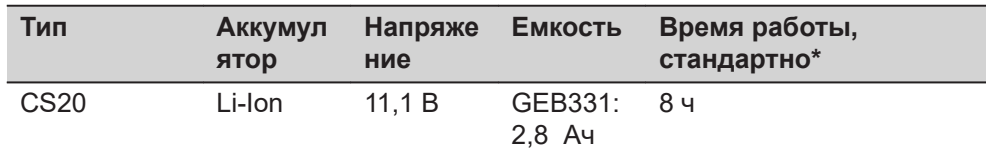

\* Время работы будет зависеть от использования подключенных беспроводных устройств.

## **Характеристики защищенности от внешних условий**

#### **Температура**

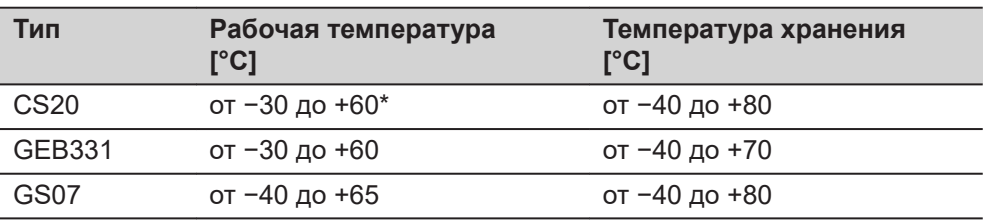

\* Рабочая температура для DISTO модуля составляет − от 10 ̊ C до +50 ̊ C. Вне этого диапазона модуль отключится автоматически и появится предупреждающее сообщение.

## **Защита от влаги, песка и пыли**

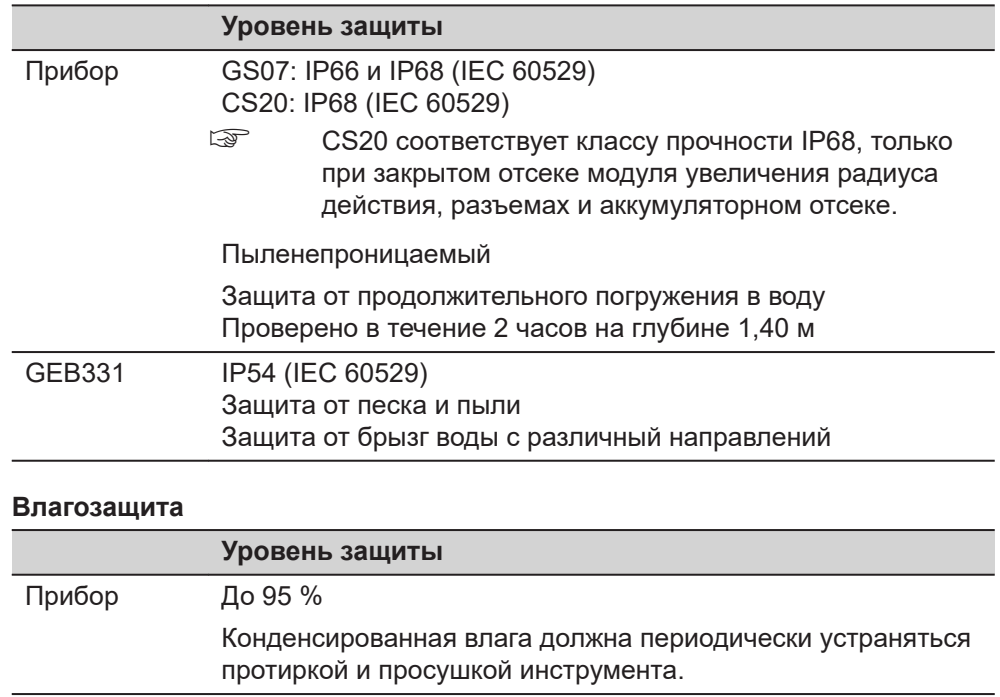

<span id="page-52-0"></span>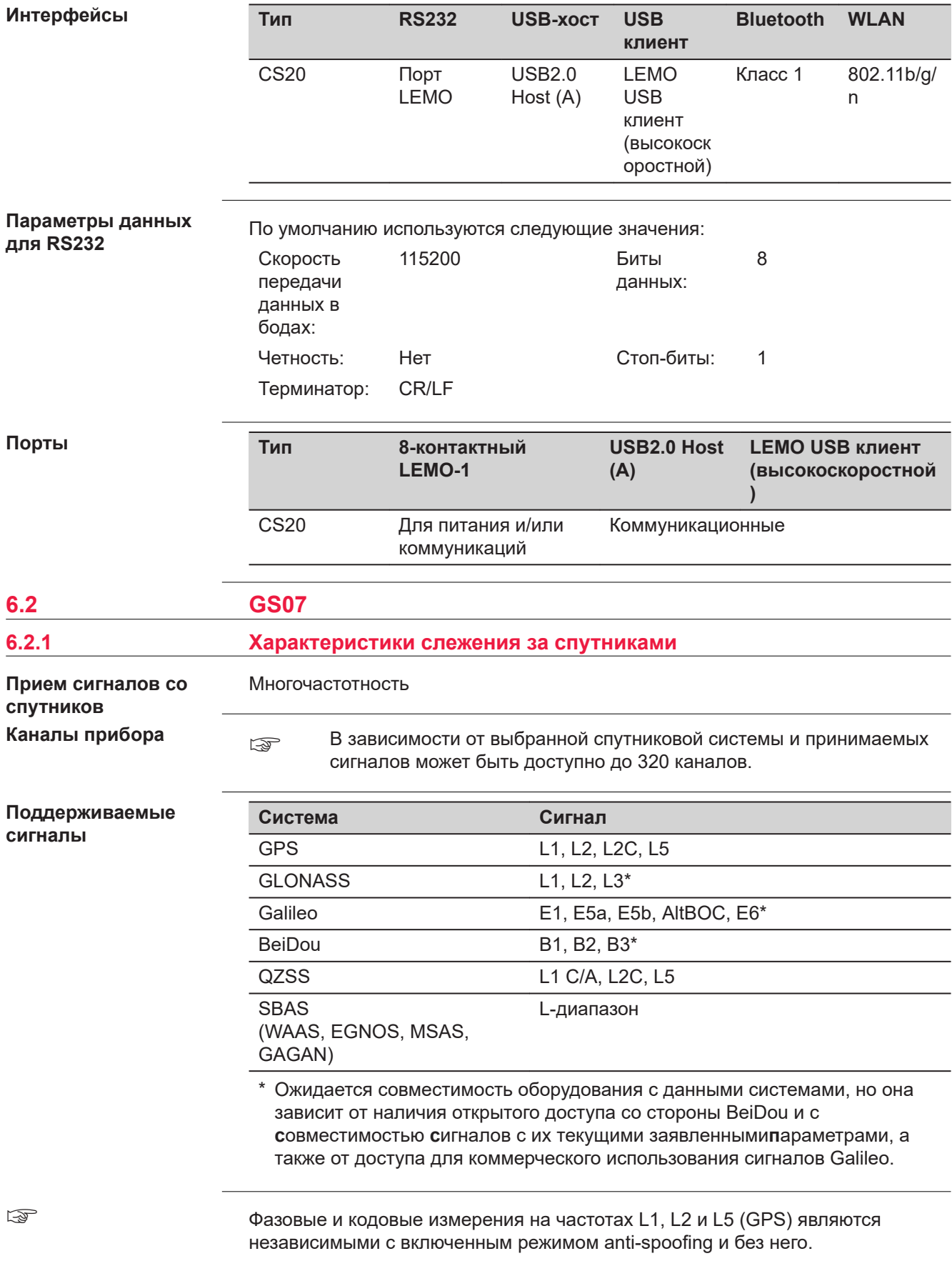

<span id="page-53-0"></span>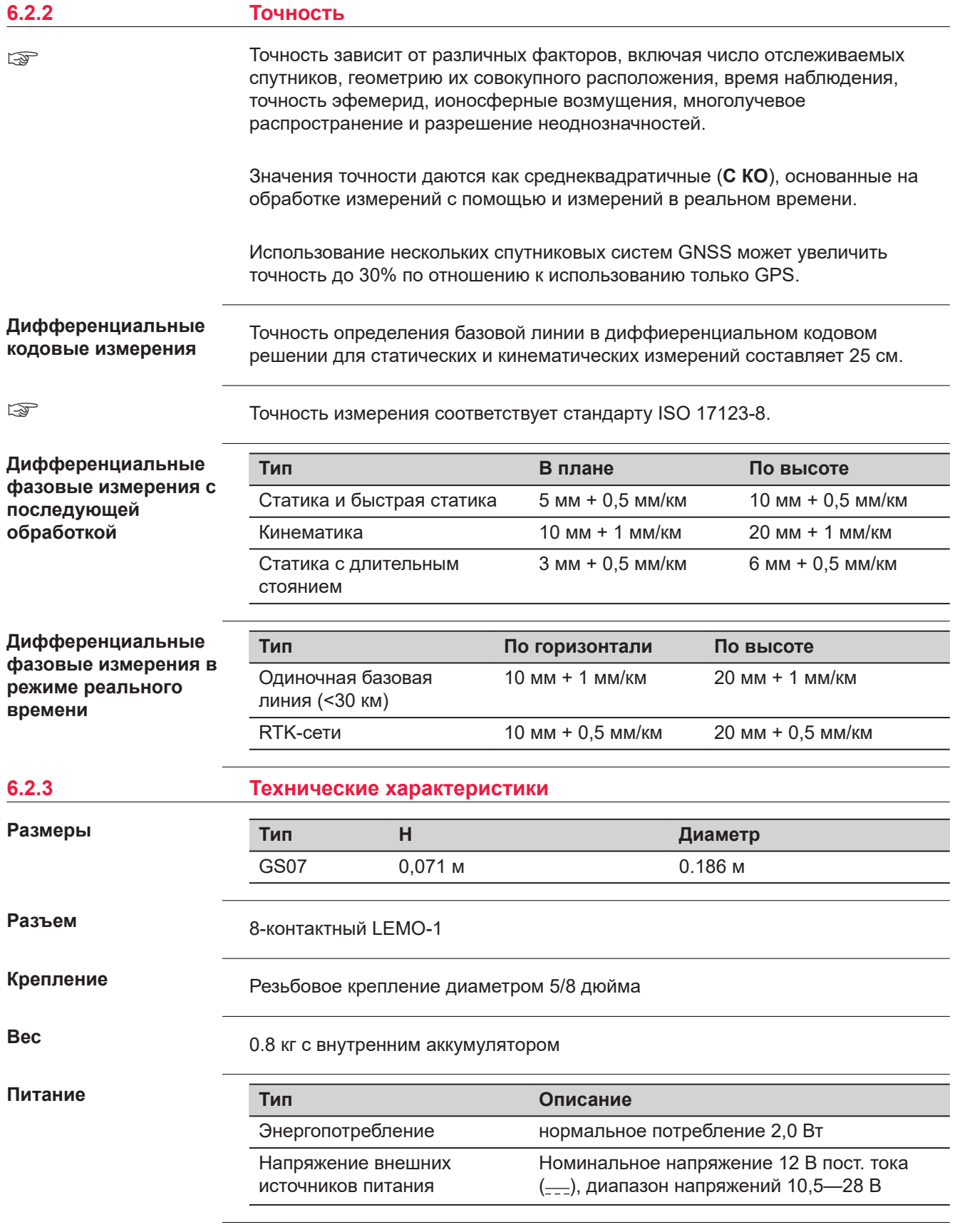

## **Внутренний аккумулятор**

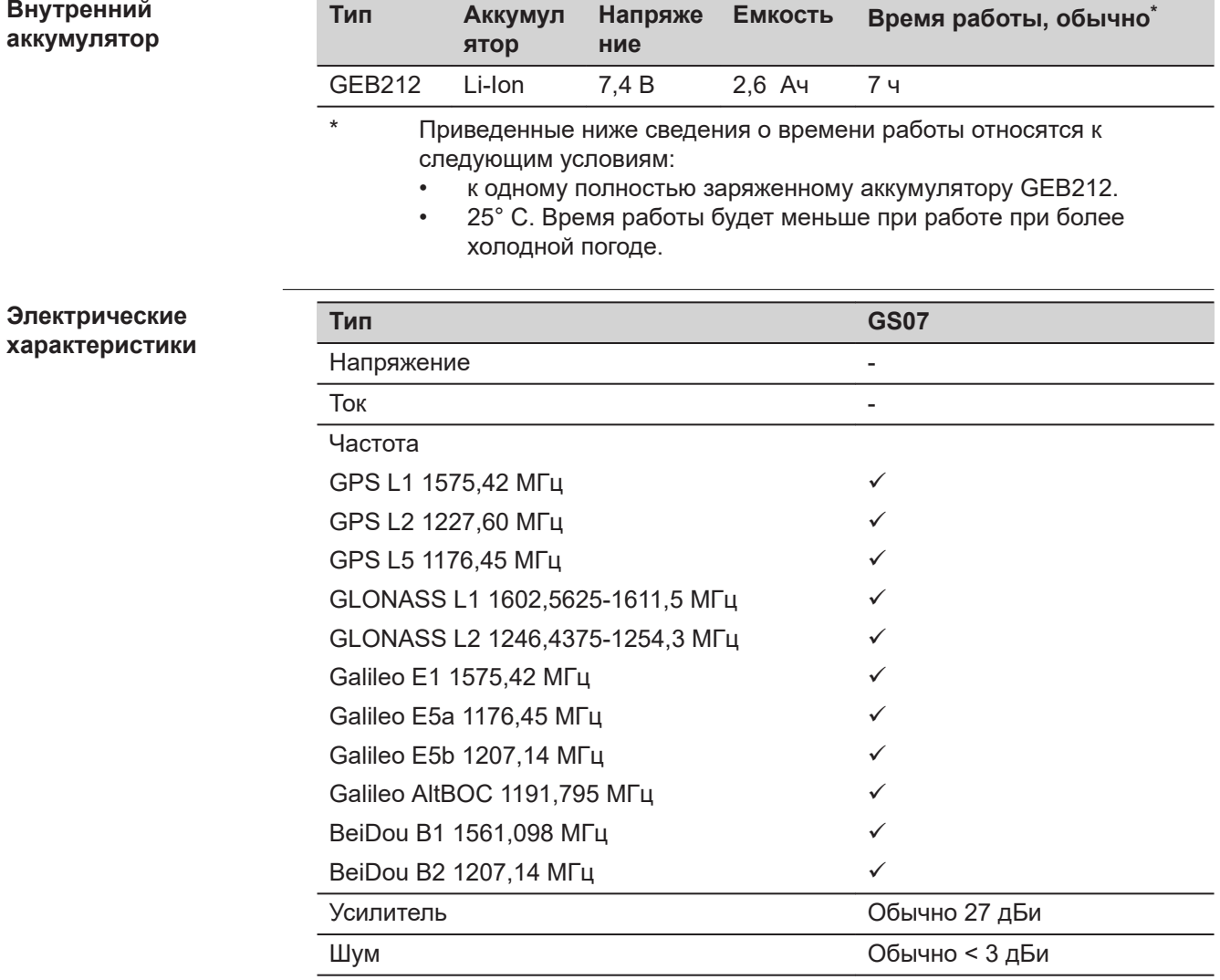

## **Физические характеристики**

#### **Температура**

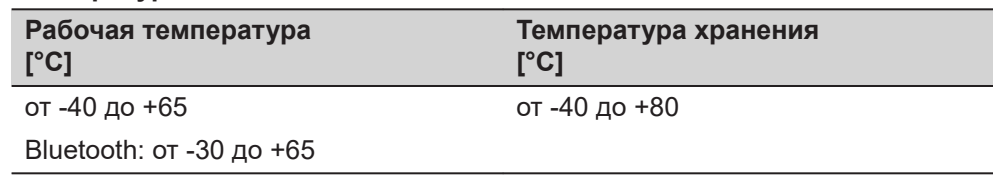

#### **Защита от влаги, пыли и песка**

#### **Уровень защиты**

IP66 и IP68 (IEC 60529)

Пыленепроницаемость

Защита от водных брызг и струй

Защита от продолжительного погружения в воду Протестировано в течение двух часов на глубине 1,4 метра

## **Влагозащита**

## **Уровень защиты**

До 95 %

**Уровень защиты**

Влияние конденсации влаги успешно устраняется периодической просушкой антенны.

<span id="page-55-0"></span>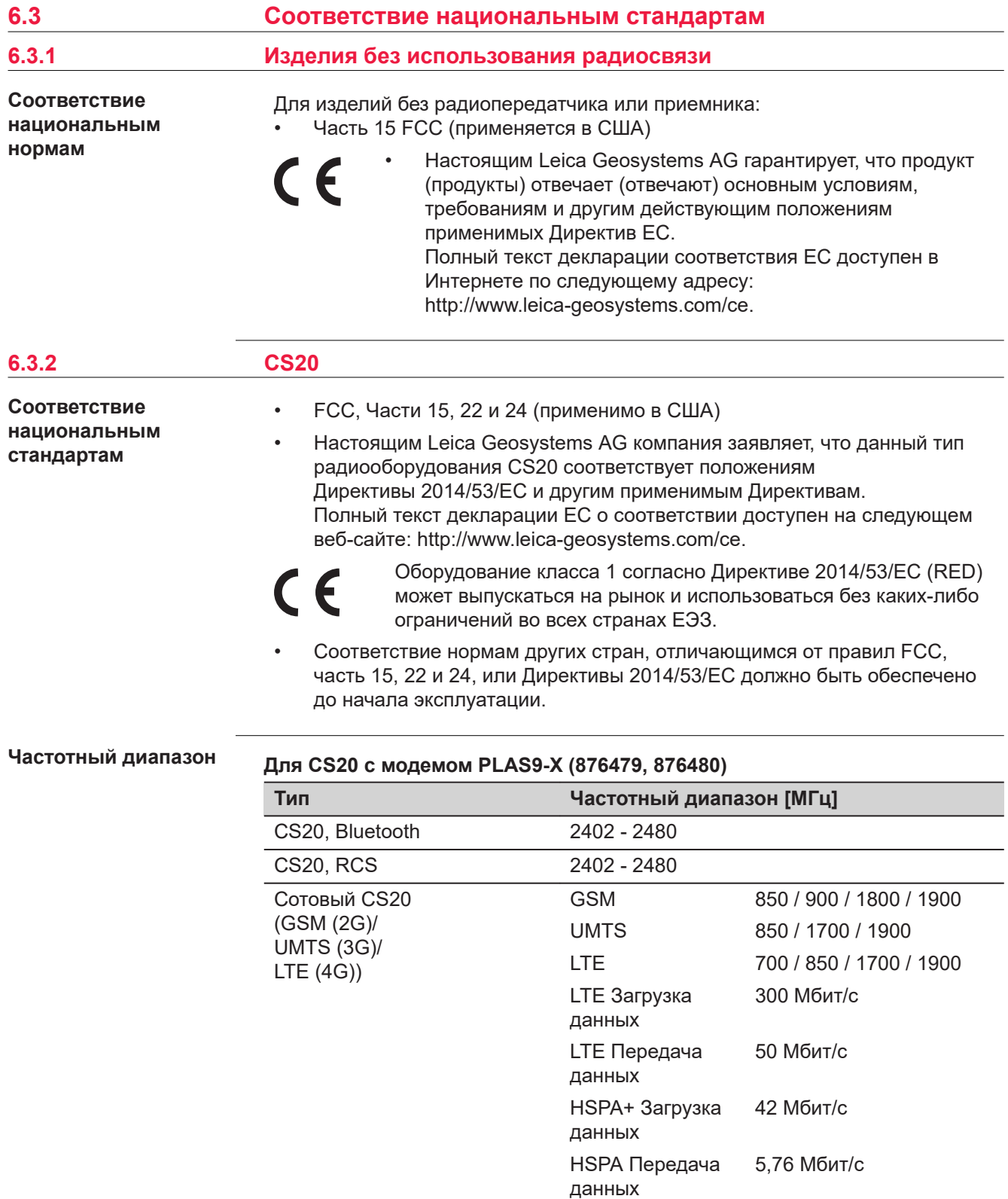

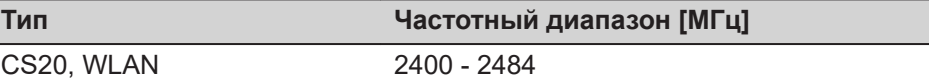

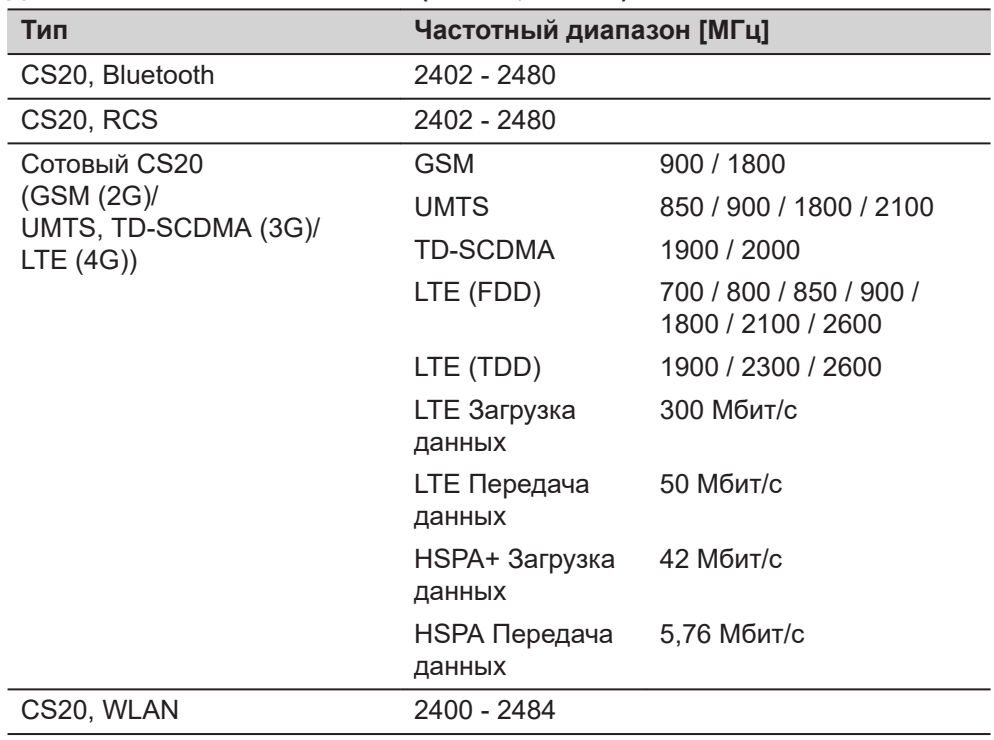

## **Для CS20 с модемом PLAS9-W (876477, 876478)**

## **Выходная мощность**

## **CS20 (876476)**

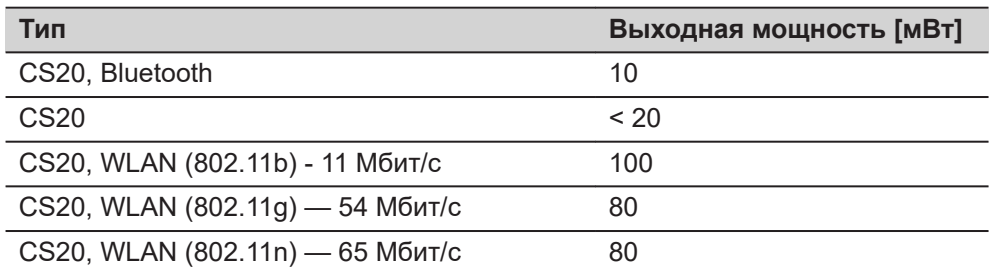

## **Для PLAS9-X (876479, 876480)**

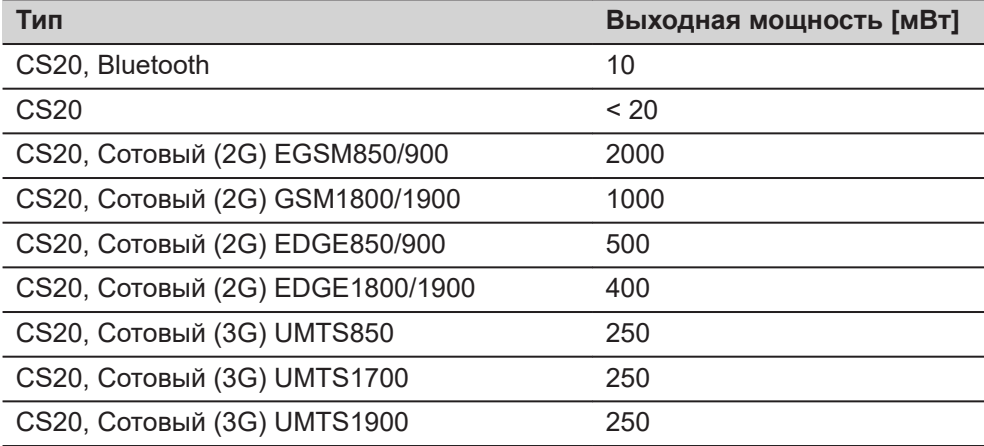

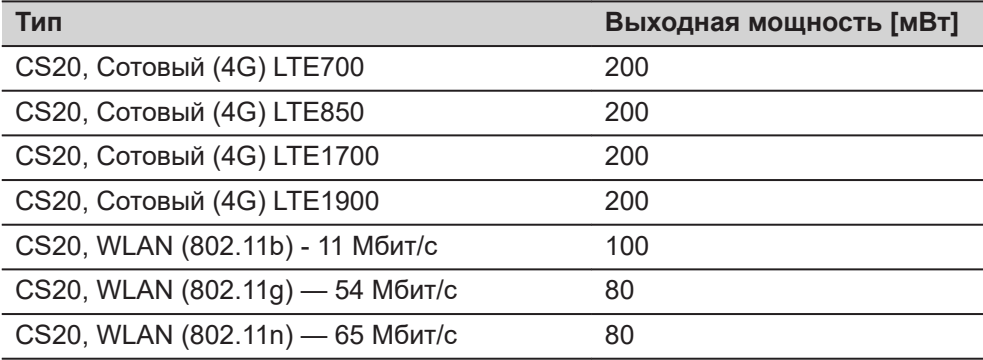

## **Для PLAS9-W (876477, 876478)**

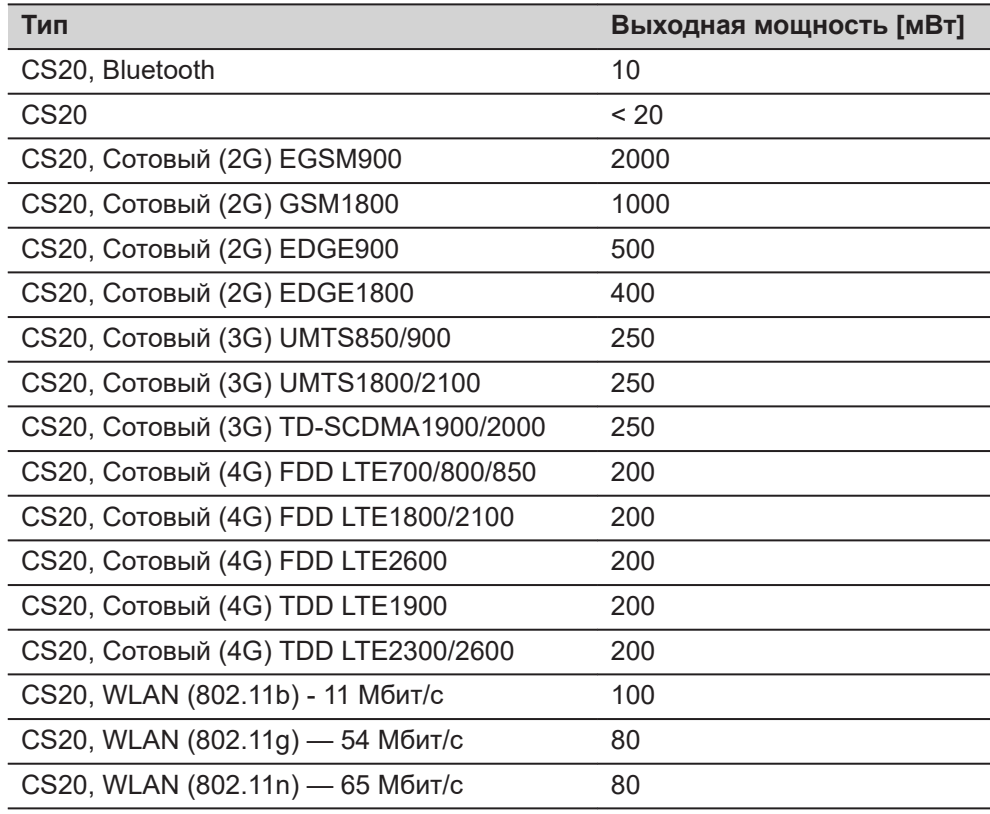

## **Антенна**

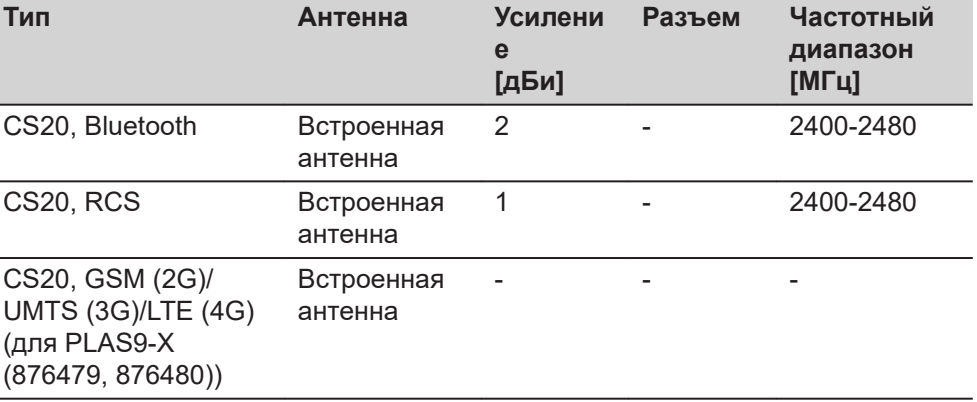

<span id="page-58-0"></span>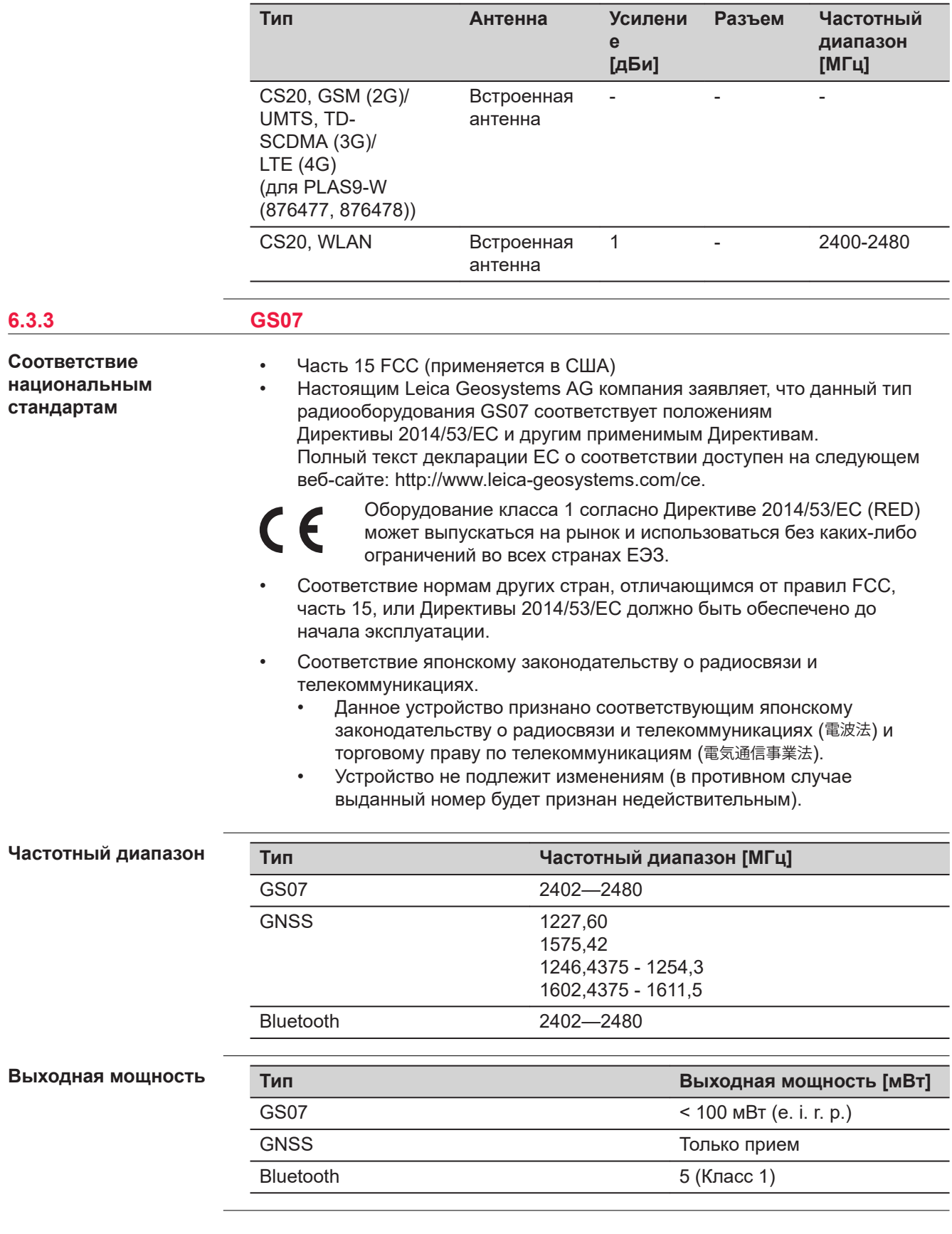

## **Ан**

<span id="page-59-0"></span>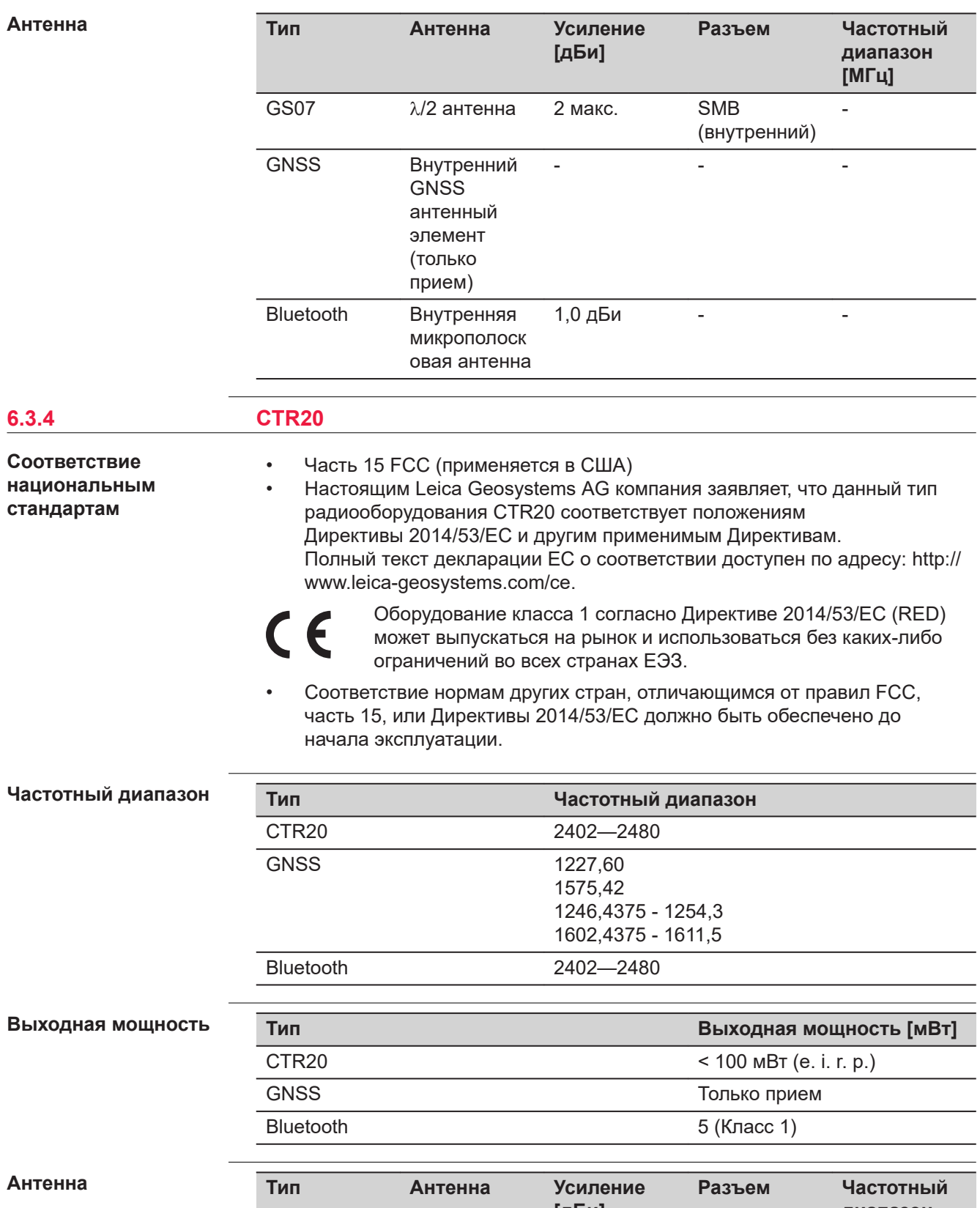

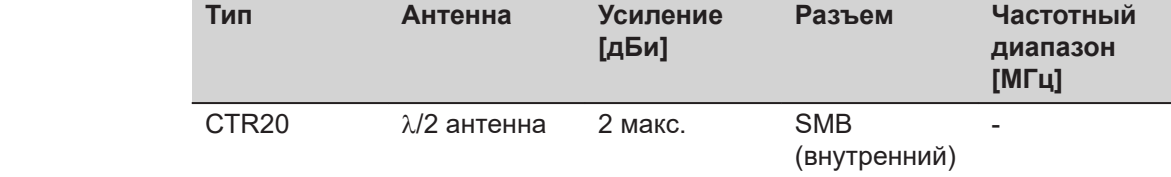

<span id="page-60-0"></span>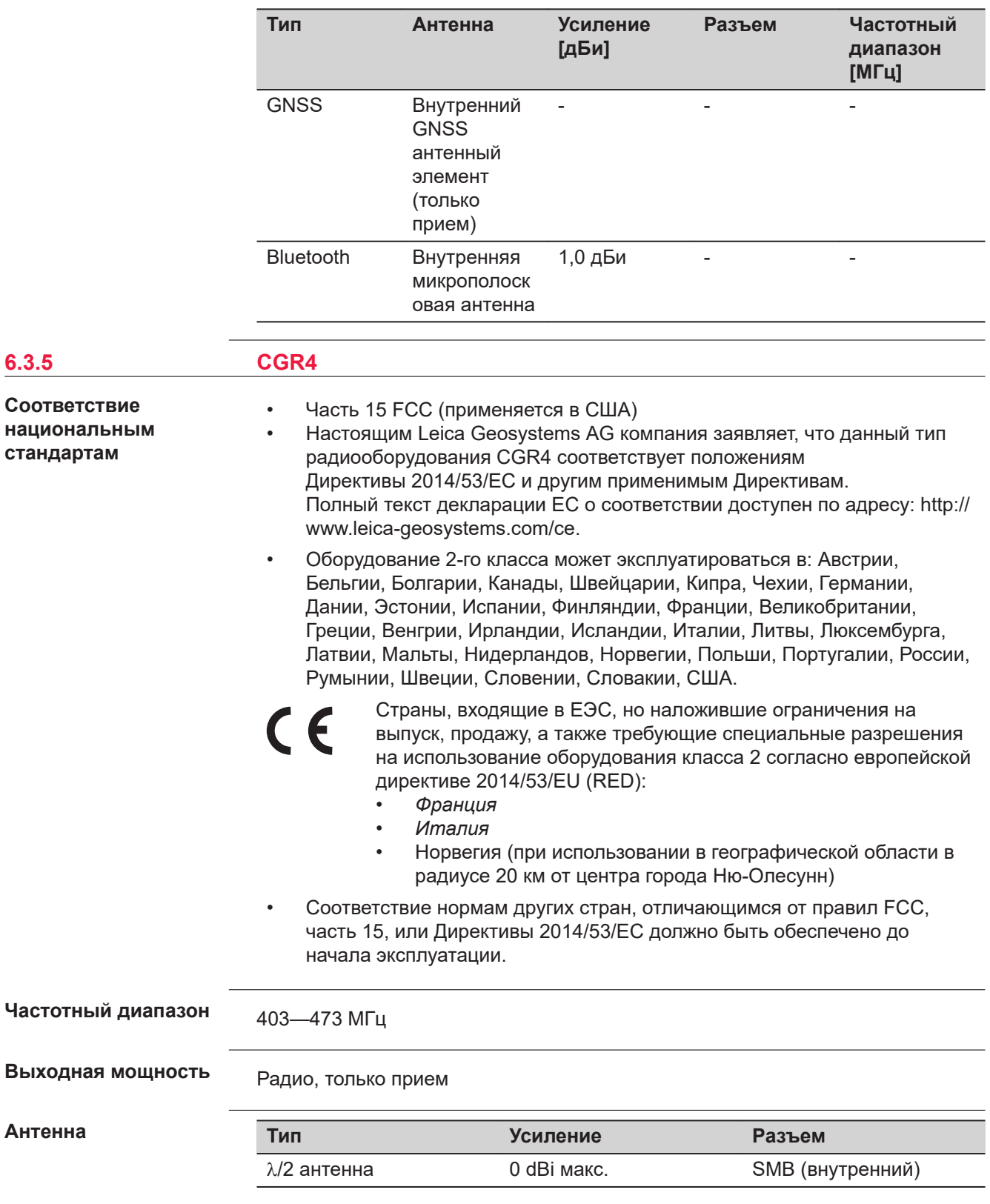

# <span id="page-61-0"></span>**7 Лицензионное соглашение о программном обеспечении**

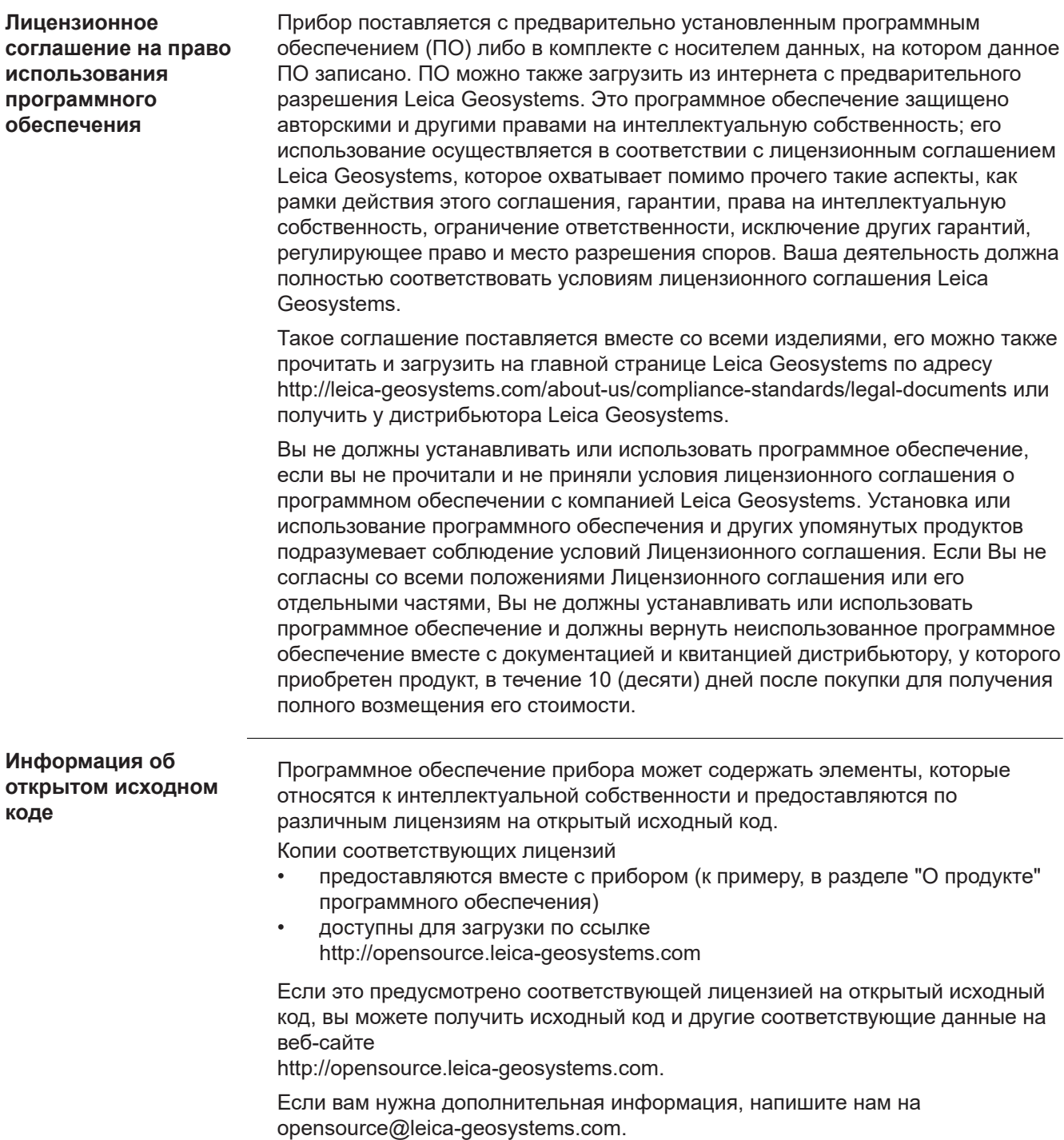

<span id="page-62-0"></span>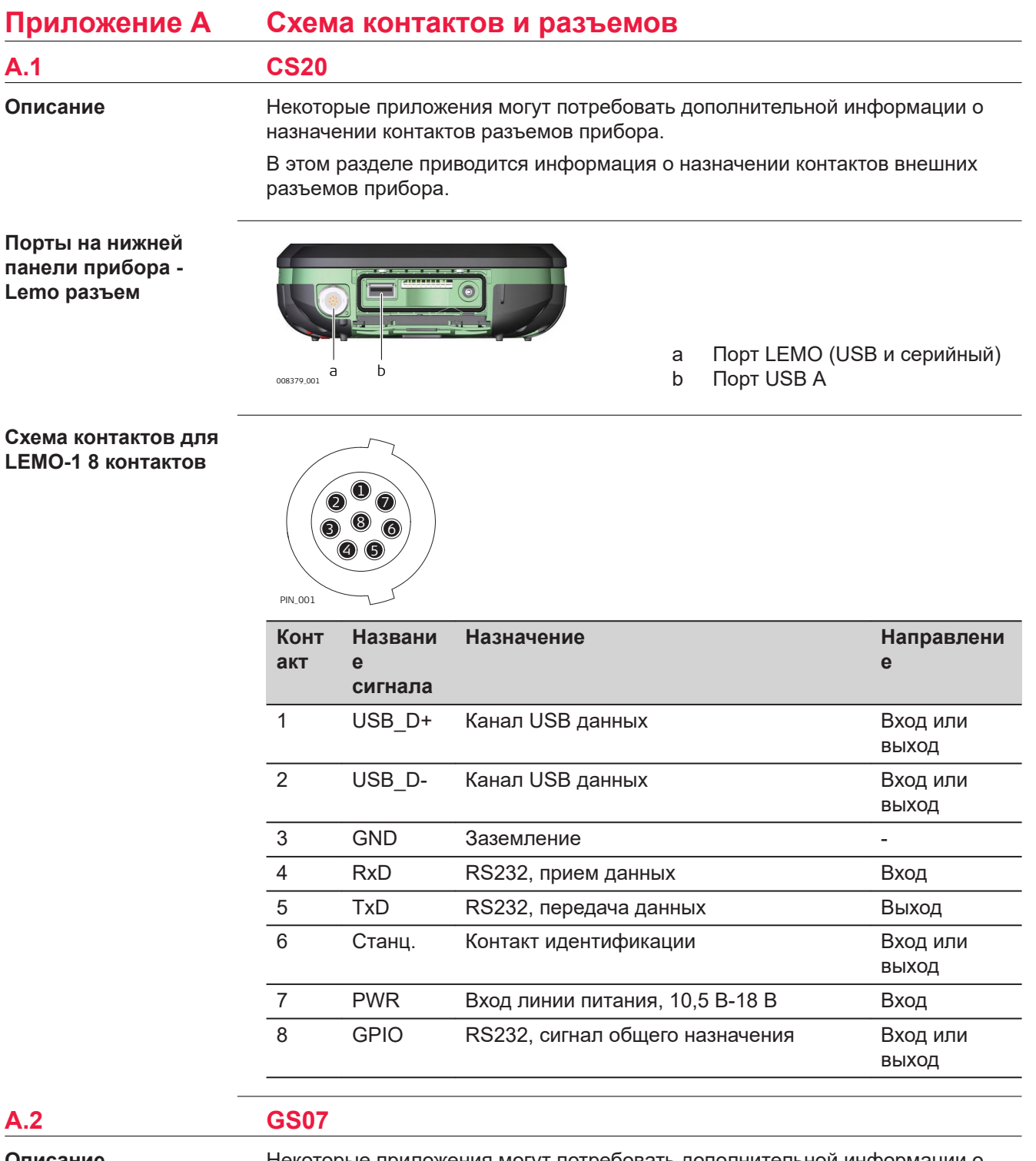

**Описание**

Некоторые приложения могут потребовать дополнительной информации о назначении контактов разъемов прибора.

В этом разделе приводится информация о назначении контактов внешних разъемов прибора.

## **Порты нижней части инструмента**

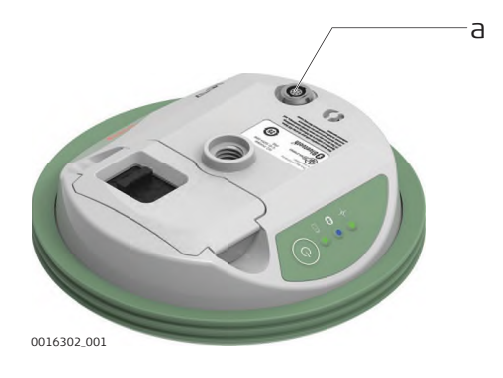

## a Порт LEMO (USB и последовательный)

## **Схема контактов для LEMO-1 8 контактов**

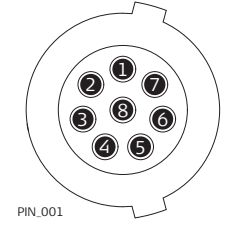

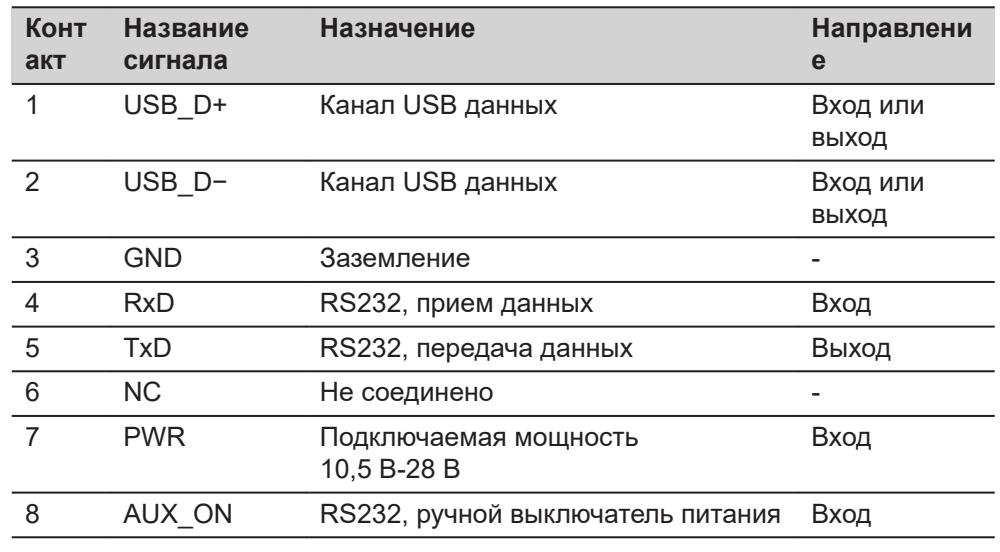

**870211-2.2.0ru** Перевод исходного текста (870196-2.2.0en) Напечатано в Швейцарии © 2020 Leica Geosystems AG, Хербруг, Швейцария

**Leica Geosystems AG**

Heinrich-Wild-Strasse CH-9435 Heerbrugg **Switzerland** Phone +41 71 727 31 31

**www.leica-geosystems.com**

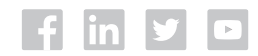

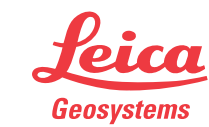

- when it has to be right